IBM Spectrum Scale 5.1.7

Data Access Services Guide

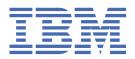

#### Note

Before using this information and the product it supports, read the information in "Notices" on page 137.

This edition applies to Version 5 release 1 modification 7 of the following products, and to all subsequent releases and modifications until otherwise indicated in new editions:

- IBM Spectrum Scale Data Management Edition ordered through Passport Advantage® (product number 5737-F34)
- IBM Spectrum Scale Data Access Edition ordered through Passport Advantage (product number 5737-I39)
- IBM Spectrum Scale Erasure Code Edition ordered through Passport Advantage (product number 5737-J34)
- IBM Spectrum Scale Data Management Edition ordered through AAS (product numbers 5641-DM1, DM3, DM5)
- IBM Spectrum Scale Data Access Edition ordered through AAS (product numbers 5641-DA1, DA3, DA5)
- IBM Spectrum Scale Data Management Edition for IBM® ESS (product number 5765-DME)
- IBM Spectrum Scale Data Access Edition for IBM ESS (product number 5765-DAE)
- IBM Spectrum Scale Backup ordered through Passport Advantage® (product number 5900-AXJ)
- IBM Spectrum Scale Backup ordered through AAS (product numbers 5641-BU1, BU3, BU5)
- IBM Spectrum Scale Backup for IBM® Storage Scale System (product number 5765-BU1)

Significant changes or additions to the text and illustrations are indicated by a vertical line ()) to the left of the change.

IBM welcomes your comments; see the topic "How to send your comments" on page xxxii. When you send information to IBM, you grant IBM a nonexclusive right to use or distribute the information in any way it believes appropriate without incurring any obligation to you.

#### © Copyright International Business Machines Corporation 2022, 2023.

US Government Users Restricted Rights – Use, duplication or disclosure restricted by GSA ADP Schedule Contract with IBM Corp.

# **Contents**

| Figures                                                                     | vii |
|-----------------------------------------------------------------------------|-----|
| Tables                                                                      | ix  |
| About this information                                                      | xi  |
| Prerequisite and related information                                        |     |
| Conventions used in this information                                        |     |
| How to send your comments                                                   |     |
| riow to send your comments                                                  |     |
| Chapter 1. Release notes                                                    | 1   |
| Chapter 2. Product overview                                                 | 3   |
| Architecture                                                                |     |
| Infrastructure architecture                                                 |     |
| Deployment architecture                                                     |     |
| Data path architecture                                                      |     |
| Control path architecture                                                   |     |
| S3 object access for AI and analytics workloads                             |     |
| Scaling                                                                     |     |
| Performance                                                                 |     |
| Security                                                                    |     |
| Deployment                                                                  |     |
| Installation                                                                |     |
| Management                                                                  |     |
| S3 service                                                                  |     |
| S3 accounts                                                                 |     |
| S3 buckets                                                                  |     |
| S3 objects                                                                  |     |
| Data management                                                             |     |
| Multi-protocol data sharing with S3, NFS, POSIX, and IBM Spectrum Scale CSI |     |
| Known issues                                                                |     |
| Chapter 3. Planning                                                         | 15  |
| Hardware requirements                                                       |     |
| Software requirements                                                       |     |
| Security requirements                                                       |     |
| General security hardening.                                                 |     |
| Authentication and ID mapping                                               |     |
| Authorization                                                               |     |
| Protecting data in flight                                                   |     |
| Protecting data at rest                                                     |     |
| Roles and persona                                                           |     |
| Deployment considerations                                                   |     |
| Container image list for IBM Spectrum Scale DAS                             |     |
| Chapter 4. Installing                                                       | 20  |
| Information required before installation and configuration                  |     |
| Configuring and verifying the installation prerequisites                    |     |
| Installing IBM Spectrum Scale DAS                                           |     |
| Example configuration of IBM Spectrum Scale DAS                             |     |

| Understanding Red Hat OpenShift resources used by IBM Spectrum Scale DAS                                  |     |
|----------------------------------------------------------------------------------------------------|-----|
| Air gap setup for network restricted Red Hat OpenShift Container Platform clusters (optional)             |     |
| Cleaning up an IBM Spectrum Scale DAS deployment                                                          | 60  |
| Chapter 5. Upgrading                                                                                      | 63  |
|                                                                                                    |     |
| Chapter 6. Administering                                                                                  |     |
| Managing S3 object service instance                                                                       |     |
| ETags                                                                                                    |     |
| Managing IP address failover and failback manually                                                        |     |
| Managing accounts for S3 object access                                                                    |     |
| Example I/O - Creating user account and uploading object to the bucket                                    |     |
| Example I/O - Creating user account along with export(bucket creation) and uploading object to the bucket |     |
| Managing S3 object exports                                                                                |     |
| Example end to end flow of creating an export and performing I/O                                          |     |
| Backing up and restoring IBM Spectrum Scale DAS configuration                                             |     |
| Shutting down and starting up an IBM Spectrum Scale DAS cluster                                           |     |
| Accessing IBM Spectrum Scale DAS Service GUI                                                              |     |
| Data access service                                                                                       |     |
| Changing GUI user passwords                                                                               |     |
| Chapter 7. Monitoring                                                                                     | 91  |
| Monitoring health of S3 data interface                                                                    |     |
| Monitoring NooBaa with call home                                                                          |     |
| Collecting data for support                                                                               |     |
| Changing log level for IBM Spectrum Scale DAS components                                                  |     |
| Collecting support information for NooBaa                                                                 |     |
| Collecting support information for IBM Spectrum Scale DAS                                                 |     |
|                                                                                                    |     |
| Chapter 8. Troubleshooting                                                                                |     |
| Common issues                                                                                             |     |
| Known issues                                                                                              | 100 |
| Chapter 9. Command reference (mmdas command)                                                              | 109 |
| Chapter 40 Drestramming reference (DEST ADIs)                                                             | 117 |
| Chapter 10. Programming reference (REST APIs)                                                             |     |
| API endpointsStatus codes                                                                                 |     |
| REST API authentication process                                                                           |     |
| DAS/services: POST                                                                                        |     |
| DAS/services: GET                                                                                         |     |
| DAS/services: DELETE                                                                                      |     |
| DAS/services: PUT                                                                                         |     |
| DAS/accounts: POST                                                                                        |     |
| DAS/accounts: GET                                                                                         |     |
| DAS/accounts: DELETE                                                                                      |     |
| DAS/accounts: PUT                                                                                         |     |
| DAS/exports: POST                                                                                         |     |
| DAS/exports: GET                                                                                          |     |
| DAS/exports: DELETE                                                                                       |     |
| Accessibility features for IBM Spectrum Scale                                                             | 135 |
| Accessibility features                                                                                    |     |
| Keyboard navigation                                                                                       |     |
| IBM and accessibility                                                                                     |     |

| Notices                                        | 137 |
|------------------------------------------------|-----|
| Trademarks                                     |     |
| Terms and conditions for product documentation | 138 |
| Glossary                                       | 141 |
| Index                                          | 149 |

# **Figures**

| 1. | IBM Spectrum Scale DAS architecture                                                                                                    | 3  |
|----|----------------------------------------------------------------------------------------------------|----|
| 2. | Example infrastructure architecture for IBM Spectrum Scale DAS deployment                                                                                                    | 4  |
| 3. | Example deployment of IBM Spectrum Scale container native and IBM Spectrum Scale CSI                                                                                                    | 5  |
| 4. | The application of the IBM Spectrum Scale DAS manifest deploys the control pods for IBM Spectrum Scale DAS and for Red Hat OpenShift Data Foundation                                     | 6  |
| 5. | The creation of the IBM Spectrum Scale DAS S3 service configures the NooBaa component of Red Hat OpenShift Data Foundation, and it installs and configures the OpenShift MetalLB feature | 7  |
| 6. | Example IBM Spectrum Scale DAS data path                                                                                                    | 8  |
| 7. | IBM Spectrum Scale DAS control path                                                                                                    | 10 |
| 8. | Connecting each DAN with two 100 Gb/s links                                                                                                    | 16 |
| 9. | Connecting each DAN with four 100 Gb/s links and with two 200 Gb/s links                                                                                                    | 17 |

# **Tables**

| 1. IBM Spectrum Scale library information units     | xii  |
|-----------------------------------------------------|------|
| 2. Conventions                                      | xxxi |
| 3. OCP and ODF container images                     | 23   |
| 4. Red Hat MetalLB images                           | 26   |
| 5. Container images that do not require entitlement | 26   |
| 6. Container images that require entitlement        | 27   |

## **About this information**

This edition applies to IBM Spectrum Scale version 5.1.7 for AIX®, Linux®, and Windows.

IBM Spectrum Scale is a file management infrastructure, based on IBM General Parallel File System (GPFS) technology, which provides unmatched performance and reliability with scalable access to critical file data.

To find out which version of IBM Spectrum Scale is running on a particular AIX node, enter:

```
lslpp -l gpfs\*
```

To find out which version of IBM Spectrum Scale is running on a particular Linux node, enter:

To find out which version of IBM Spectrum Scale is running on a particular Windows node, open **Programs** and **Features** in the control panel. The IBM Spectrum Scale installed program name includes the version number.

#### Which IBM Spectrum Scale information unit provides the information you need?

The IBM Spectrum Scale library consists of the information units listed in Table 1 on page xii.

To use these information units effectively, you must be familiar with IBM Spectrum Scale and the AIX, Linux, or Windows operating system, or all of them, depending on which operating systems are in use at your installation. Where necessary, these information units provide some background information relating to AIX, Linux, or Windows. However, more commonly they refer to the appropriate operating system documentation.

**Note:** Throughout this documentation, the term "Linux" refers to all supported distributions of Linux, unless otherwise specified.

| Table 1. IBM Spectrum Scale library information units                                                                                                    |                                                                                      |                                                            |
|----------------------------------------------------------------------------------------------------|--------------------------------------------------------------------------------------|------------------------------------------------------------|
| Information unit                                                                                                    | Type of information                                                                  | Intended users                                             |
| IBM Spectrum Scale:<br>Concepts, Planning, and<br>Installation Guide                                                                                                    | This guide provides the following information:                                       | System administrators, analysts, installers, planners, and |
|                                                                                                    | Product overview                                                                     | programmers of IBM Spectrum Scale clusters who are very    |
|                                                                                                    | Overview of IBM Spectrum Scale                                                       | experienced with the operating                             |
|                                                                                                    | GPFS architecture                                                                    | systems on which each IBM                                  |
|                                                                                                    | Protocols support overview:     Integration of protocol access     methods with GPFS | Spectrum Scale cluster is based                            |
|                                                                                                    | Active File Management                                                               |                                                            |
|                                                                                                    | AFM-based Asynchronous     Disaster Recovery (AFM DR)                                |                                                            |
|                                                                                                    | Introduction to AFM to cloud object storage                                          |                                                            |
|                                                                                                    | Introduction to system health and troubleshooting                                    |                                                            |
|                                                                                                    | Introduction to performance monitoring                                               |                                                            |
|                                                                                                    | Data protection and disaster<br>recovery in IBM Spectrum Scale                       |                                                            |
|                                                                                                    | Introduction to IBM Spectrum     Scale GUI                                           |                                                            |
|                                                                                                    | IBM Spectrum Scale management<br>API                                                 |                                                            |
|                                                                                                    | • Introduction to Cloud services                                                     |                                                            |
|                                                                                                    | Introduction to file audit logging                                                   |                                                            |
| Introduction to clustered watch folder  Understanding call home  IBM Spectrum Scale in an OpenStack cloud deployment  IBM Spectrum Scale product editions  IBM Spectrum Scale license designation  Capacity-based licensing |                                                                                      |                                                            |
|                                                                                                    |                                                                                      |                                                            |
|                                                                                                    |                                                                                      |                                                            |
|                                                                                                    | ·                                                                                    |                                                            |
|                                                                                                    | •                                                                                    |                                                            |
|                                                                                                    | Capacity-based licensing                                                             |                                                            |

| Table 1. IBM Spectrum Scale library information units (continued) |                                                  |                |
|-------------------------------------------------------------------|--------------------------------------------------|----------------|
| Information unit                                                  | Type of information                              | Intended users |
| IBM Spectrum Scale:<br>Concepts, Planning, and                    | Planning                                         |                |
| Installation Guide                                                | Planning for GPFS                                |                |
|                                                                   | Planning for protocols                           |                |
|                                                                   | Planning for Cloud services                      |                |
|                                                                   | Planning for IBM Spectrum Scale on Public Clouds |                |
|                                                                   | Planning for AFM                                 |                |
|                                                                   | Planning for AFM DR                              |                |
|                                                                   | Planning for AFM to cloud object storage         |                |
|                                                                   | Planning for performance<br>monitoring tool      |                |
| IBM Spectrum Scale:<br>Concepts, Planning, and                    | Firewall recommendations                         |                |
| Installation Guide                                                | Considerations for GPFS applications             |                |
|                                                                   | Security-Enhanced Linux support                  |                |
|                                                                   | Space requirements for call home data upload     |                |

| Information unit                               | Type of information                                                        | Intended users                                                                                 |
|------------------------------------------------|----------------------------------------------------------------------------|------------------------------------------------------------------------------------------------|
| IBM Spectrum Scale:<br>Concepts, Planning, and | Installing                                                                 | System administrators, analysts, installers, planners, and                                     |
| Installation Guide                             | Steps for establishing and starting<br>your IBM Spectrum Scale cluster     | programmers of IBM Spectrum Scale clusters who are very                                        |
|                                                | Installing IBM Spectrum Scale<br>on Linux nodes and deploying<br>protocols | experienced with the operating<br>systems on which each IBM<br>Spectrum Scale cluster is based |
|                                                | Installing IBM Spectrum Scale on<br>public cloud with the cloudkit         |                                                                                                |
|                                                | Installing IBM Spectrum Scale on<br>AIX nodes                              |                                                                                                |
|                                                | Installing IBM Spectrum Scale on<br>Windows nodes                          |                                                                                                |
|                                                | Installing Cloud services on IBM<br>Spectrum Scale nodes                   |                                                                                                |
|                                                | Installing and configuring IBM     Spectrum Scale management API           |                                                                                                |
|                                                | Installing GPUDirect Storage for<br>IBM Spectrum Scale                     |                                                                                                |
|                                                | Installation of Active File     Management (AFM)                           |                                                                                                |
|                                                | • Installing AFM Disaster Recovery                                         |                                                                                                |
|                                                | Installing call home                                                       |                                                                                                |
|                                                | Installing file audit logging                                              |                                                                                                |
|                                                | • Installing clustered watch folder                                        |                                                                                                |
|                                                | Steps to permanently uninstall<br>IBM Spectrum Scale                       |                                                                                                |
|                                                | Upgrading                                                                  |                                                                                                |
|                                                | IBM Spectrum Scale supported<br>upgrade paths                              |                                                                                                |
|                                                | Online upgrade support for protocols and performance monitoring            |                                                                                                |
|                                                | Upgrading IBM Spectrum Scale nodes                                         |                                                                                                |

| Table 1. IBM Spectrum Scale library information units (continued)                                            |                                                                |                                                                                                    |
|----------------------------------------------------------------------------------------------------|----------------------------------------------------------------|----------------------------------------------------------------------------------------------------|
| Information unit                                                                                             | Type of information                                            | Intended users                                                                                                    |
| ·                                                                                                    |                                                                | System administrators, analysts, installers, planners, and programmers of IBM Spectrum Scale clusters who are very experienced with the operating systems on which each IBM Spectrum Scale cluster is based |
| Protocol authentication configuration changes during upgrade Changing the IBM Spectrum Scale product edition |                                                                |                                                                                                    |
|                                                                                                    |                                                                |                                                                                                    |
|                                                                                                    | Completing the upgrade to a new<br>level of IBM Spectrum Scale |                                                                                                    |
|                                                                                                    | Reverting to the previous level of<br>IBM Spectrum Scale       |                                                                                                    |

| Table 1. IBM Spectrum Scale library information units (continued)    |                                                                                                    |                |
|----------------------------------------------------------------------|----------------------------------------------------------------------------------------------------|----------------|
| Information unit                                                     | Type of information                                                                                                    | Intended users |
| IBM Spectrum Scale:<br>Concepts, Planning, and<br>Installation Guide | <ul> <li>Coexistence considerations</li> <li>Compatibility considerations</li> <li>Considerations for IBM Spectrum</li> </ul> |                |
|                                                                      | <ul> <li>Protect for Space Management</li> <li>Applying maintenance to your<br/>IBM Spectrum Scale system</li> </ul>          |                |
|                                                                      | Guidance for upgrading the operating system on IBM Spectrum Scale nodes                                                       |                |
|                                                                      | Considerations for upgrading<br>from an operating system not<br>supported in IBM Spectrum Scale<br>5.1.x.x                    |                |
|                                                                      | Servicing IBM Spectrum Scale protocol nodes                                                                                   |                |
|                                                                      | Offline upgrade with complete cluster shutdown                                                                                |                |

| Information unit                                                                                   | Type of information                                                                                           | Intended users                                       |
|----------------------------------------------------------------------------------------------------|----------------------------------------------------------------------------------------------------|------------------------------------------------------|
| IBM Spectrum Scale:<br>Administration Guide                                                        | This guide provides the following information:                                                                | System administrators or programmers of IBM Spectrum |
|                                                                                                    | Configuring                                                                                                   | Scale systems                                        |
|                                                                                                    | Configuring the GPFS cluster                                                                                  |                                                      |
|                                                                                                    | Configuring GPUDirect Storage for<br>IBM Spectrum Scale                                                       |                                                      |
|                                                                                                    | Configuring the CES and protocol configuration                                                                |                                                      |
| Configuring and tuning your system for GPFS                                                        |                                                                                                    |                                                      |
|                                                                                                    | Parameters for performance<br>tuning and optimization                                                         |                                                      |
|                                                                                                    | Ensuring high availability of the GUI service                                                                 |                                                      |
|                                                                                                    | <ul> <li>Configuring and tuning your<br/>system for Cloud services</li> </ul>                                 |                                                      |
|                                                                                                    | Configuring IBM Power Systems<br>for IBM Spectrum Scale                                                       |                                                      |
|                                                                                                    | Configuring file audit logging                                                                                |                                                      |
| <ul> <li>Configuring clustered watch folder</li> <li>Configuring Active File Management</li> </ul> |                                                                                                    |                                                      |
|                                                                                                    |                                                                                                    |                                                      |
|                                                                                                    | <ul> <li>Configuring AFM to cloud object<br/>storage</li> </ul>                                               |                                                      |
|                                                                                                    | Tuning for Kernel NFS backend on<br>AFM and AFM DR                                                            |                                                      |
|                                                                                                    | Configuring call home                                                                                         |                                                      |
|                                                                                                    | <ul> <li>Integrating IBM Spectrum Scale<br/>Cinder driver with Red Hat<br/>OpenStack Platform 16.1</li> </ul> |                                                      |
|                                                                                                    | Configuring Multi-Rail over TCP (MROT)                                                                        |                                                      |

| Table 1. IBM Spectrum Scale library information units (continued) |                                                                                                    |                                                                    |
|-------------------------------------------------------------------|----------------------------------------------------------------------------------------------------|--------------------------------------------------------------------|
| Information unit                                                  | Type of information                                                                                                    | Intended users                                                     |
| IBM Spectrum Scale:<br>Administration Guide                       | <ul> <li>Administering</li> <li>Performing GPFS administration tasks</li> <li>Performing parallel copy with mmxcp command</li> <li>Protecting file data: IBM Spectrum Scale safeguarded copy</li> <li>Verifying network operation with the mmnetverify command</li> <li>Managing file systems</li> <li>File system format changes between versions of IBM Spectrum Scale</li> <li>Managing disks</li> </ul> | System administrators or programmers of IBM Spectrum Scale systems |

|                                             | ale library information units (continued)                                                                          |                                           |
|---------------------------------------------|----------------------------------------------------------------------------------------------------|-------------------------------------------|
| Information unit                            | Type of information                                                                                                | Intended users                            |
| IBM Spectrum Scale:<br>Administration Guide | Managing protocol services                                                                                         | System administrators or                  |
|                                             | <ul> <li>Managing protocol user<br/>authentication</li> </ul>                                                      | programmers of IBM Spectrum Scale systems |
|                                             | Managing protocol data exports                                                                                     |                                           |
|                                             | Managing object storage                                                                                            |                                           |
|                                             | Managing GPFS quotas                                                                                               |                                           |
|                                             | Managing GUI users                                                                                                 |                                           |
|                                             | Managing GPFS access control lists                                                                                 |                                           |
|                                             | Native NFS and GPFS                                                                                                |                                           |
|                                             | Accessing a remote GPFS file system                                                                                |                                           |
|                                             | Information lifecycle<br>management for IBM Spectrum<br>Scale                                                      |                                           |
|                                             | <ul> <li>Creating and maintaining<br/>snapshots of file systems</li> </ul>                                         |                                           |
|                                             | Creating and managing file clones                                                                                  |                                           |
|                                             | Scale Out Backup and Restore     (SOBAR)                                                                           |                                           |
|                                             | Data Mirroring and Replication                                                                                     |                                           |
|                                             | <ul> <li>Implementing a clustered NFS<br/>environment on Linux</li> </ul>                                          |                                           |
|                                             | Implementing Cluster Export     Services                                                                           |                                           |
|                                             | Identity management on<br>Windows / RFC 2307 Attributes                                                            |                                           |
|                                             | <ul> <li>Protocols cluster disaster recovery</li> </ul>                                                            |                                           |
|                                             | File Placement Optimizer                                                                                           |                                           |
|                                             | Encryption                                                                                                    |                                           |
|                                             | <ul> <li>Managing certificates to secure<br/>communications between GUI<br/>web server and web browsers</li> </ul> |                                           |
|                                             | Securing protocol data                                                                                             |                                           |
|                                             | <ul> <li>Cloud services: Transparent cloud tiering and Cloud data sharing</li> </ul>                               |                                           |
|                                             | Managing file audit logging                                                                                        |                                           |
|                                             | RDMA tuning                                                                                                    |                                           |
|                                             | <ul> <li>Configuring Mellanox Memory<br/>Translation Table (MTT) for GPFS<br/>RDMA VERBS Operation</li> </ul>      |                                           |
|                                             | Administering AFM                                                                                                  |                                           |
|                                             | Administering AFM DR                                                                                               |                                           |

| Information unit                            | Type of information                                                                                                | Intended users                                                     |
|---------------------------------------------|----------------------------------------------------------------------------------------------------|--------------------------------------------------------------------|
| IBM Spectrum Scale:<br>Administration Guide | <ul> <li>Administering AFM to cloud<br/>object storage</li> <li>Highly available write cache<br/>(HAWC)</li> </ul> | System administrators or programmers of IBM Spectrum Scale systems |
|                                             | <ul><li>Local read-only cache</li><li>Miscellaneous advanced<br/>administration topics</li></ul>                   |                                                                    |

| Table 1. IBM Spectrum Sca                             | le library information units (continued)                        |                                                                                                    |
|-------------------------------------------------------|-----------------------------------------------------------------|----------------------------------------------------------------------------------------------------|
| Information unit                                      | Type of information                                             | Intended users                                                                                                    |
| IBM Spectrum Scale:<br>Problem Determination<br>Guide | This guide provides the following information:                  | System administrators of GPFS systems who are experienced with the subsystems used to manage disks and who are familiar with |
|                                                       | Monitoring                                                      |                                                                                                    |
|                                                       | Monitoring system health by using<br>IBM Spectrum Scale GUI     | the concepts presented in the IBM Spectrum Scale: Concepts, Planning,                                                        |
|                                                       | Monitoring system health by using<br>the mmhealth command       | and Installation Guide                                                                                                    |
|                                                       | Performance monitoring                                          |                                                                                                    |
|                                                       | Monitoring GPUDirect storage                                    |                                                                                                    |
|                                                       | <ul> <li>Monitoring events through callbacks</li> </ul>         |                                                                                                    |
|                                                       | Monitoring capacity through GUI                                 |                                                                                                    |
|                                                       | Monitoring AFM and AFM DR                                       |                                                                                                    |
|                                                       | <ul> <li>Monitoring AFM to cloud object storage</li> </ul>      |                                                                                                    |
|                                                       | GPFS SNMP support                                               |                                                                                                    |
|                                                       | Monitoring the IBM Spectrum     Scale system by using call home |                                                                                                    |
|                                                       | Monitoring remote cluster through<br>GUI                        |                                                                                                    |
|                                                       | Monitoring file audit logging                                   |                                                                                                    |
|                                                       | Monitoring clustered watch folder                               |                                                                                                    |
|                                                       | Monitoring local read-only cache                                |                                                                                                    |
|                                                       | Troubleshooting                                                 |                                                                                                    |
|                                                       | Best practices for troubleshooting                              |                                                                                                    |
|                                                       | <ul> <li>Understanding the system<br/>limitations</li> </ul>    |                                                                                                    |
|                                                       | Collecting details of the issues                                |                                                                                                    |
|                                                       | Managing deadlocks                                              |                                                                                                    |
|                                                       | • Installation and configuration issues                         |                                                                                                    |
|                                                       | Upgrade issues                                                  |                                                                                                    |
|                                                       | CCR issues                                                      |                                                                                                    |
|                                                       | Network issues                                                  |                                                                                                    |
|                                                       | File system issues                                              |                                                                                                    |
|                                                       | Disk issues                                                     |                                                                                                    |
|                                                       | GPUDirect Storage troubleshooting                               |                                                                                                    |
|                                                       | Security issues                                                 |                                                                                                    |
|                                                       | Protocol issues                                                 |                                                                                                    |
|                                                       | Disaster recovery issues                                        |                                                                                                    |
|                                                       | Performance issues                                              |                                                                                                    |

| Table 1. IBM Spectrum Scale library information units (continued) |                                                                                                    |                |
|-------------------------------------------------------------------|----------------------------------------------------------------------------------------------------|----------------|
| Information unit                                                  | Type of information                                                                                                    | Intended users |
| IBM Spectrum Scale:<br>Problem Determination<br>Guide             | <ul> <li>GUI and monitoring issues</li> <li>AFM issues</li> <li>AFM DR issues</li> <li>AFM to cloud object storage issues</li> <li>Transparent cloud tiering issues</li> <li>File audit logging issues</li> <li>Cloudkit issues</li> <li>Troubleshooting mmwatch</li> <li>Maintenance procedures</li> <li>Recovery procedures</li> <li>Support for troubleshooting</li> <li>References</li> </ul> |                |

| Information unit                           | Type of information               | Intended users                                                  |
|--------------------------------------------|-----------------------------------|-----------------------------------------------------------------|
| IBM Spectrum Scale:                        | This guide provides the following | System administrators of IBM<br>Spectrum Scale systems          |
| Command and Programming<br>Reference Guide | information:                      |                                                                 |
|                                            | Command reference                 | Application programmers who are                                 |
|                                            | cloudkit command                  | experienced with IBM Spectrum                                   |
|                                            | • gpfs.snap command               | Scale systems and familiar with the terminology and concepts in |
|                                            | mmaddcallback command             | the XDSM standard                                               |
|                                            | mmadddisk command                 |                                                                 |
|                                            | mmaddnode command                 |                                                                 |
|                                            | mmadquery command                 |                                                                 |
|                                            | mmafmconfig command               |                                                                 |
|                                            | mmafmcosaccess command            |                                                                 |
|                                            | mmafmcosconfig command            |                                                                 |
|                                            | mmafmcosctl command               |                                                                 |
|                                            | mmafmcoskeys command              |                                                                 |
|                                            | mmafmctl command                  |                                                                 |
|                                            | mmafmlocal command                |                                                                 |
|                                            | mmapplypolicy command             |                                                                 |
|                                            | mmaudit command                   |                                                                 |
|                                            | • mmauth command                  |                                                                 |
|                                            | mmbackup command                  |                                                                 |
|                                            | mmbackupconfig command            |                                                                 |
|                                            | mmbuildgpl command                |                                                                 |
|                                            | mmcachectl command                |                                                                 |
|                                            | mmcallhome command                |                                                                 |
|                                            | • mmces command                   |                                                                 |
|                                            | mmchattr command                  |                                                                 |
|                                            | mmchcluster command               |                                                                 |
|                                            | mmchconfig command                |                                                                 |
|                                            | mmchdisk command                  |                                                                 |
|                                            | mmcheckquota command              |                                                                 |
|                                            | mmchfileset command               |                                                                 |
|                                            | • mmchfs command                  |                                                                 |
|                                            | mmchlicense command               |                                                                 |
|                                            | mmchmgr command                   |                                                                 |
|                                            | mmchnode command                  |                                                                 |
|                                            | • mmchnodeclass command           |                                                                 |
|                                            | mmchnsd command                   |                                                                 |
|                                            | mmchpolicy command                |                                                                 |
|                                            | mmchpool command                  |                                                                 |
|                                            | mmchqos command                   |                                                                 |
|                                            | mmclidecode command               |                                                                 |

| •                                                                 | M Spectrum Scale library information units (continued) on unit  Type of information  Intended users                                                                                                    |                                                                                                    |
|-------------------------------------------------------------------|----------------------------------------------------------------------------------------------------|----------------------------------------------------------------------------------------------------|
| Information unit                                                  | Type of information                                                                                                    | Intended users                                                                                                    |
| IBM Spectrum Scale:<br>Command and Programming<br>Reference Guide | mmclone command     mmcloudgateway command     mmcrcluster command     mmcrfileset command     mmcrfs command     mmcrnodeclass command     mmcrnsd command     mmcrsnapshot command     mmdefedquota command     mmdefquotaoff command     mmdefquotaon command     mmdefragfs command                                                                                                    | System administrators of IBM Spectrum Scale systems     Application programmers who are experienced with IBM Spectrum Scale systems and familiar with the terminology and concepts in the XDSM standard |
|                                                                   | <ul> <li>mmdelacl command</li> <li>mmdelcallback command</li> <li>mmdeldisk command</li> <li>mmdelfileset command</li> <li>mmdelfs command</li> <li>mmdelnode command</li> <li>mmdelnodeclass command</li> <li>mmdelnsd command</li> <li>mmdelsnapshot command</li> <li>mmdf command</li> <li>mmdiag command</li> <li>mmdsh command</li> <li>mmeditacl command</li> <li>mmeditacl command</li> <li>mmedquota command</li> </ul> |                                                                                                    |
|                                                                   | <ul> <li>mmexportfs command</li> <li>mmfsck command</li> <li>mmfsckx command</li> <li>mmfsctl command</li> <li>mmgetacl command</li> <li>mmgetstate command</li> <li>mmhadoopctl command</li> <li>mmhdfs command</li> <li>mmhealth command</li> <li>mmimgbackup command</li> <li>mmimgrestore command</li> <li>mmimportfs command</li> <li>mmkeyserv command</li> </ul>                                                         |                                                                                                    |

| Table 1. IBM Spectrum Scale l                                     | ibrary information units (continued) |                                                               |
|-------------------------------------------------------------------|--------------------------------------|---------------------------------------------------------------|
| Information unit                                                  | Type of information                  | Intended users                                                |
| IBM Spectrum Scale:<br>Command and Programming<br>Reference Guide | mmlinkfileset command                | System administrators of IBM                                  |
|                                                                   | • mmlsattr command                   | Spectrum Scale systems                                        |
|                                                                   | mmlscallback command                 | Application programmers who are                               |
|                                                                   | mmlscluster command                  | experienced with IBM Spectrum Scale systems and familiar with |
|                                                                   | mmlsconfig command                   | the terminology and concepts in                               |
|                                                                   | • mmlsdisk command                   | the XDSM standard                                             |
|                                                                   | mmlsfileset command                  |                                                               |
|                                                                   | • mmlsfs command                     |                                                               |
|                                                                   | mmlslicense command                  |                                                               |
|                                                                   | mmlsmgr command                      |                                                               |
|                                                                   | mmlsmount command                    |                                                               |
|                                                                   | • mmlsnodeclass command              |                                                               |
|                                                                   | • mmlsnsd command                    |                                                               |
|                                                                   | mmlspolicy command                   |                                                               |
|                                                                   | • mmlspool command                   |                                                               |
|                                                                   | • mmlsqos command                    |                                                               |
|                                                                   | mmlsquota command                    |                                                               |
|                                                                   | • mmlssnapshot command               |                                                               |
|                                                                   | mmmigratefs command                  |                                                               |
|                                                                   | mmmount command                      |                                                               |
|                                                                   | mmnetverify command                  |                                                               |
|                                                                   | • mmnfs command                      |                                                               |
|                                                                   | mmnsddiscover command                |                                                               |
|                                                                   | • mmobj command                      |                                                               |
|                                                                   | mmperfmon command                    |                                                               |
|                                                                   | mmpmon command                       |                                                               |
|                                                                   | mmprotocoltrace command              |                                                               |
|                                                                   | • mmpsnap command                    |                                                               |
|                                                                   | mmputacl command                     |                                                               |
|                                                                   | mmqos command                        |                                                               |
|                                                                   | mmquotaoff command                   |                                                               |
|                                                                   | mmquotaon command                    |                                                               |
|                                                                   | mmreclaimspace command               |                                                               |
|                                                                   | mmremotecluster command              |                                                               |
|                                                                   | mmremotefs command                   |                                                               |
|                                                                   | mmrepquota command                   |                                                               |
|                                                                   | mmrestoreconfig command              |                                                               |
|                                                                   | mmrestorefs command                  |                                                               |
|                                                                   | mmrestrictedctl command              |                                                               |
|                                                                   | • mmrestripefile command             |                                                               |
|                                                                   |                                      | l                                                             |

| Table 1. IBM Spectrum Scale                                       | Table 1. IBM Spectrum Scale library information units (continued)                                                                                                    |                                                                                                    |
|-------------------------------------------------------------------|----------------------------------------------------------------------------------------------------|----------------------------------------------------------------------------------------------------|
| Information unit                                                  | Type of information                                                                                                    | Intended users                                                                                                    |
| IBM Spectrum Scale:<br>Command and Programming<br>Reference Guide | <ul> <li>mmrestripefs command</li> <li>mmrpldisk command</li> <li>mmsdrrestore command</li> <li>mmsetquota command</li> <li>mmshutdown command</li> <li>mmsmb command</li> <li>mmsnapdir command</li> <li>mmstartup command</li> <li>mmstartpolicy command</li> <li>mmtracectl command</li> <li>mmumount command</li> <li>mmunlinkfileset command</li> <li>mmuserauth command</li> <li>mmwatch command</li> <li>mmwatch command</li> <li>mmwinservctl command</li> <li>mmxcp command</li> <li>spectrumscale command</li> <li>Trogramming reference</li> <li>IBM Spectrum Scale Data Management API for GPFS information</li> <li>GPFS programming interfaces</li> <li>GPFS user exits</li> <li>IBM Spectrum Scale management API endpoints</li> <li>Considerations for GPFS applications</li> </ul> | System administrators of IBM Spectrum Scale systems     Application programmers who are experienced with IBM Spectrum Scale systems and familiar with the terminology and concepts in the XDSM standard |

| Table 1. IBM Spectrum Scal  Information unit        | Type of information                                    | Intended users                                                |
|-----------------------------------------------------|--------------------------------------------------------|---------------------------------------------------------------|
|                                                     | <u> </u>                                               | Intellueu usels                                               |
| IBM Spectrum Scale: Big<br>Data and Analytics Guide | This guide provides the following information:         | System administrators of IBM<br>Spectrum Scale systems        |
|                                                     | Summary of changes                                     | Application programmers who are                               |
|                                                     | Big data and analytics support                         | experienced with IBM Spectrum Scale systems and familiar with |
|                                                     | Hadoop Scale Storage Architecture                      | the terminology and concepts in                               |
|                                                     | • Elastic Storage Server                               | the XDSM standard                                             |
|                                                     | Erasure Code Edition                                   |                                                               |
|                                                     | Share Storage (SAN-based storage)                      |                                                               |
|                                                     | • File Placement Optimizer (FPO)                       |                                                               |
|                                                     | Deployment model                                       |                                                               |
|                                                     | Additional supported storage features                  |                                                               |
|                                                     | IBM Spectrum Scale support for Hadoop                  |                                                               |
|                                                     | HDFS transparency overview                             |                                                               |
|                                                     | Supported IBM Spectrum Scale<br>storage modes          |                                                               |
|                                                     | Hadoop cluster planning                                |                                                               |
|                                                     | • CES HDFS                                             |                                                               |
|                                                     | Non-CES HDFS                                           |                                                               |
|                                                     | Security                                               |                                                               |
|                                                     | Advanced features                                      |                                                               |
|                                                     | Hadoop distribution support                            |                                                               |
|                                                     | Limitations and differences from<br>native HDFS        |                                                               |
|                                                     | Problem determination                                  |                                                               |
|                                                     | IBM Spectrum Scale Hadoop performance tuning guide     |                                                               |
|                                                     | Overview                                               |                                                               |
|                                                     | Performance overview                                   |                                                               |
|                                                     | Hadoop Performance Planning<br>over IBM Spectrum Scale |                                                               |
|                                                     | Performance guide                                      |                                                               |

| Table 1. IBM Spectrum Scale library information units (continued) |                                                                                                    |                                                                                                    |
|-------------------------------------------------------------------|----------------------------------------------------------------------------------------------------|----------------------------------------------------------------------------------------------------|
| Information unit                                                  | Type of information                                                                                                    | Intended users                                                                                                    |
| IBM Spectrum Scale: Big<br>Data and Analytics Guide               | Cloudera Data Platform (CDP)<br>Private Cloud Base                                                                                                    | System administrators of IBM<br>Spectrum Scale systems                                                                                                    |
|                                                                   | <ul> <li>Overview</li> <li>Planning</li> <li>Installing</li> <li>Configuring</li> <li>Administering</li> <li>Monitoring</li> <li>Upgrading</li> <li>Limitations</li> <li>Problem determination</li> </ul>              | Application programmers who are<br>experienced with IBM Spectrum<br>Scale systems and familiar with<br>the terminology and concepts in<br>the XDSM standard                                             |
| IBM Spectrum Scale: Big<br>Data and Analytics Guide               | Cloudera HDP 3.X  Planning Installation Upgrading and uninstallation Configuration Administration Limitations Problem determination Open Source Apache Hadoop Without CES HDFS Open Source Apache Hadoop with CES HDFS | System administrators of IBM Spectrum Scale systems     Application programmers who are experienced with IBM Spectrum Scale systems and familiar with the terminology and concepts in the XDSM standard |

| Table 1. IBM Spectrum Scale                      | Table 1. IBM Spectrum Scale library information units (continued)                                                            |                                                                                               |  |
|--------------------------------------------------|----------------------------------------------------------------------------------------------------|-----------------------------------------------------------------------------------------------|--|
| Information unit                                 | Type of information                                                                                                    | Intended users                                                                                |  |
| IBM Spectrum Scale Erasure<br>Code Edition Guide | IBM Spectrum Scale Erasure Code<br>Edition                                                                                   | System administrators of IBM     Spectrum Scale systems                                       |  |
|                                                  | Summary of changes                                                                                                    | Application programmers who are                                                               |  |
|                                                  | Introduction to IBM Spectrum     Scale Erasure Code Edition                                                                  | experienced with IBM Spectrum Scale systems and familiar with the terminology and concepts in |  |
|                                                  | Planning for IBM Spectrum Scale<br>Erasure Code Edition                                                                      | the XDSM standard                                                                             |  |
|                                                  | Installing IBM Spectrum Scale     Erasure Code Edition                                                                       |                                                                                               |  |
|                                                  | Uninstalling IBM Spectrum Scale<br>Erasure Code Edition                                                                      |                                                                                               |  |
|                                                  | Creating an IBM Spectrum Scale<br>Erasure Code Edition storage<br>environment                                                |                                                                                               |  |
|                                                  | Using IBM Spectrum Scale     Erasure Code Edition for data     mirroring and replication                                     |                                                                                               |  |
|                                                  | Upgrading IBM Spectrum Scale<br>Erasure Code Edition                                                                         |                                                                                               |  |
|                                                  | Incorporating IBM Spectrum     Scale Erasure Code Edition in     an Elastic Storage Server (ESS)     cluster                 |                                                                                               |  |
|                                                  | Incorporating IBM Elastic Storage<br>Server (ESS) building block in an<br>IBM Spectrum Scale Erasure Code<br>Edition cluster |                                                                                               |  |
|                                                  | Administering IBM Spectrum     Scale Erasure Code Edition                                                                    |                                                                                               |  |
|                                                  | Troubleshooting                                                                                                    |                                                                                               |  |
|                                                  | IBM Spectrum Scale RAID     Administration                                                                                   |                                                                                               |  |

| Table 1. IBM Spectrum Scale library information units (continued) |                                                                               |                                                                 |
|-------------------------------------------------------------------|-------------------------------------------------------------------------------|-----------------------------------------------------------------|
| Information unit                                                  | Type of information                                                           | Intended users                                                  |
| IBM Spectrum Scale<br>Container Native Storage                    | This guide provides the following information:                                | System administrators of IBM     Spectrum Scale systems         |
| Access                                                            | Overview                                                                      | Application programmers who are                                 |
|                                                                   | • Planning                                                                    | experienced with IBM Spectrum                                   |
|                                                                   | Installation prerequisites                                                    | Scale systems and familiar with the terminology and concepts in |
|                                                                   | Installing the IBM Spectrum Scale<br>container native operator and<br>cluster | the XDSM standard                                               |
|                                                                   | Upgrading                                                                     |                                                                 |
|                                                                   | Configuring IBM Spectrum Scale<br>Container Storage Interface (CSI)<br>driver |                                                                 |
|                                                                   | Using IBM Spectrum Scale GUI                                                  |                                                                 |
|                                                                   | Maintenance of a deployed cluster                                             |                                                                 |
|                                                                   | Cleaning up the container native cluster                                      |                                                                 |
|                                                                   | Monitoring                                                                    |                                                                 |
|                                                                   | Troubleshooting                                                               |                                                                 |
|                                                                   | References                                                                    |                                                                 |
| IBM Spectrum Scale Data<br>Access Service                         | This guide provides the following information:                                | System administrators of IBM     Spectrum Scale systems         |
|                                                                   | Release notes                                                                 | Application programmers who are                                 |
|                                                                   | Product overview                                                              | experienced with IBM Spectrum Scale systems and familiar with   |
|                                                                   | • Planning                                                                    | the terminology and concepts in                                 |
|                                                                   | • Installing                                                                  | the XDSM standard                                               |
|                                                                   | Upgrading                                                                     |                                                                 |
|                                                                   | Administering                                                                 |                                                                 |
|                                                                   | Monitoring                                                                    |                                                                 |
|                                                                   | Troubleshooting                                                               |                                                                 |
|                                                                   | Command reference (mmdas command)                                             |                                                                 |
|                                                                   | Programming reference (REST APIs)                                             |                                                                 |

| Table 1. IBM Spectrum Scale library information units (continued) |                                                                                                    |                                                                                                    |  |
|-------------------------------------------------------------------|----------------------------------------------------------------------------------------------------|----------------------------------------------------------------------------------------------------|--|
| Information unit                                                  | Type of information                                                                                       | Intended users                                                                                                    |  |
| IBM Spectrum Scale<br>Container Storage Interface<br>Driver Guide | This guide provides the following information:                                                            | System administrators of IBM<br>Spectrum Scale systems                                                                                                    |  |
|                                                                   | Summary of changes                                                                                        | Application programmers who are<br>experienced with IBM Spectrum<br>Scale systems and familiar with<br>the terminology and concepts in<br>the XDSM standard |  |
|                                                                   | Introduction                                                                                              |                                                                                                    |  |
|                                                                   | • Planning                                                                                                |                                                                                                    |  |
|                                                                   | • Installation                                                                                            |                                                                                                    |  |
|                                                                   | Upgrading                                                                                                 |                                                                                                    |  |
|                                                                   | Configurations                                                                                            |                                                                                                    |  |
|                                                                   | Using IBM Spectrum Scale     Container Storage Interface Driver                                           |                                                                                                    |  |
|                                                                   | Managing IBM Spectrum Scale<br>when used with IBM Spectrum<br>Scale Container Storage Interface<br>driver |                                                                                                    |  |
|                                                                   | • Cleanup                                                                                                 |                                                                                                    |  |
|                                                                   | Limitations                                                                                               |                                                                                                    |  |
|                                                                   | Troubleshooting                                                                                           |                                                                                                    |  |

## **Prerequisite and related information**

For updates to this information, see IBM Spectrum Scale in IBM Documentation.

For the latest support information, see the IBM Spectrum Scale FAQ in IBM Documentation.

### **Conventions used in this information**

<u>Table 2 on page xxxi</u> describes the typographic conventions used in this information. UNIX file name conventions are used throughout this information.

**Note:** Users of IBM Spectrum Scale for Windows must be aware that on Windows, UNIX-style file names need to be converted appropriately. For example, the GPFS cluster configuration data is stored in the /var/mmfs/gen/mmsdrfs file. On Windows, the UNIX namespace starts under the %SystemDrive%\cygwin64 directory, so the GPFS cluster configuration data is stored in the C:\cygwin64\var\mmfs\gen\mmsdrfs file.

| Table 2. Conventions |                                                                                                    |  |
|----------------------|----------------------------------------------------------------------------------------------------|--|
| Convention           | Usage                                                                                                    |  |
| bold                 | Bold words or characters represent system elements that you must use literally, such as commands, flags, values, and selected menu options. |  |
|                      | Depending on the context, <b>bold</b> typeface sometimes represents path names, directories, or file names.                                 |  |
| bold<br>underlined   | <u>bold underlined</u> keywords are defaults. These take effect if you do not specify a different keyword.                                  |  |

| Table 2. Conventions (continued) |                                                                                                    |  |
|----------------------------------|----------------------------------------------------------------------------------------------------|--|
| Convention                       | Usage                                                                                                    |  |
| constant width                   | Examples and information that the system displays appear in constant-width typeface.                                                                                                    |  |
|                                  | Depending on the context, constant-width typeface sometimes represents path names, directories, or file names.                                                                                                    |  |
| italic                           | Italic words or characters represent variable values that you must supply.                                                                                                    |  |
|                                  | Italics are also used for information unit titles, for the first use of a glossary term, and for general emphasis in text.                                                                                        |  |
| <key></key>                      | Angle brackets (less-than and greater-than) enclose the name of a key on the keyboard. For example, <enter> refers to the key on your terminal or workstation that is labeled with the word <i>Enter</i>.</enter> |  |
| \                                | In command examples, a backslash indicates that the command or coding example continues on the next line. For example:                                                                                            |  |
|                                  | <pre>mkcondition -r IBM.FileSystem -e "PercentTotUsed &gt; 90" \ -E "PercentTotUsed &lt; 85" -m p "FileSystem space used"</pre>                                                                                   |  |
| {item}                           | Braces enclose a list from which you must choose an item in format and syntax descriptions.                                                                                                    |  |
| [item]                           | Brackets enclose optional items in format and syntax descriptions.                                                                                                    |  |
| <ctrl-x></ctrl-x>                | The notation <ctrl-x> indicates a control character sequence. For example, <ctrl-c> means that you hold down the control key while pressing <c>.</c></ctrl-c></ctrl-x>                                            |  |
| item                             | Ellipses indicate that you can repeat the preceding item one or more times.                                                                                                    |  |
| I                                | In <i>synopsis</i> statements, vertical lines separate a list of choices. In other words, a vertical line means <i>Or</i> .                                                                                       |  |
|                                  | In the left margin of the document, vertical lines indicate technical changes to the information.                                                                                                    |  |

**Note:** CLI options that accept a list of option values delimit with a comma and no space between values. As an example, to display the state on three nodes use mmgetstate -N *NodeA*, *NodeB*, *NodeC*. Exceptions to this syntax are listed specifically within the command.

## **How to send your comments**

Your feedback is important in helping us to produce accurate, high-quality information. If you have any comments about this information or any other IBM Spectrum Scale documentation, send your comments to the following e-mail address:

mhvrcfs@us.ibm.com

Include the publication title and order number, and, if applicable, the specific location of the information about which you have comments (for example, a page number or a table number).

To contact the IBM Spectrum Scale development organization, send your comments to the following e-mail address:

scale@us.ibm.com

## **Chapter 1. Release notes**

IBM Spectrum Scale Data Access Services (DAS) 5.1.7.0 release notes.

IBM Spectrum Scale DAS supports the S3 access protocol and is part of IBM Spectrum Scale container native which is a containerized version of IBM Spectrum Scale. IBM Spectrum Scale DAS S3 access protocol enables clients to access data that is stored in IBM Spectrum Scale file systems as objects.

#### About this release:

IBM Spectrum Scale DAS 5.1.7.0 is now generally available. The topic includes new features, changes, and known issues that pertain to IBM Spectrum Scale DAS 5.1.7.0 release.

- · Supported software levels
  - IBM Spectrum Scale DAS 5.1.7.0 is supported on Red Hat OpenShift Container Platform (OCP)
     4.12.x and it supports Red Hat OpenShift Data Foundation (ODF) 4.12.x. For more information, see
     "Software requirements" on page 17.
- · Rolling upgrade
  - Ability to upgrade IBM Spectrum Scale DAS from 5.1.6.0 to 5.1.7.0. For more information, see Chapter 5, "Upgrading," on page 63.
- · Multi-protocol data sharing
  - Ability to have unified file and object access, to allow users to access the same data as an object and as a file with S3, NFS, POSIX, and IBM Spectrum Scale CSI interfaces.
- Security
  - Added network policy to allow outgoing connection requests to pods/resources of trusted Kubernetes namespaces only.
- · Known issues
  - IBM Spectrum Scale DAS 5.1.7.0 has some known issues. For more information, see <u>"Known issues"</u> on page 100.

## **Chapter 2. Product overview**

IBM Spectrum Scale Data Access Services (DAS) supports the S3 access protocol that enables clients to access data that is stored in IBM Spectrum Scale file systems as objects.

### **Architecture**

IBM Spectrum Scale DAS modernizes IBM Spectrum Scale's in-built support for S3 access. IBM Spectrum Scale DAS requires a dedicated Red Hat OpenShift cluster that runs only IBM Spectrum Scale CNSA and IBM Spectrum Scale DAS.

S3 applications use the S3 protocol to access data in IBM Spectrum Scale. They run outside the Red Hat OpenShift cluster by using any underlying infrastructure. These include traditional applications on bare metal servers or virtual machines, containerized applications on Red Hat OpenShift, vanilla Kubernetes, or any other container orchestration platform, and embedded applications integrated in hardware appliances.

Administrators use the IBM Spectrum Scale CLI and the REST API to manage all components of IBM Spectrum Scale including IBM Spectrum Scale DAS. They use the Red Hat OpenShift CLI, Web UI, and REST API to manage the underlying Red Hat OpenShift cluster.

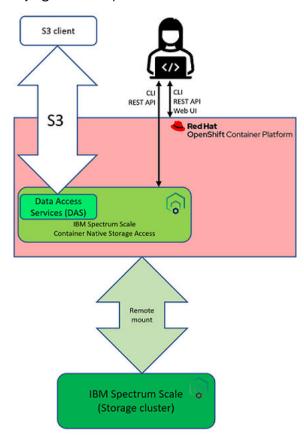

Figure 1. IBM Spectrum Scale DAS architecture

#### Infrastructure architecture

IBM Spectrum Scale DAS on dedicated Red Hat OpenShift clusters requires three x86\_64 based bare metal servers. Each server is configured as a Data Access Node (DAN) running Red Hat OpenShift, IBM Spectrum Scale container native, IBM Spectrum Scale CSI, and IBM Spectrum Scale DAS.

The three DANs must be configured as compact Red Hat OpenShift cluster. A compact cluster is a three-node cluster where each Red Hat OpenShift node acts as a combined master and worker node. For more information, see the following Red Hat OpenShift documentation resources:

- Configuring a three-node cluster
- Delivering a Three-node Architecture for Edge Deployments (blog)

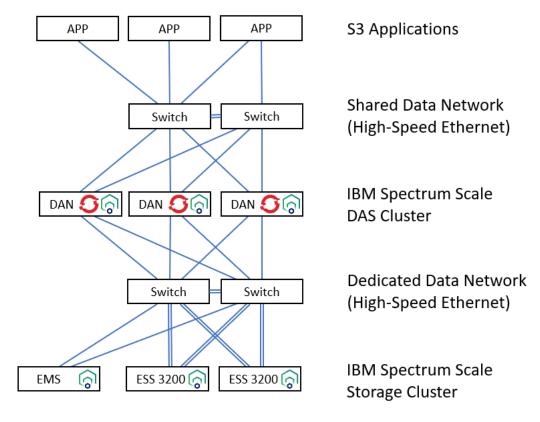

Figure 2. Example infrastructure architecture for IBM Spectrum Scale DAS deployment

The IBM Spectrum Scale storage cluster owns the IBM Spectrum Scale file system that is used to store S3 data. IBM Spectrum Scale DAS limits storage options to IBM Elastic Storage System (ESS) only. All ESS models are supported. The storage cluster includes one IBM ESS Management Server (EMS) and one or more IBM Elastic Storage System (ESS).

The IBM Spectrum Scale DAS cluster, or more precisely the IBM Spectrum Scale container native cluster running on the IBM Spectrum Scale DAS cluster, remotely mounts an IBM Spectrum Scale file system provided by the IBM Spectrum Scale storage cluster.

Each DAN exposes one IP address for S3 access. To provide scalable S3 performance, IBM Spectrum Scale DAS supports configuring high-speed Ethernet networks in addition to the default network for the Red Hat OpenShift cluster. To provide good S3 performance, it is required to connect the S3 clients through a well-controlled data center network, for example, the same layer 2 network. A dedicated data network must be provided to connect all IBM Spectrum Scale nodes that are not connected to any shared data network, such as a data center network, a campus network, or the Internet.

IBM Spectrum Scale DAS supports all bare metal Ethernet configurations which are supported by IBM Spectrum Scale container native and Red Hat OpenShift:

• IBM Spectrum Scale container native network requirements

Red Hat Open Shift Container Platform - Understanding networking

### **Deployment architecture**

IBM Spectrum Scale DAS is deployed on the top of IBM Spectrum Scale container native and IBM Spectrum Scale CSI.

Figure 3 on page 5 illustrates an example deployment of container native and IBM Spectrum Scale CSI. Only the IBM Spectrum Scale core pods are in the data path. All the other IBM Spectrum Scale pods are required to configure and monitor IBM Spectrum Scale container native. IBM Spectrum Scale CSI provides application pods running on the same Red Hat OpenShift cluster access to data that is stored in IBM Spectrum Scale. For detailed description of each pod, see IBM Spectrum Scale container native and IBM Spectrum Scale CSI documentation.

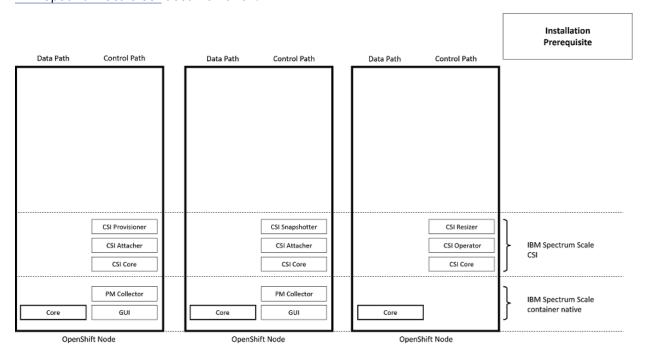

Figure 3. Example deployment of IBM Spectrum Scale container native and IBM Spectrum Scale CSI

IBM Spectrum Scale DAS is deployed by applying the manifest file for IBM Spectrum Scale DAS, see Figure 4 on page 6. The application of the IBM Spectrum Scale DAS manifest first deploys the IBM Spectrum Scale DAS operator. The IBM Spectrum Scale DAS operator then deploys the IBM Spectrum Scale DAS endpoints that provide an internal REST API to configure and monitor IBM Spectrum Scale DAS.

IBM Spectrum Scale DAS includes an embedded license for Red Hat OpenShift Data Foundation, see Figure 5 on page 7. The IBM Spectrum Scale DAS operator therefore implicitly deploys Red Hat OpenShift Data Foundation. The use of Red Hat OpenShift Data Foundation is limited to the features that can be configured with the IBM Spectrum Scale DAS management interfaces. For a detailed description of each Red Hat OpenShift Data Foundation pod, see Red Hat OpenShift Data Foundation documentation.

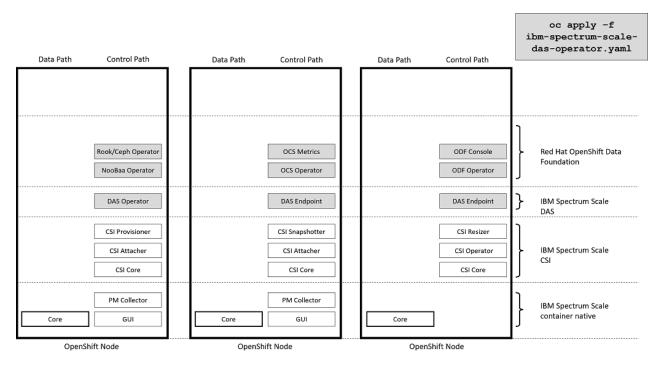

Figure 4. The application of the IBM Spectrum Scale DAS manifest deploys the control pods for IBM Spectrum Scale DAS and for Red Hat OpenShift Data Foundation

After deploying IBM Spectrum Scale DAS, the IBM Spectrum Scale DAS S3 service can be deployed using the **mmdas service create** command or the respective IBM Spectrum Scale DAS REST API request. The creation of the IBM Spectrum Scale DAS S3 service implicitly deploys and configures the NooBaa component of Red Hat OpenShift Data Foundation. The NooBaa component provides S3 access to data stored in IBM Spectrum Scale. The NooBaa endpoint pods are in the data path and they provide S3 access to data that is stored in IBM Spectrum Scale file systems. All other NooBaa pods are required to configure and monitor NooBaa. For a detailed description of the NooBaa pods, see the Red Hat OpenShift Data Foundation documentation.

The creation of the IBM Spectrum Scale DAS S3 service also deploys the NooBaa Monitor pod in the namespace for IBM Spectrum Scale container native. The NooBaa Monitor pod integrates the monitoring of NooBaa in the IBM Spectrum Scale management framework.

The creation of the IBM Spectrum Scale DAS S3 service furthermore deploys and configures the Red Hat OpenShift MetalLB feature. IBM Spectrum Scale DAS uses MetalLB to provide an S3 endpoint on each Red Hat OpenShift node that is configured for IBM Spectrum Scale DAS, and it provides resiliency against Red Hat OpenShift node failures. For a detailed description of each MetalLB pod, see <a href="OpenShift MetalLB">OpenShift MetalLB</a> documentation.

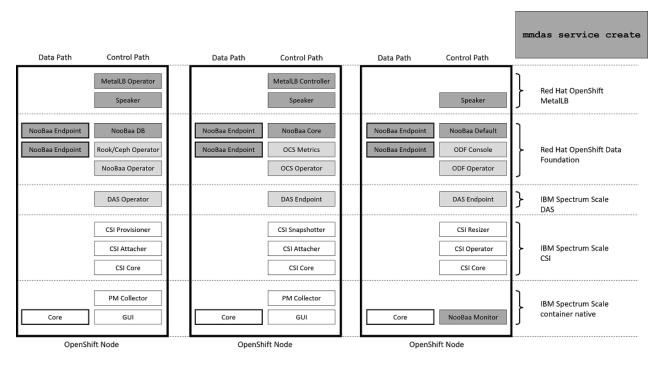

Figure 5. The creation of the IBM Spectrum Scale DAS S3 service configures the NooBaa component of Red Hat OpenShift Data Foundation, and it installs and configures the OpenShift MetalLB feature

## **Data path architecture**

The data path of IBM Spectrum Scale DAS comprises three tiers that are parallel to the three tiers of the infrastructure architecture. For more information, see "Infrastructure architecture" on page 4.

<u>Figure 6 on page 8</u> illustrates how object data is represented at each layer. For information on how to configure the different layers, see Chapter 4, "Installing," on page 29.

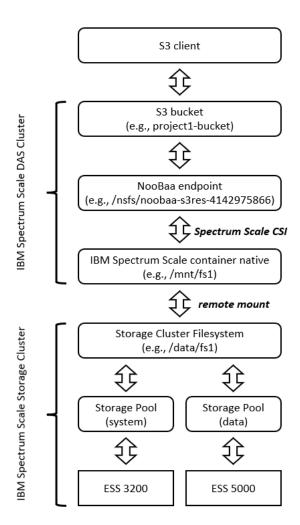

Figure 6. Example IBM Spectrum Scale DAS data path

The IBM Spectrum Scale file system for IBM Spectrum Scale DAS comprises one or more storage pools that contain the disks provided by the storage devices. The example illustrates one IBM Spectrum Scale file system (fs1 mounted at /data/fs1), which comprises two ESS based storage pools. The file system includes the directory project1-data and the file message.

```
ls /data/fs1/project1-data
message

cat /data/fs1/project1-data/message
IBM Spectrum
Scale provides scalable performance.
```

The IBM Spectrum Scale DAS cluster includes IBM Spectrum Scale container native. IBM Spectrum Scale container native remotely mounts the file system fs1 at /mnt/fs1. The directory project1-data and the file message are available under the respective paths.

```
ls /mnt/fs1/project1-data
message

cat /mnt/fs1/project1-data/message
IBM Spectrum
Scale provides scalable performance.
```

The NooBaa endpoint pods of Red Hat OpenShift Data Foundation provide S3 access to data in IBM Spectrum Scale. IBM Spectrum Scale DAS uses IBM Spectrum Scale CSI to make IBM Spectrum Scale file systems available in NooBaa endpoint pods. NooBaa mounts the IBM Spectrum Scale file systems in

sub-directories of directory /nsfs. In this example, the file system fs1 is mounted at /nsfs/noobaas3res-4142975866. The directory project1-data and the file message are available under the respective paths.

```
ls /nsfs/noobaa-s3res-4142975866/project1-data
message
cat /nsfs/noobaa-s3res-4142975866/project1-data/message
Scale provides scalable performance.
```

IBM Spectrum Scale DAS makes configurable directories in IBM Spectrum Scale file systems accessible as S3 buckets. In this example, the directory project1-data is exported as the S3 bucket project1bucket. The mmdas command can report all exported directories and the mapping of S3 buckets to file system directories.

```
mmdas export list project1-bucket
                        Filesystem Path
project1-bucket
                        /mnt/fs1/project1-data/
mmdas export list
Name
project1-bucket
project2-bucket
shared-bucket
```

S3 applications can access such exported directories and files as S3 buckets and S3 objects. In this example, the file message in the directory project1-data is accessible as S3 object message in the S3 bucket project1-bucket. In the following output, the command s3p1 is an alias for the AWS CLI.

Note: To set the alias for s3p1, see "Example configuration of IBM Spectrum Scale DAS" on page 39.

```
s3p1 ls s3://project1-bucket
2022-03-12 08:40:28
                            50 message
s3p1 cp s3://project1-bucket/message mymessage
download: s3://project1-bucket/message to ./mymessage
cat mymessage
IBM Spectrum
Scale provides scalable performance.
```

## Control path architecture

For the control path, IBM Spectrum Scale DAS adds new endpoints to the IBM Spectrum Scale REST API of the IBM Spectrum Scale container native cluster.

The mmdas command is a front-end to the IBM Spectrum Scale REST API to configure and manage all resources of IBM Spectrum Scale DAS. IBM Spectrum Scale container native GUI pods forward IBM Spectrum Scale REST API requests that are related to IBM Spectrum Scale DAS through an internal REST API to the IBM Spectrum Scale DAS endpoint pods. The IBM Spectrum Scale DAS endpoint pods use Kubernetes Custom Resources (CRs) and internal RPC calls to serve IBM Spectrum Scale DAS related REST API requests.

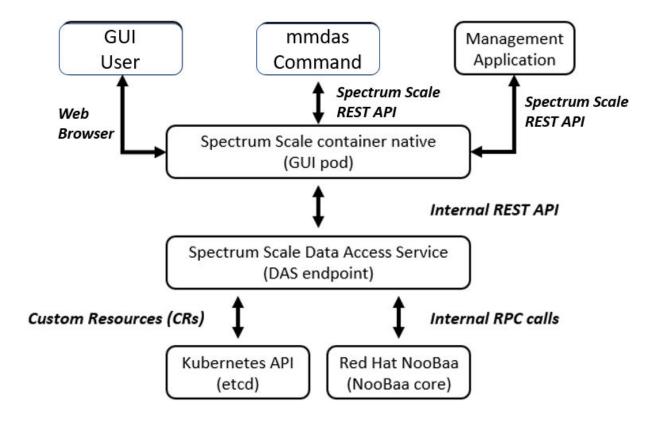

Figure 7. IBM Spectrum Scale DAS control path

## S3 object access for AI and analytics workloads

IBM Spectrum Scale DAS provides a new S3 object access service that is built into IBM Spectrum Scale. The S3 object access service is optimized for AI and analytics workloads that use large objects.

S3 objects and S3 buckets are mapped 1:1 to files and directories in IBM Spectrum Scale file systems and vice versa. An IBM Spectrum Scale file system provides the storage capacity for the object data. All data must be created, processed, and deleted by using the S3 object access protocol. For more information, see "Example configuration of IBM Spectrum Scale DAS" on page 39.

## **Scaling**

The topic describes IBM Spectrum Scale DAS scaling options.

The IBM Spectrum Scale DAS supports the following scaling options:

- Up to 10 TB single object size
- Up to 100 locally managed S3 accounts
- Up to 500 S3 buckets
- Up to 1,000,000 objects per S3 bucket
- Each IBM Spectrum Scale DAS cluster can be attached to one IBM Spectrum Scale storage cluster and to one IBM Spectrum Scale file system only
- Each IBM Spectrum Scale storage cluster can be attached to one IBM Spectrum Scale DAS cluster only

#### **Performance**

The performance of IBM Spectrum Scale DAS is highly dependent on your underlying infrastructure and workload.

IBM published the following benchmark results for IBM Spectrum Scale DAS:

- COSBench using objects with a size of 1 GB running against a three-node IBM Spectrum Scale DAS cluster and using IBM Elastic Storage System 3200 as the back-end storage:
  - More than 60 GB/s aggregated throughput for read workloads
  - More than 20 GB/s aggregated throughput for write workloads

For more information, see following resources:

- IBM Data Access Services (DAS) performance evaluation using COSBench and large objects
- IBM Data Access Services (DAS) read performance evaluation of small objects using COSBench

## **Security**

As a feature of IBM Spectrum Scale and running on Red Hat OpenShift, IBM Spectrum Scale DAS inherits the in-built security of IBM Spectrum Scale and Red Hat OpenShift.

IBM Spectrum Scale DAS uses S3 accounts, access control lists (ACLs), allows Security-Enhanced Linux (SELinux), encryption, and audit logging to secure your data.

Other security considerations are as below:

- IBM Spectrum Scale DAS sets network policy to allow incoming connection requests from pods from trusted Kubernetes namespaces only.
- IBM Spectrum Scale DAS sets network policy to allow outgoing connection requests to pods/resources of trusted Kubernetes namespaces only.
- All containers in IBM Spectrum Scale DAS pods in the ibm-spectrum-scale-das namespace run
  with non-root user permissions. Similarly, containers in IBM Spectrum Scale DAS monitoring pod run
  with non-root user permissions.
- All the containers in IBM Spectrum Scale DAS pods run in the non-privileged mode.
- Secured TLS connections to NooBaa in openshift-storage namespace.

For more information, see "Security requirements" on page 18.

## **Deployment**

IBM Spectrum Scale DAS requires a dedicated and compact Red Hat OpenShift cluster. Compact Red Hat OpenShift clusters are three-node clusters in which each Red Hat OpenShift node acts as a combined master and worker node.

The Red Hat OpenShift cluster must be dedicated to IBM Spectrum Scale DAS. You must not have other application pods on the same Red Hat OpenShift cluster. S3 applications must run on collocated and separate servers (same layer 2 network) running any operating system or any Kubernetes platform.

IBM Spectrum Scale DAS requires the Red Hat OpenShift cluster to be configured with IBM Spectrum Scale container native and IBM Spectrum Scale Container Storage Interface. The IBM Spectrum Scale container native cluster imports (remotely mounts) one IBM Spectrum Scale file system that is provided by a collocated IBM Spectrum Scale storage cluster. The IBM Spectrum Scale file system must be configured with NFSv4 ACLs. The storage cluster must be based on IBM Elastic Storage Systems (ESS).

IBM Spectrum Scale DAS includes an embedded license for Red Hat OpenShift Data Foundation the SKU MCT4201 Red Hat Cloud Data Federation for IBM Spectrum Scale. IBM Spectrum Scale DAS installs and configures the supported version of Red Hat OpenShift Data Foundation. The use of Red Hat OpenShift

Data Foundation is limited to the integration in IBM Spectrum Scale. The use of Red Hat OpenShift Data Foundation features that are not configured by IBM Spectrum Scale DAS is not supported.

To improve scaling and performance of S3 object access, IBM Spectrum Scale DAS supports deployments on compact Red Hat OpenShift clusters that, in addition to the default Red Hat OpenShift network, are configured with high-speed Ethernet. For more information on configuring multiple networks for Red Hat OpenShift, see Red Hat OpenShift documentation.

Built on Red Hat OpenShift Container Platform and IBM Spectrum Scale, IBM Spectrum Scale DAS is resilient against infrastructure outages such as failures of Red Hat OpenShift Container Platform nodes and storage failures. IBM Spectrum Scale DAS uses the MetalLB feature of Red Hat OpenShift Container Platform to provide high-availability and load distribution of S3 object access.

For more information on deployment, see <u>Chapter 3, "Planning," on page 15</u> and <u>"Deployment architecture"</u> on page 5.

## **Installation**

To install IBM Spectrum Scale Data Access Services (DAS), customers must provide an IBM Spectrum Scale storage cluster based on IBM Elastic Storage Systems. In addition, a dedicated compact Red Hat OpenShift Container Platform Cluster running IBM Spectrum Scale container native and the required networks.

The installation procedure of IBM Spectrum Scale DAS customizes the IBM Spectrum Scale file system and Red Hat OpenShift Container Platform to provide storage for internal metadata, S3 buckets, and S3 objects, and then installs all components of IBM Spectrum Scale DAS. IBM Spectrum Scale DAS supports disconnected deployments (air gap installation).

For more information, see Chapter 4, "Installing," on page 29.

## **Management**

IBM Spectrum Scale DAS is an IBM Spectrum Scale feature that seamlessly integrates with IBM Spectrum Scale's existing configuration and monitoring stack.

IBM Spectrum Scale DAS adds new endpoints to the IBM Spectrum Scale REST API for IBM Spectrum Scale container native clusters and the new **mmdas** command to manage S3 service, S3 accounts, and S3 buckets.

The existing IBM Spectrum Scale commands mmhealth and gpfs.snap, IBM Container Native Storage Access MustGather, Red Hat OpenShift Data Foundation MustGather, and IBM Spectrum Scale call home are enhanced to include IBM Spectrum Scale DAS related configuration and status.

For more information, see "Collecting data for support" on page 94 and Chapter 7, "Monitoring," on page 91.

## S3 service

The S3 service of IBM Spectrum Scale DAS provides the data path for S3 object access to files and directories stored in IBM Spectrum Scale file systems.

IBM Spectrum Scale DAS allows administrators to manage the S3 service using the **mmdas** command or the IBM Spectrum Scale REST API. Basic management of the S3 service includes creating, deleting, enabling, disabling, and reporting the status of the S3 service.

Advanced configuration options allow administrators to configure the IP addresses for S3 object access to disable the automatic failover and failback of IP addresses in case of Red Hat OpenShift node failures, configure the scaling of S3 object access to optimally use the underlying servers and networks, and optionally generate MD5 based ETags to support applications that require MD5 based ETags.

For more information, see "Managing S3 object service instance" on page 71.

#### S3 accounts

IBM Spectrum Scale DAS uses S3 accounts to manage S3 access keys for S3 clients and their respective UIDs and GIDs.

IBM Spectrum Scale DAS allows administrators to manage S3 accounts by using the mmdas command or the IBM Spectrum Scale REST API. Basic management of S3 accounts include creating, deleting, and listing of S3 accounts. It also allows administrators to update the S3 access keys and the default path for new S3 buckets that are created with the S3 CreateBucket request.

For more information, see "Managing accounts for S3 object access" on page 76.

#### S3 buckets

IBM Spectrum Scale DAS maps each S3 bucket to a directory in the IBM Spectrum Scale file system.

In IBM Spectrum Scale DAS S3 buckets are referred to as S3 exports. IBM Spectrum Scale DAS allows administrators to create, delete, and list S3 buckets using the mmdas command or the IBM Spectrum Scale REST API.

IBM Spectrum Scale DAS allows S3 clients to manage S3 buckets by using the following S3 REST API requests:

- S3 CreateBucket
- S3 ListObjects
- S3 ListObjectsV2
- S3 DeleteBucket
- S3 HeadBucket
- S3 ListBuckets
- S3 ListMultipartUploads

For more information, see "Managing S3 object exports" on page 82.

## S3 objects

IBM Spectrum Scale DAS maps each S3 object to a file in the IBM Spectrum Scale file system.

IBM Spectrum Scale DAS allows S3 clients to manage S3 objects by using the following S3 REST API requests:

- S3 PutObject
- S3 GetObject
- · S3 HeadObject
- S3 CopyObject
- · S3 DeleteObject
- · S3 DeleteObjects
- S3 CreateMultipartUpload
- S3 CompleteMultipartUpload
- S3 AbortMultipartUpload
- · S3 UploadPart
- S3 UploadPartCopy
- S3 ListParts

IBM Spectrum Scale DAS allows S3 applications to store user-defined object metadata in addition to the object data itself.

## **Data management**

IBM Spectrum Scale DAS stores S3 objects and S3 buckets as files and directories in the IBM Spectrum Scale file system that is owned by the IBM Spectrum Scale storage cluster.

IBM Spectrum Scale DAS supports the use of selected data management features that are in-built in IBM Spectrum Scale. These include following features:

- IBM Spectrum Scale filesets to prepare the underlying IBM Spectrum Scale file system for the use of fileset based data management.
- IBM Spectrum Scale storage pools and IBM Spectrum Scale information lifecycle management (ILM) to integrate storage media with varying performance and capacity into the same file system, such as NVMe, SSD, and NL-SAS.
- Backup and restore the files and directories using the IBM Spectrum Scale **mmbackup** command.

For more information, see <u>Information lifecycle management</u> and <u>Protecting data in a file system using</u> backup in IBM Spectrum Scale documentation.

# Multi-protocol data sharing with S3, NFS, POSIX, and IBM Spectrum Scale CSI

Multi-protocol data sharing for file and object access allows use cases where you can access data by using object and file interfaces.

Some of the key unified file and object access use cases are as follows:

- Accessing object by using file interfaces and accessing file by using object interfaces help legacy applications that are designed for file to start integrating into the object world.
- It allows files exported using NFS or IBM Spectrum Scale CSI, or files available on POSIX, to be accessible as objects using HTTP to the end clients.
- Multi-protocol access for file and object that is available in different environments allows supporting and sharing data with multiple access options. For more information about the NFS protocol, see the Configuring the CES and protocol configuration section.

Unified file and object access allows users to access the same data as an object and as a file. Data can be stored and retrieved through IBM Spectrum Scale DAS for object storage or through IBM Spectrum Scale as files from POSIX and NFS interfaces, or through IBM Spectrum Scale CSI. The unified file and object access provides the following capabilities:

- Ingest data by using the object interface, and access this data from the file interface.
- Ingest data by using the file interface, and access this data from the object interface.
- Ingest data by using IBM Spectrum Scale CSI, and access this data from the file or object interface.

For more information about the unified file and object access, check the <u>Multiprotocol data sharing across</u> <u>Data Access Services (S3) - NFS - CSI - POSIX</u> blog.

#### Limitations

- This feature is tested with basic authentication only. It is not tested with any external authentication mechanism on IBM Spectrum Scale.
- Concurrent data access with locking enabled has not been tested because the locking feature needs to be enabled or designed across the containerized and noncontainerized clusters.

## **Known issues**

The IBM Spectrum Scale DAS 5.1.7 release has some known issues.

For more information, see "Known issues" on page 100.

## **Chapter 3. Planning**

This section enables you to prepare for IBM Spectrum Scale DAS installation. To plan your IBM Spectrum Scale DAS installation, review the information in Chapter 2, "Product overview," on page 3, "Architecture" on page 3, and "Security requirements" on page 18.

## **Hardware requirements**

The topic lists IBM Spectrum Scale DAS 5.1.7 hardware requirements.

#### **Solution components**

An IBM Spectrum Scale DAS deployment includes Data Access Nodes (DAN) based on a dedicated compact Red Hat OpenShift cluster, an IBM Spectrum Scale storage cluster based on IBM Elastic Storage System (ESS) and networks. For the overall solution architecture, see "Infrastructure architecture" on page 4.

#### **Dedicated Red Hat OpenShift clusters**

IBM Spectrum Scale DAS on dedicated Red Hat OpenShift clusters requires three x86\_64 based bare metal servers. Each server is configured as a DAN running Red Hat OpenShift, IBM Spectrum Scale container native, IBM Spectrum Scale CSI, and IBM Spectrum Scale DAS. The three DANs must be configured as compact Red Hat OpenShift cluster. A compact cluster is a three-node cluster where each Red Hat OpenShift node acts as a combined master and worker node. For more information, see the following Red Hat OpenShift documentation resources:

- · Configuring a three-node cluster
- Delivering a Three-node Architecture for Edge Deployments (blog)

#### Temporary bootstrap node

For installing Red Hat OpenShift, you require a temporary bootstrap node. You can remove the bootstrap node after Red Hat OpenShift is installed. The bootstrap node can be a VM in your infrastructure or on your laptop but it must meet the installation prerequisites. These prerequisites include CPU, memory, DNS, and network connectivity. For more information, see the following Red Hat OpenShift installation documentation resources:

- Required machines
- · Minimum resource requirements

#### **Network considerations**

IBM recommends configuring a dedicated data network and a shared data network in addition to the default network for the Red Hat OpenShift cluster. For the recommended network architecture, see "Infrastructure architecture" on page 4.

The dedicated data network connects all IBM Spectrum Scale nodes of the Storage Cluster. It is not connected to any shared data network, such as a data center network, a campus network, or the Internet.

To provide the best performance, it is recommended to connect the S3 clients through a well-controlled data network, for example, the same layer 2 network.

IBM Spectrum Scale DAS supports all bare metal Ethernet configurations which are supported by IBM Spectrum Scale container native and Red Hat OpenShift:

- IBM Spectrum Scale container native network requirements
- · Red Hat Open Shift Container Platform Understanding networking

# **Example: Dedicated IBM Spectrum Scale DAS Cluster optimized for minimal rack space**

Choose 1U servers for rack-space optimized configurations. The following figure depicts an example deployment with three 1U DANs where each DAN is configured with 2x dual-port 100 Gb/s network interface cards (NICs) providing 4x100 Gb/s ports in total. This allows connecting each DAN with two 100 Gb/s links to the shared data network and with two 100 Gb/s links to the dedicated data network, providing high availability and good performance.

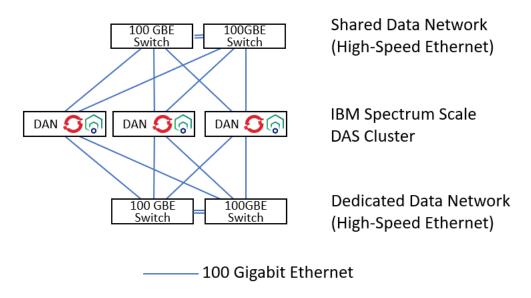

Figure 8. Connecting each DAN with two 100 Gb/s links

#### **Example: Dedicated IBM Spectrum Scale DAS cluster optimized for performance**

Choose 2U servers for performance optimized configurations. 2U servers allow adding more NICs than 1U servers. The following figure depicts an example deployment with three 2U DANs where each DAN is configured with 2x dual-port 100 Gb/s NICs and 2x single-port 200 Gb/s NICs. This allows connecting each DAN with four 100 Gb/s links to the shared data network and with two 200 Gb/s links to the dedicated data network providing high availability and high performance.

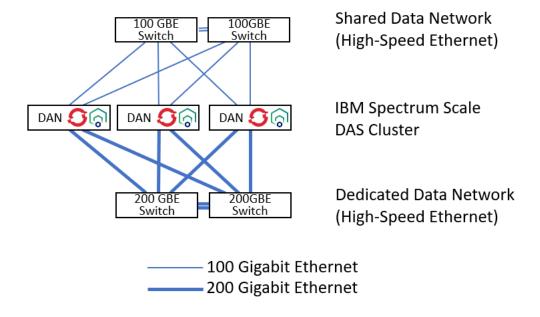

Figure 9. Connecting each DAN with four 100 Gb/s links and with two 200 Gb/s links

#### Data access node (DAN) requirements

The minimum requirements for a DAN in an IBM Spectrum Scale DAS on a dedicated Red Hat OpenShift cluster deployment are as follows:

- 16 vCPU
- · 64 GB of RAM
- 200 GB of disk space (SSD or NVMe)

The recommended configuration for a DAN in an IBM Spectrum Scale DAS on a dedicated Red Hat OpenShift cluster deployment are as follows:

- 2x CPU
- 256 GB of RAM
- 400 GB of disk space (NVMe, mirrored using RAID1)
- · High-speed network ports for dedicated data network and shared data network

Plan for some head room to have sufficient CPU and memory in case of failure situations, such as the outage of a DAN. The actual required resources are highly dependent on your workload requirements and your chosen network configuration. It is recommended to validate your chosen node configuration in a pre-production environment.

## **Software requirements**

The topic lists IBM Spectrum Scale DAS 5.1.7 software requirements.

#### Supported software levels:

IBM Spectrum Scale DAS 5.1.7 supports the following software levels:

- Red Hat OpenShift Container Platform (OCP) 4.12.x
- Red Hat OpenShift Data Foundation (ODF) 4.12.x
- IBM Spectrum Scale container native (CNSA) 5.1.7

- IBM Spectrum Scale storage cluster 5.1.6, IBM Spectrum Scale 5.1.6 (ESS 6.1.5)
- IBM Spectrum Scale Container Storage Interface (CSI) 2.9.0
- The mmdas command is supported on RHEL 8.6

#### **External container images**

There are some external container images that are required to run IBM Spectrum Scale DAS. If you are running IBM Spectrum Scale DAS in an air gap environment, these images are required for the successful deployment. For more information, see "Container image list for IBM Spectrum Scale DAS" on page 22.

## **Security requirements**

To prevent unauthorized access to data that is stored in IBM Spectrum Scale cluster file systems, it is important to understand how to properly secure various aspects of your IBM Spectrum Scale DAS deployment.

## **General security hardening**

IBM Spectrum Scale DAS inherits the in-built security functions of IBM Spectrum Scale, such as multi-factor authentication for administrative access, audit logging of configuration changes, check summing for data-in-flight between IBM Spectrum Scale nodes, and replication and erasure coding for data at rest.

Running on Red Hat OpenShift Container Platform, IBM Spectrum Scale DAS benefits from the in-built security of a modern infrastructure platform including Core OS, Security-Enabled Linux (SELinux), and audit logging of infrastructure events.

All the containers in IBM Spectrum Scale DAS pods in the ibm-spectrum-scale-das namespace run with the non-root user permissions. In addition, all the containers in IBM Spectrum Scale DAS pods run in the non-privileged mode.

## **Authentication and ID mapping**

IBM Spectrum Scale DAS uses S3 accounts to secure S3 access. Each S3 account comprises an S3 account name, S3 access keys, a UID, a GID, and other metadata.

Secret access keys are stored encrypted in an internal database. The master encryption key is stored as a Kubernetes secret. When loaded into memory of NooBaa endpoint pods, secrets are wrapped to avoid leaking out to logs.

IBM Spectrum Scale DAS uses the S3 access keys to identify and authenticate S3 applications. In case of successful authentication of an S3 client, IBM Spectrum Scale DAS proceeds with authorization. In case of unsuccessful authentication or authorization, the access to data in IBM Spectrum Scale is denied. IBM Spectrum Scale DAS does not support unauthenticated (anonymous) S3 access.

#### **Authorization**

Authorization in AWS S3 is based on S3 bucket access policies and object ACLs. IBM Spectrum Scale DAS uses a different approach for authorization to seamlessly integrate S3 access into IBM Spectrum Scale to support workflows that require multiple access protocols including S3.

IBM Spectrum Scale DAS uses the standard UNIX access policy based on the user, group, and other permissions, known as Discretionary Access Control (DAC), and allows Security-Enhanced Linux (SELinux) policies, known as Mandatory Access Control (MAC), to secure S3 access to files and directories in IBM Spectrum Scale.

After successful authentication of an S3 client, IBM Spectrum Scale DAS looks up the corresponding S3 account's UID and GID from the internal user database and uses them to authorize access to S3 buckets and S3 objects.

In case of S3 read access, IBM Spectrum Scale DAS enforces the ACLs stored in the IBM Spectrum Scale file system. Access to S3 buckets and S3 objects is denied when the S3 application has no proper permissions in the IBM Spectrum Scale file system to access the underlying directories and files.

In case of write access, IBM Spectrum Scale DAS stores each S3 object as file in the IBM Spectrum Scale file system and sets the owner of the new file to the respective UID and GID of the prior identified and authenticated S3 account. IBM Spectrum Scale DAS sets the permissions of new files to 660 that allows sharing of S3 objects with other S3 accounts which have the same GID.

Directories can be created by different means. An IBM Spectrum Scale DAS administrator can create a directory on the storage cluster before creating an S3 export using the **mmdas** CLI command or the IBM Spectrum Scale DAS REST API. In this case, the administrator is responsible to configure the desired owner and access permissions or ACLs of the new directory using standard Linux and IBM Spectrum Scale commands.

S3 applications can use the **CreateBucket** S3 API request to create a new S3 bucket. In this case, IBM Spectrum Scale DAS tries to create a new directory for the new S3 bucket. The creation of a new S3 bucket will fail, in case the respective S3 account does not have the permission in the file system to create the new directory. In case the creation of the new directory is successful, IBM Spectrum Scale DAS sets the owner of the new directory to the respective UID and GID of the prior identified and authenticated S3 account. IBM Spectrum Scale DAS sets the permissions of new directory to 770 which allows sharing of S3 buckets with other S3 accounts that have the same GID.

IBM Spectrum Scale DAS uses the slash (/) as delimiter in object names. When an S3 application uploads an object that has the delimiter in the object name, then IBM Spectrum Scale DAS creates respective sub directories. In this case, IBM Spectrum Scale DAS sets the owner of the new sub directory to the respective UID and GID of the prior identified and authenticated S3 account. IBM Spectrum Scale DAS sets the permissions of new sub directories to 770 which allows sharing of S3 objects that have a delimiter in their object name with other S3 accounts which have the same GID.

In addition, IBM Spectrum Scale DAS supports usage of SELinux Multi-Category Security (MCS) to confine all IBM Spectrum Scale DAS processes. IBM Spectrum Scale DAS inherits SELinux MCS from Red Hat OpenShift that isolates running pods by using SELinux MCS by default. If you have SELinux enabled on the storage cluster, the deployment procedure of IBM Spectrum Scale DAS ensures that the SELinux context of IBM Spectrum Scale DAS pods, which access data in IBM Spectrum Scale, matches the SELinux context of data in IBM Spectrum Scale. Other pods and other applications running on the same Red Hat OpenShift cluster by default cannot access the same data in IBM Spectrum Scale because they run with a different SELinux MCS context.

## Protecting data in flight

IBM Spectrum Scale DAS uses standard methods to secure S3 access on the network layer. S3 object access is protected by SSL certificates.

Clients connect to endpoints over HTTPS and validate the certificate chain up to a well-known root CA to ensure the server identity is authentic. TLS encrypts the data in motion to keep the channel private. TCP checksums the data in motion to detect data corruption over the network.

S3 clients use their secret key to cryptographically sign S3 requests using Signature Version 4 (SigV4) method or Signature Version 2 (SigV2) for backwards compatibility with older clients. For more information, see Signature Version 4 signing process and Signature Version 2 signing process. Request signatures authenticate the sender identity and the request integrity path and headers. This prevents unauthorized requests such as impersonation or tampering.

Clients optionally also sign the request payload by pre-calculating the content checksum and add it as a header to extend the signature coverage to include the payload integrity. Payload checksums are meant to prevent man-in-the-middle content tampering, but data integrity in motion is covered by the network layers.

IBM Spectrum Scale DAS supports the "Content-MD5" header, which require significant CPU resources from the clients and server. AWS S3 SDK disables payload checksums, if connection is over HTTPS.

IBM Spectrum Scale DAS calculates and proofs MD5 checksums only if S3 applications send the optional "Content-MD5" header. In case the MD5 checksum sent as value of the HTTP request header "Content-MD5" does not match with the checksum of the data received by IBM Spectrum Scale DAS, IBM Spectrum Scale DAS returns an error, which for instance fails a request to write an S3 object. This behavior is in line with the HTTP standard.

**Note:** IBM Spectrum Scale DAS has a known issue with the validation of the Content-MD5 headers. For more information, see "Known issues" on page 100.

Data integrity of responses is typically not checksummed in the API layer and integrity in motion is deferred to the network. For end-to-end data integrity the client is required to explicatively validate the expected data based on pre-calculated checksum that it stored with the data or externally.

## Protecting data at rest

Data at rest can be protected against unauthorized access attempts by enforcing file system access permissions and SELinux MCS policies. For more information, see "Authorization" on page 18.

In addition, the security for data at rest can be improved by configuring the IBM Spectrum Scale storage cluster with encryption, end-to-end checksums for GNR based storage (ESS), file system audit logging, and Security Integration, and Event Management (SIEM) integration to log and detect suspicious activity on the file system.

- · File audit logging
- Encryption
- IBM Spectrum Scale Erasure Code Edition

## Roles and persona

Different roles, cluster roles, and levels of access are needed to deploy a fully functioning IBM Spectrum Scale DAS.

For IBM Spectrum Scale DAS, same roles and persona are applicable as those for IBM Spectrum Scale container native. For more information, see Roles and persona (IBM Spectrum Scale container native).

#### Persona

The Red Hat OpenShift Cluster administrator must deploy the IBM Spectrum Scale DAS.

#### **Operator permissions**

The IBM Spectrum Scale DAS operator is a namespace-scoped operator. The operator watches the namespace that it is deployed into. As part of the operator installation, you can deploy various role-based access control (RBAC) related YAML files that control the operator's access to resources within the namespace it is watching. While the operator is running with a namespace scope, it requires access to cluster level resources to successfully deploy. Access to cluster level resources is handled through a cluster role that is deployed during the deployment of RBAC YAML files. The role and cluster role are bound to the custom ibm-spectrum-scale-operator ServiceAccount, which the operator uses to create the IBM Spectrum Scale DAS.

#### ibm-spectrum-scale-das-operator role

| Resources                            | Verbs                       | API Groups |
|--------------------------------------|-----------------------------|------------|
| configmaps                           | get,list,watch,update       | -          |
| configmaps/status<br>services/status | get,update,patch            | -          |
| endpoints                            | create,get,list,patch,watch | -          |

| Resources                 | Verbs                        | API Groups                    |
|---------------------------|------------------------------|-------------------------------|
| namespaces                | create,delete,get,update     | -                             |
| nodes                     | get,list,patch,watch,update  | -                             |
| persistentvolumeclaims,   | create,delete,get,list       | -                             |
| persistentvolumes         |                              |                               |
| pods                      | *                            | -                             |
| secrets                   | create,delete,get,list,watch | -                             |
| serviceaccounts           | create,delete,get,list       | -                             |
| services                  | create,delete,get,list,patch | -                             |
| customresourcedefinitions | *                            | apiextensions.k8s.io          |
| daemonsets                | get,list,watch               | apps                          |
| deployments               | *                            | apps                          |
| deployments/scale         |                              |                               |
| statefulsets              |                              |                               |
| clusterversions           | get,list                     | config.openshift.io           |
| csiscaleoperators         | get,list                     | csi.ibm.com                   |
| leases                    | get,list, create, update     | coordination.k8s.io           |
| s3services,haservices     | *                            | das.scale.ibm.com             |
| s3services/status,        | get,patch,update             | das.scale.ibm.com             |
| haservice/status          |                              |                               |
| ipaddresspools,metallbs   | *                            | metallb.io                    |
| l2advertisements          | create,delete                | metallb.io                    |
| noobaas,                  | *                            | noobaa.io                     |
| namespacestores           |                              |                               |
| catalogsources,           | create,delete,get            | operators.coreos.com          |
| operatorgroups,           |                              |                               |
| subscriptions             |                              |                               |
| clusterserviceversions    | get,list,watch               | operators.coreos.com          |
| installplans              | get,patch                    | operators.coreos.com          |
| packagemanifests          | get,list,watch               | packages.operators.coreos.com |
| podsecuritypolicies,      | create,delete,use            | policy                        |
| controller,               |                              |                               |
| speaker                   |                              |                               |
|                           |                              |                               |

| Resources                  | Verbs              | API Groups                |
|----------------------------|--------------------|---------------------------|
| clusterrolebindings,       | *                  | rbac.authorization.k8s.io |
| clusterroles,              |                    |                           |
| rolebindings,              |                    |                           |
| roles                      |                    |                           |
| scaleclusters              | get,list           | scale.ibm.com             |
| clusters,                  | get,list           | scale.spectrum.ibm.com    |
| filesystems,               |                    |                           |
| remoteclusters             |                    |                           |
| privileged,                | get,list,use,watch | security.openshift.io     |
| securitycontextconstraints |                    |                           |
| storageclasses             | get,list           | storage.k8s.io            |

## **Deployment considerations**

You must consider the following for the deployment of IBM Spectrum Scale DAS.

#### **Considerations for IBM Spectrum Scale container native**

Review the deployment considerations for IBM Spectrum Scale container native. For more information, see IBM Spectrum Scale container native deployment considerations.

#### **Considerations for Red Hat OpenShift Container Platform (OCP)**

The following Red Hat OpenShift Container Platform (OCP) cluster considerations are in addition to those applicable for IBM Spectrum Scale container native.

- IBM Spectrum Scale DAS restricts the configuration options for Red Hat OpenShift. For more information, see "Dedicated Red Hat OpenShift clusters" on page 15.
- IBM Spectrum Scale DAS uses Red Hat OpenShift MetalLB for the scaling and the high availability of S3 access. The installation of IBM Spectrum Scale DAS includes the installation and the configuration of the MetalLB feature of Red Hat OpenShift.

#### Persistent storage for IBM Spectrum Scale DAS

The following Red Hat OpenShift Container Platform (OCP) cluster persistent volume considerations are in addition to those applicable for IBM Spectrum Scale container native.

- The IBM Spectrum Scale DAS implicitly installs an embedded version of Red Hat OpenShift Data Foundation (ODF). ODF includes NooBaa.
- NooBaa requires one local PersistentVolumes (PV) for NooBaa's internal Postgres database. IBM recommends installing this database on an IBM Spectrum Scale file system.
- This PV must have 50 GB free space created by Noobaa for its internal Postgres database storage and it must be created with the ReadWriteOnce (RWO) access mode.

## Container image list for IBM Spectrum Scale DAS

The installation of IBM Spectrum Scale DAS requires prior installation of IBM Spectrum Scale container native and IBM Spectrum Scale CSI. For information about the containers required for the successful

deployment of IBM Spectrum Scale container native, see Container image list for <u>IBM Spectrum Scale</u> container native.

IBM Spectrum Scale DAS includes an embedded version of Red Hat OpenShift Data Foundation (ODF). All images required for the deployment of IBM Spectrum Scale DAS are sourced from the IBM Cloud Container repository and the Red Hat repository.

# Red Hat OpenShift Container Platform (OCP) and OpenShift Data Foundation (ODF) images acquired from Red Hat Container repository

The images listed in the following table are the container images that are obtained through the Red Hat Container repository. They are included with Red Hat OpenShift Container Platform (OCP) version 4.12.x and Red Hat OpenShift Data Foundation (ODF). The Red Hat OpenShift Container Platform (OCP) images are required for IBM Spectrum Scale DAS. The global Red Hat OpenShift pull secret provides the required permissions to access the Red Hat OpenShift Data Foundation (ODF) images. IBM Spectrum Scale DAS 5.1.7 supports installation and rolling upgrade on OCP 4.12.x.

| Table 3. OCP and ODF container images |                       |                          |                                                                                                    |  |
|---------------------------------------|-----------------------|--------------------------|----------------------------------------------------------------------------------------------------|--|
| Pod                                   | Container             | Repository               | Image                                                                                                    |  |
| cephcsi-rhel8                         | cephcsi-rhel8         | registry.redhat.io/odf4/ | registry.redhat.io/odf4/<br>cephcsi-<br>rhel8@sha256:8261812<br>220fba8c647b5d23d35<br>9bef58b4c6710fd0c75a<br>0c3d4bd99d4b88435a             |  |
| mcg-core-rhel8                        | mcg-core-rhel8        | registry.redhat.io/odf4/ | registry.redhat.io/odf4/<br>mcg-core-<br>rhel8@sha256:f8d31da<br>e1cffe8e85fb9bea3435<br>d21a3b94152251d0f89<br>f1368a1da07983c941            |  |
| mcg-rhel8-operator                    | mcg-rhel8-operator    | registry.redhat.io/odf4/ | registry.redhat.io/odf4/<br>mcg-rhel8-<br>operator@sha256:893e<br>3cefdbc07735c63f34ef<br>2895a2cd52221c4f70b<br>df1894ba31638021446<br>2f    |  |
| ocs-must-gather-rhel8                 | ocs-must-gather-rhel8 | registry.redhat.io/odf4/ | registry.redhat.io/odf4/<br>ocs-must-gather-<br>rhel8@sha256:004a8d2<br>b06150a8e0781b6734<br>672388372938123cc3<br>273fc84e8385fe300ea1<br>0 |  |
| ocs-rhel8-operator                    | ocs-rhel8-operator    | registry.redhat.io/odf4/ | registry.redhat.io/odf4/<br>ocs-rhel8-<br>operator@sha256:1517<br>8794e5b3a4f38430956<br>09853826ae54506b82<br>8ee9d9cceb40d913414<br>8d88    |  |

| Pod                               | tainer images (continued)  Container | Repository                         | Image                                                                                                    |
|-----------------------------------|--------------------------------------|------------------------------------|----------------------------------------------------------------------------------------------------|
| odf-console-rhel8                 | odf-console-rhel8                    | registry.redhat.io/odf4/           | registry.redhat.io/odf4/odf-console-rhel8@sha256:47a257c30676e11abb92e9a3776edef6c3f558907e0d24c73bdf8854eea30e4a                                              |
| rook-ceph-rhel8-<br>operator      | rook-ceph-rhel8-<br>operator         | registry.redhat.io/odf4/           | registry.redhat.io/odf4/<br>rook-ceph-rhel8-<br>operator@sha256:6935<br>74cfeb55fac245fd5ab6<br>81817b434890e51973<br>1cc4c5ee04d36029ac4<br>5cb               |
| odf-rhel8-operator                | odf-rhel8-operator                   | registry.redhat.io/odf4/           | registry.redhat.io/odf4/<br>odf-rhel8-<br>operator@sha256:574f<br>1f6d2d63781d432d8fa<br>4e46ffc203c01342745<br>088b6735706bb357cae<br>ea3                     |
| odf-csi-addons-sidecar-<br>rhel8  | odf-csi-addons-sidecar-<br>rhel8     | registry.redhat.io/odf4/           | registry.redhat.io/odf4/<br>odf-csi-addons-sidecar-<br>rhel8@sha256:a24d387<br>2fd745cdfa08300458f7<br>5b81050405fc60be341<br>69ad0d7df8837a284a               |
| odf-csi-addons-rhel8-<br>operator | odf-csi-addons-rhel8-<br>operator    | registry.redhat.io/odf4/           | registry.redhat.io/odf4/<br>odf-csi-addons-rhel8-<br>operator@sha256:3177<br>89cb8954e27f6d51d56<br>c6b5b9d174e61dbcf4a<br>63d3e2fda2a43277cf14<br>ce          |
| ose-csi-external-<br>attacher     | ose-csi-external-<br>attacher        | registry.redhat.io/<br>openshift4/ | registry.redhat.io/<br>openshift4/ose-csi-<br>external-attacher-<br>rhel8@sha256:3ca209c<br>1eb1c7170a8d7663221<br>d70081c137355fac0ea<br>34ea9bd4aeb19b132b1  |
| ose-csi-external-<br>provisioner  | ose-csi-external-<br>provisioner     | registry.redhat.io/<br>openshift4/ | registry.redhat.io/<br>openshift4/ose-csi-<br>external-<br>provisioner@sha256:9d<br>856313ad1033fa6cfed8<br>1ab50608d77dcf5d250<br>1c6f4a532da3f218f839<br>d53 |

| Pod                               | Container (continued)             | Repository                         | Image                                                                                                    |
|-----------------------------------|-----------------------------------|------------------------------------|----------------------------------------------------------------------------------------------------|
| ose-csi-external-resizer          | ose-csi-external-resizer          | registry.redhat.io/<br>openshift4/ | registry.redhat.io/<br>openshift4/ose-csi-<br>external-<br>resizer@sha256:fbf4b1<br>0505ec2040bb78cc62a<br>d69d59c7ec546686bbf<br>414dde2900658f69871            |
| ose-csi-external-<br>snapshotter  | ose-csi-external-<br>snapshotter  | registry.redhat.io/<br>openshift4/ | registry.redhat.io/<br>openshift4/ose-csi-<br>external-snapshotter-<br>rhel8@sha256:7447353<br>05a8520d12d23fb1eb8<br>846ef79ed3748cec045<br>e8d2a47e717c4635a6b |
| ose-csi-node-driver-<br>registrar | ose-csi-node-driver-<br>registrar | registry.redhat.io/<br>openshift4/ | registry.redhat.io/<br>openshift4/ose-csi-<br>node-driver-<br>registrar@sha256:ef224<br>ce43f8bf266990c5969e<br>c36dfefa6c865a709ce6<br>13842ffd65c5705c734      |
| ose-kube-rbac-proxy               | ose-kube-rbac-proxy               | registry.redhat.io/<br>openshift4/ | registry.redhat.io/<br>openshift4/ose-kube-<br>rbac-<br>proxy@sha256:5df24a7<br>74bdcc0363e59bcf351<br>806e6671e69d7553d9f<br>123481a202558b8361<br>5            |
| rhceph-5-rhel8                    | rhceph-5-rhel8                    | registry.redhat.io/<br>rhceph/     | registry.redhat.io/<br>rhceph/rhceph-5-<br>rhel8@sha256:a42c490<br>ba7aa8732ebc53a90ce<br>33c4cb9cf8e556395cc<br>9598f8808e0b719ebe7                             |
| postgresql-12                     | postgresql-12                     | registry.redhat.io/rhel8/          | registry.redhat.io/rhel8/postgresql-12@sha256: 9248c4eaa8aeedacc1c 06d7e3141ca1457147eef59e329273eb78e32fcd27e79                                                 |
| ocs-metrics-exporter-<br>rhel8    | ocs-metrics-exporter-<br>rhel8    | registry.redhat.io/odf4/           | registry.redhat.io/odf4/<br>ocs-metrics-exporter-<br>rhel8@sha256:baaf082<br>57700be5e3ee3ed4873<br>9c6799453d09324b17<br>b50d2bbce734c3c0dea<br>8               |

**Note:** No user action is required to obtain or define this list of images when in a non-airgapped environment. There are instructions to mirror the list of images in an air gap environment. For more information, see Air gap setup for network restricted Red Hat OpenShift Container Platform clusters.

#### Red Hat MetalLB images

The following table lists the Red Hat MetalLB images.

| Table 4. Red Hat MetalLB | images                 |                                    |                                                                                                    |
|--------------------------|------------------------|------------------------------------|----------------------------------------------------------------------------------------------------|
| Pod                      | Container              | Repository                         | Image                                                                                                    |
| metallb-rhel8-operator   | metallb-rhel8-operator | registry.redhat.io/<br>openshift4/ | registry.redhat.io/<br>openshift4/metallb-<br>rhel8-<br>operator@sha256:90c7<br>e954366f0811f862744<br>4e8b544f5f2b23b592d<br>0512746ca474c15f293<br>a7c |
| metallb-rhel8            | metallb-rhel8          | registry.redhat.io/<br>openshift4/ | registry.redhat.io/<br>openshift4/metallb-<br>rhel8@sha256:4a40c12<br>37f5aa6732c47f8c6398<br>06d4578dd5551c905b<br>bd14be18eef5b825a1d                  |
| frr-rhel8                | frr-rhel8              | registry.redhat.io/<br>openshift4/ | registry.redhat.io/<br>openshift4/frr-<br>rhel8@sha256:23d0b94<br>5aa3db71a079a19c41c<br>756a4cb5c385743eef7<br>a1534598fd88a119495                      |
| ose-kube-rbac-proxy      | ose-kube-rbac-proxy    | registry.redhat.io/<br>openshift4/ | registry.redhat.io/<br>openshift4/ose-kube-<br>rbac-<br>proxy@sha256:5df24a7<br>74bdcc0363e59bcf351<br>806e6671e69d7553d9f<br>123481a202558b8361<br>5    |

## **IBM Spectrum Scale DAS images**

The image listed in the following table does not require entitlement.

| Table 5. Container images that do not require entitlement |              |                                                       |                                                                                                    |  |
|-----------------------------------------------------------|--------------|-------------------------------------------------------|----------------------------------------------------------------------------------------------------|--|
| Pod                                                       | Container    | Repository                                            | Image                                                                                                    |  |
| ibm-spectrum-scale-<br>das-controller-manager             | das-operator | icr.io/cpopen/ibm-<br>spectrum-scale-das-<br>operator | icr.io/cpopen/ibm-<br>spectrum-scale-das-<br>operator@sha256:86dc<br>1b822a96878b25a700<br>56acfd70b2464ec255e<br>bf7185eae04bfd5db30<br>0552 |  |

The images listed in the following table are the container images that are obtained through entitlement.

| Table 6. Container imag              | es that require entitlem | ent                                                                            |                                                                                                    |
|--------------------------------------|--------------------------|--------------------------------------------------------------------------------|----------------------------------------------------------------------------------------------------|
| Pod                                  | Container                | Repository                                                                     | Image                                                                                                    |
| ibm-spectrum-scale-<br>das-endpoint  | das-endpoint             | cp.icr.io/cp/spectrum/<br>scale/das/s3/ibm-<br>spectrum-scale-das-<br>endpoint | cp.icr.io/cp/spectrum/<br>scale/das/s3/ibm-<br>spectrum-scale-das-<br>endpoint@sha256:ea81<br>4626c9c8ab10bfbed1a<br>e91f430d50266fe76a2<br>77422d565c492c39e89<br>6b4 |
| ibm-spectrum-scale-<br>noobaamonitor | pmsensors                | cp.icr.io/cp/spectrum/<br>scale/ibm-spectrum-<br>scale-monitor                 | cp.icr.io/cp/spectrum/<br>scale/ibm-spectrum-<br>scale-<br>pmsensors@sha256:bb<br>5c504b02c6ef0bfb57b9<br>587e2104678ec05605f<br>50d4e95cd886a54c356<br>4fa2           |
| ibm-spectrum-scale-<br>pmsensors     | pmsenstors               | cp.icr.io/cp/spectrum/<br>scale/ibm-spectrum-<br>scale-pmsensors               | cp.icr.io/cp/spectrum/<br>scale/ibm-spectrum-<br>scale-<br>pmsensors@sha256:bb<br>5c504b02c6ef0bfb57b9<br>587e2104678ec05605f<br>50d4e95cd886a54c356                   |

## **Chapter 4. Installing**

## Information required before installation and configuration

Before installing and configuring IBM Spectrum Scale DAS, you must have the following information.

• The name of the storage cluster that owns the IBM Spectrum Scale file system that is used for IBM Spectrum Scale DAS. For example,

```
Example storage cluster name: sc42
Example file system name: fs1
```

• Three consecutive IP addresses for IBM Spectrum Scale DAS S3 access. For example, 192.0.2.12-192.0.2.14.

**Note:** These IP addresses must not be used for any other purpose.

• If SELinux is enabled on the storage cluster, the SELinux MCS labels must be set for securing the stored data.

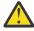

**Attention:** The multi-protocol data sharing feature is supported when SELinux is disabled on the storage cluster.

- A user ID (UID) and a group ID (GID) that will own the object data of the first user to be stored in IBM Spectrum Scale. For example, UID 1602, GID 1996.
- A user ID (UID) and a group ID (GID) that will own the object data of the second user to be stored in IBM Spectrum Scale. For example, UID 1606, GID 1996. This account will be used to demonstrate the data sharing with the first S3 account. Both S3 accounts must have different UIDs and the same GID.

## Configuring and verifying the installation prerequisites

Use the following steps to configure and verify the prerequisite software components for an IBM Spectrum Scale DAS deployment.

- IBM Spectrum Scale cluster
- IBM Spectrum Scale file system
- Red Hat OpenShift Container Platform (OCP) cluster
- IBM Spectrum Scale container native
- IBM Spectrum Scale CSI

All steps must be executed in the specified order.

The IBM Spectrum Scale cluster must be installed and configured. For more information about installing and configuring IBM Spectrum Scale, see IBM Spectrum Scale documentation.

- 1. Verify that the IBM Spectrum Scale cluster has the required software version and it is in a healthy state.
  - a) From one of the storage cluster nodes, view the software version.

For example,

```
mmdsh -N all rpm -q gpfs.base
```

```
emsdas-hs.test.net: gpfs.base-5.1.3-0.220203.103103.ppc64le
ess3200das1a-hs.test.net: gpfs.base-5.1.3-0.x86_64
ess3200das2a-hs.test.net: gpfs.base-5.1.3-0.x86_64
```

```
ess3200das1b-hs.test.net: gpfs.base-5.1.3-0.x86_64
ess3200das2b-hs.test.net: gpfs.base-5.1.3-0.x86_64
```

b) From one of the storage cluster nodes, view the storage cluster health state. For example,

```
mmhealth cluster show
```

A sample output is as follows:

| Component              | Total   | Failed | Degraded | Healthy | Other  |
|------------------------|---------|--------|----------|---------|--------|
| NODE<br>GPFS           | 5       | 0      | 0        | 5       | 0      |
| NETWORK                | 4       | 9      | 0        | 4       | 0      |
| FILESYSTEM<br>DISK     | 4<br>20 | ⊖<br>Θ | Θ<br>Θ   | 1<br>20 | ⊙<br>⊙ |
| FILESYSMGR<br>GUI      | 3<br>1  | 0<br>0 | 0<br>0   | 3<br>1  | 0      |
| NATIVE_RAID<br>PERFMON | 3<br>4  | 0<br>0 | Θ<br>Θ   | 4<br>4  | 0<br>0 |
| THRESHOLD              | 4       | Ö      | Ö        | 4       | Ö      |

Data can be protected from unauthorized access by configuring an IBM Spectrum Scale cluster with Security-Enhanced Linux (SELinux) in the permissive mode.

2. If you plan to enable SELinux on the storage cluster, then enable SELinux in permissive mode on the EMS and ESS I/O nodes. For more information, see Enabling SELinux in ESS.

You can view the SELinux mode enabled on the storage cluster by issuing the following command from one of the storage cluster nodes.

#### mmdsh -N all getenforce

A sample output is as follows:

```
emsdas-hs.test.net: Permissive
ess3200das2b-hs.test.net: Permissive
ess3200das1a-hs.test.net: Permissive
ess3200das2a-hs.test.net: Permissive
ess3200das1b-hs.test.net: Permissive
```

**Important:** If you plan to use multi-protocol data sharing feature, then SELinux must be disabled on EMS and ESS I/O nodes.

The IBM Spectrum Scale file system used for IBM Spectrum Scale DAS must be configured in the NFSv4 mode.

 From one of the storage cluster nodes, verify that the -D and -k options are set to nfsv4 for the IBM Spectrum Scale file system that is being used for IBM Spectrum Scale DAS.
 For example,

```
mmlsfs fs1 -D -k
```

A sample output is as follows:

| flag | value | description                      |
|------|-------|----------------------------------|
| - D  | nfs4  | File locking semantics in effect |
| - k  | nfs4  | ACL semantics in effect          |

IBM Spectrum Scale CSI requires the quota configuration of IBM Spectrum Scale file system to be customized. For more information, see Performing pre-installation tasks for CSI Operator deployment.

4. From one of the storage cluster nodes, verify the quota configuration of the IBM Spectrum Scale file system that is configured for IBM Spectrum Scale CSI.

For example,

```
mmlsfs fs1 -Q --perfileset-quota
```

A sample output is as follows:

```
flag value description

-Q user;group;fileset Quotas accounting enabled Quotas enforced none Default quotas enabled
--perfileset-quota no Per-fileset quota enforcement
```

IBM Spectrum Scale DAS supports protecting data by using SELinux Multi-Category Security (MCS) labels. Therefore, the IBM Spectrum Scale file system that is used for IBM Spectrum Scale DAS can be configured with SELinux MCS labels.

- 5. If you have enabled SELinux on the storage cluster, then configure the SELinux MCS labels on the IBM Spectrum Scale file system.
  - a) List the default mount point of the file system.

For example,

```
mmlsfs fs1 -T
```

A sample output is as follows:

b) Set the SELinux MCS labels for the mount point of the file system.

For example,

```
chcon system_u:object_r:container_file_t:s0:c111,c234 /data/fs1
```

c) List the security context for the mount point of the file system to verify that the SELinux MCS levels are set correctly.

For example,

```
ls -laZ /data/fs1/
```

A sample output is as follows:

```
total 257
drwxr-xr-x. 2 root root system_u:object_r:container_file_t:s0:c111,c234 262144 Mar 10 10:07 .
drwxr-xr-x 3 root root ? 17 Mar 10 10:07 .
dr-xr-xr-x 2 root root ? 8192 Dec 31 1969 .snapshots
```

IBM Spectrum Scale DAS requires customers to provide a compact Red Hat OpenShift Container Platform (OCP) cluster. For more information about installing and configuring OCP, see Red Hat OpenShift Container Platform documentation.

- 6. Verify that the OCP cluster has the required software version and it is in a healthy state.
  - a) From a node configured to work with the OCP cluster, view the software version. For example,

```
oc get clusterversion
```

A sample output is as follows:

oc get nodes

```
NAME VERSION AVAILABLE PROGRESSING SINCE STATUS version 4.12.13 True False 14d Cluster version is 4.12.13
```

b) From a node configured to work with the OCP cluster, view the OCP node status.

```
For example,
```

A sample output is as follows:

```
NAME
                           STATUS
                                     ROLES
                                                     AGE
                                                           VERSION
                                                           v1.22.3+e790d7f
dan1.dasocp4.example.com
                                    master,worker
                                                     21d
                           Ready
dan2.dasocp4.example.com
                           Ready
                                     master,worker
                                                     21d
                                                           v1.22.3+e790d7f
dan3.dasocp4.example.com
                           Ready
                                     master,worker
                                                     21d
                                                           v1.22.3+e790d7f
```

IBM Spectrum Scale DAS requires customers to install and configure IBM Spectrum Scale container native. For more information about installing and configuring IBM Spectrum Scale container native cluster, see IBM Spectrum Scale container native documentation.

- 7. Verify that the IBM Spectrum Scale container native cluster has the required software version, all pods are running, and file system is mounted and properly configured for IBM Spectrum Scale DAS.
  - a) From a node configured to work with the OCP cluster, view the IBM Spectrum Scale container native pods that are running.

For example,

```
oc -n ibm-spectrum-scale get pods
```

A sample output is as follows:

```
NAME
                                                           READY
                                                                   STATUS
                                                                              RESTARTS
                                                                                          AGE
das-dan1
                                                           2/2
2/2
                                                                                          3d13h
                                                                   Running
                                                                   Running
                                                                              0
das-dan2
                                                                                          3d13h
                                                           2/2
                                                                   Running
                                                                              0
das-dan3
                                                                                          3d13h
                                                           4/4
ibm-spectrum-scale-gui-0
                                                                   Running
                                                                              0
                                                                                          3d13h
                                                                   Running
ibm-spectrum-scale-gui-1
                                                           4/4
                                                                              0
                                                                                          3d13h
                                                           2/2
                                                                   Running
                                                                              0
ibm-spectrum-scale-pmcollector-0
                                                                                          3d13h
                                                                              0
ibm-spectrum-scale-pmcollector-1
                                                                   Running
                                                                                          3d13h
```

b) From a node configured to work with the OCP cluster, view the software version.

For example,

```
oc -n ibm-spectrum-scale rsh -c gpfs $(oc -n ibm-spectrum-scale get pods -l app.kubernetes.io/name=core -o=jsonpath='{.items[0].metadata.name}') mmdiag --version
```

A sample output is as follows:

```
Current GPFS build: "5.1.7.0 ".
Built on Feb 20 2023 at 14:31:36
Running 3 days 22 hours 29 minutes 14 secs, pid 1364
```

- c) From a node configured to work with the OCP cluster, verify that the IBM Spectrum Scale file system is mounted on the IBM Spectrum Scale container native cluster.
  - For example,
  - i) List the nodes on which the file system is mounted.

```
oc -n ibm-spectrum-scale rsh -c gpfs $(oc -n ibm-spectrum-scale get pods -l app.kubernetes.io/name=core -o=jsonpath='{.items[0].metadata.name}') mmlsmount fs1 -L
```

A sample output is as follows:

```
File system fs1 (dasnode1.example.com:fs1) is mounted on 6 nodes:
 192.0.2.64
                   sc42-n3.example.com
                                              dasnode1.example.com
                    sc42-n1.example.com
 192.0.2.78
                                              dasnode1.example.com
 192.0.2.27
                    sc42-n2.example.com
                                              dasnode1.example.com
 198.51.100.212
                    worker0
                                              ibm-spectrum-scale.example.com
  198.51.100.134
                    worker1
                                              ibm-spectrum-scale.example.com
 198.51.100.161
                    worker2
                                              ibm-spectrum-scale.example.com
```

ii) List the file system mount point.

```
oc -n ibm-spectrum-scale rsh -c gpfs $(oc -n ibm-spectrum-scale get pods -l app.kubernetes.io/name=core -o=jsonpath='{.items[0].metadata.name}') mmlsfs fs1 -T
```

```
flag value description
-T /mnt/fs1 Default mount point
```

iii) If you have enabled SELinux on the storage cluster, then view the security context of the file system.

```
oc -n ibm-spectrum-scale rsh -c gpfs $(oc -n ibm-spectrum-scale get pods -l app.kubernetes.io/name=core -o=jsonpath='{.items[0].metadata.name}') ls -laZ /mnt/fs1
```

A sample output is as follows:

**Note:** The IBM Spectrum Scale fileset primary-fileset-fs1-nnnnnnnnnn is implicitly created during the installation of IBM Spectrum Scale container native. The fileset name includes the name of the remote file system - in this example, it is fs1. The nnnnnnnnn value refers to the cluster ID of the IBM Spectrum Scale container native cluster. This fileset is discussed in more detail in the following step.

- d) From a node configured to work with the OCP cluster, verify that the IBM Spectrum Scale file system that is configured for IBM Spectrum Scale DAS is properly configured by checking the status of the gpfs, remotecluster, and filesystem resources created in the ibm-spectrum-scale namespace.
  - i) Verify that Status. Conditions. Status is True for the IBM Spectrum Scale cluster that owns the IBM Spectrum Scale file system configured for IBM Spectrum Scale DAS.

For example,

```
oc -n ibm-spectrum-scale get remoteclusters
```

A sample output is as follows:

```
NAME HOST READY AGE sc42 sc42-n1.example.com True 177m
```

```
oc -n ibm-spectrum-scale describe remoteclusters sc42 | grep ^{\circ}Status -A 7
```

A sample output is as follows:

```
Status:
Conditions:
Last Transition Time: 2022-03-11T16:12:01Z
Message: The remote cluster has been configured successfully.
Reason: AuthCreated
Status: True
Type: Ready
Events:
```

ii) Verify that Status. Conditions. Status is True for the IBM Spectrum Scale container native cluster.

For example,

```
oc -n ibm-spectrum-scale get gpfs
```

```
NAME EDITION AGE ibm-spectrum-scale data-access 179m
```

#### oc -n ibm-spectrum-scale describe gpfs ibm-spectrum-scale | grep ^Status -A 7

A sample output is as follows:

```
Status:
Conditions:
Last Transition Time: 2022-03-11T17:11:07Z
Message: The cluster resources have been created successfully.
Reason: Configured
Status: True
Type: Success
Events: <none>
```

iii) Verify that Status. Conditions. Status is True for the IBM Spectrum Scale file system configured for IBM Spectrum Scale DAS.

For example,

```
oc -n ibm-spectrum-scale get filesystem
```

A sample output is as follows:

```
NAME ESTABLISHED AGE
fs1 True 3h1m

oc -n ibm-spectrum-scale describe filesystems fs1 | grep ^Status -A 7
```

A sample output is as follows:

```
Status:
Conditions:
Last Transition Time: 2022-03-11T17:11:06Z
Message: Filesystem is created.
Reason: Created
Status: True
Type: Success
Maintenance Mode: not supported
```

IBM Spectrum Scale container native implicitly installs IBM Spectrum Scale Container Storage Interface (CSI).

- 8. Verify that the IBM Spectrum Scale CSI has the required software version and all pods are running.
  - a) From a node configured to work with the OCP cluster, view the running IBM Spectrum Scale CSI pods.

For example,

```
oc -n ibm-spectrum-scale-csi get pods
```

A sample output is as follows:

```
READY
                                                             STATUS
                                                                        RESTARTS
                                                                                        AGE
NAME
ibm-spectrum-scale-csi-attacher-0
                                                     1/1
                                                             Running
                                                                        20 (138m ago)
                                                                                        179m
                                                                                        179m
ibm-spectrum-scale-csi-attacher-1
                                                     1/1
                                                             Running
                                                                        21 (25m ago)
ibm-spectrum-scale-csi-ff5lh
                                                     3/3
                                                             Running
                                                                        13 (142m ago)
                                                                                         179m
                                                     3/3
                                                             Running
                                                                       13 (142m ago)
                                                                                         179m
ibm-spectrum-scale-csi-gvwxr
                                                                       7 (26m ago)
ibm-spectrum-scale-csi-operator-78979c7c59-97g8h
                                                     1/1
                                                             Running
                                                                                         9h
                                                                                        179m
                                                     1/1
                                                                        0
ibm-spectrum-scale-csi-provisioner-0
                                                             Running
ibm-spectrum-scale-csi-resizer-0
                                                     1/1
                                                             Running
                                                                        1 (25m ago)
                                                                                         179m
ibm-spectrum-scale-csi-snapshotter-0
                                                                        0
                                                                                         179m
                                                             Running
ibm-spectrum-scale-csi-vt9f5
                                                     3/3
                                                             Running
                                                                                        25m
```

b) From a node configured to work with the OCP cluster, view the software version.
 For example,

```
oc -n ibm-spectrum-scale-csi get pod -l app=ibm-spectrum-scale-csi
-o=jsonpath='{.items[0].metadata.annotations.productVersion}{"\n"}'
```

```
2.9.0
```

c) From a node configured to work with the OCP cluster, view the default IBM Spectrum Scale CSI storage classes.

For example,

```
oc get storageclass
```

A sample output is as follows:

```
NAME PROVISIONER RECLAIMPOLICY
VOLUMEBINDINGMODE ALLOWVOLUMEEXPANSION AGE
ibm-spectrum-scale-internal kubernetes.io/no-provisioner
WaitForFirstConsumer false ibm-spectrum-scale-sample spectrumscale.csi.ibm.com
Immediate false 3h2m
```

Note: By default, IBM Spectrum Scale CSI configures two storage classes.

d) From one of the IBM Spectrum Scale cluster nodes, view the details of the IBM Spectrum Scale CSI primary fileset.

**Note:** IBM Spectrum Scale CSI configures an IBM Spectrum Scale fileset, referred to as the primary fileset, for IBM Spectrum Scale CSI internal metadata. For more information, see <a href="IBM Spectrum">IBM Spectrum</a> Scale CSI documentation.

i) List the filesets in the IBM Spectrum Scale file system configured for IBM Spectrum Scale DAS.

For example,

```
mmlsfileset fs1 -L
```

A sample output is as follows:

ii) List the details of the primary fileset.

For example,

```
mmlsfileset fs1 primary-fileset-fs1-1036623172086751852
```

A sample output is as follows:

```
Filesets in file system 'fs1':
Name
primary-fileset-fs1-1036623172086751852
Status Path
Linked /data/fs1/primary-fileset-fs1-1036623172086751852
```

iii) If you have enabled SELinux on the storage cluster, then view the security context of the primary fileset.

For example,

#### ls -laZ /data/fs1/primary-fileset-fs1-1036623172086751852

```
total 258
drwxrwx--x. 3 root root system_u:object_r:unlabeled_t:s0 4096 Mar 11
09:08 .
drwxr-xr-x. 3 root root system_u:object_r:container_file_t:s0:c111,c234 262144 Mar 11
09:31 ..
dr-xr-xr-x. 2 root root system_u:object_r:unlabeled_t:s0 8192 Dec 31
1969 .snapshots
drwxrwx--x. 2 root root system_u:object_r:unlabeled_t:s0 4096 Mar 11
09:08 .volumes
```

## **Installing IBM Spectrum Scale DAS**

After configuring and verifying the installation prerequisites, complete the following steps to install IBM Spectrum Scale DAS in your Red Hat OpenShift Container Platform (OCP) cluster.

To install IBM Spectrum Scale DAS, you need the manifest file from the GitHub repository.

1. To install IBM Spectrum Scale DAS, apply the manifest file from the GitHub repository, as shown in the following example:

```
oc apply -f https://raw.githubusercontent.com/IBM/ibm-spectrum-scale-container-native/v5.1.7.0/generated/das/install.yaml
```

Running the preceding step sets up the Red Hat OpenShift namespace for IBM Spectrum Scale DAS (ibm-spectrum-scale-das) and tries to pull the operator image. The IBM Spectrum Scale DAS images are pulled from IBM Cloud Container Registry (ICR), using the global pull secret configured to pull IBM Spectrum Scale container native images. For more information, see <a href="Adding IBM Cloud container registry">Adding IBM Cloud container registry credentials</a>.

In some time, the IBM Spectrum Scale DAS namespace will have three running pods, one IBM Spectrum Scale operator, and two IBM Spectrum Scale DAS endpoint pods for the management of IBM Spectrum Scale DAS.

2. From a node configured to work with the OCP cluster, view the details of the ibm-spectrum-scale-das namespace.

For example,

```
oc get pods -n ibm-spectrum-scale-das
```

A sample output is as follows:

| NAME ibm-spectrum-scale-das-controller-manager-5778d55476-9mgt9 102s | READY<br>2/2 | STATUS<br>Running | RESTARTS<br>0 | AGE |
|----------------------------------------------------------------------|--------------|-------------------|---------------|-----|
| ibm-spectrum-scale-das-endpoint-696bc8fcb9-k7fcp                     | 1/1          | Running           | 0             | 67s |
| ibm-spectrum-scale-das-endpoint-696bc8fcb9-rtkb8                     | 1/1          | Running           | 0             | 67s |

The IBM Spectrum Scale DAS operator deploys and configures Red Hat OpenShift Data Foundation (ODF). At this stage of the installation process, the IBM Spectrum Scale DAS operator sets up the namespace for openshift-storage and deploys the initial pods. You can view the details of the openshift-storage namespace as follows:

```
oc -n openshift-storage get pods
```

A sample output is as follows:

| NAME csi-addons-controller-manager-5cf799f75d-wc6g4 noobaa-operator-777fd9f598-k9tm6 ocs-metrics-exporter-646b65d57b-pvcwn ocs-operator-6db866c6fd-h5kgj odf-console-5b96f969cb-xzxxv odf-operator-controller-manager-6b47f4fb68-6t7ss rook-ceph-operator-5b5c67ff7b-7h45x | READY<br>2/2<br>1/1<br>1/1<br>1/1<br>1/1<br>2/2<br>1/1 | STATUS Running Running Running Running Running Running Running | RESTARTS 0 0 0 0 0 0 0 0 0 | AGE 3m20s 3m20s 3m20s 3m20s 3m20s 3m20s 3m20s 3m20s |
|----------------------------------------------------------------------------------------------------|--------------------------------------------------------|----------------------------------------------------------------|----------------------------|-----------------------------------------------------|
|----------------------------------------------------------------------------------------------------|--------------------------------------------------------|----------------------------------------------------------------|----------------------------|-----------------------------------------------------|

By default, Red Hat OpenShift sets the Security Context Constraints (SCCs) for the new Red Hat OpenShift namespaces. All pods started in a namespace inherit their SCCs from their namespace.

3. If you have enabled SELinux on the storage cluster, then follow this step. Verify the Red Hat OpenShift SCCs for the openshift-storage namespace.

For example,

```
oc describe namespace openshift-storage | grep scc
```

```
Annotations: openshift.io/sa.scc.mcs: s0:c26,c25 openshift.io/sa.scc.supplemental-groups: 1000700000/10000 openshift.io/sa.scc.uid-range: 1000700000/10000
```

**Note:** The example output shows the SCCs for the openshift-storage namespace and its pods after initial IBM Spectrum Scale DAS installation. The SELinux Multi-Category Security (MCS) labels that are configured for the IBM Spectrum Scale file system (s0:c111,c234) are different MCS labels chosen by Red Hat OpenShift for the SCCs of the openshift-storage namespace and its pods.

```
oc -n openshift-storage get pods -o yaml | grep "level: s"
```

A sample output is as follows:

```
level: s0:c26,c25
level: s0:c26,c25
level: s0:c26,c25
level: s0:c26,c25
level: s0:c26,c25
level: s0:c26,c25
```

**Note:** The Red Hat OpenShift SCCs for SELinux MCS labels of the pods in the openshift-storage namespace must match the SELinux MCS labels that are configured for the IBM Spectrum Scale file system. You can do this by updating the Red Hat OpenShift SCCs of the openshift-storage namespace and restarting all the pods in the namespace.

4. If you have enabled SELinux on the storage cluster, then follow this step. Set the Red Hat OpenShift SCC of the openshift-storage namespace to the MCS labels for the IBM Spectrum Scale file system, which is s0:c111,c234.

For example,

```
oc annotate namespace openshift-storage --overwrite openshift.io/sa.scc.mcs="s0:c111,c234"
```

a) View the Red Hat OpenShift SCCs of the openshift-storage namespace.

For example,

```
oc describe namespace openshift-storage | grep scc
```

A sample output is as follows:

```
Annotations: openshift.io/sa.scc.mcs: s0:c111,c234 openshift.io/sa.scc.supplemental-groups: 1000700000/10000 openshift.io/sa.scc.uid-range: 1000700000/10000
```

**Note:** Running pods retain their OpenShift SCCs. Therefore, all pods in the openshift-storage namespace must be terminated, so that they get re-created with the updated Red Hat OpenShift SCCs.

b) Terminate all pods in the openshift-storage namespace.

For example,

```
oc -n openshift-storage delete --all pods
```

A sample output is as follows:

```
pod "noobaa-operator-849c98d5fc-pn4mz" deleted
pod "ocs-metrics-exporter-6667498545-xzmjt" deleted
pod "ocs-operator-6bffb7469d-8571b" deleted
pod "odf-console-67cdbb6855-drdtd" deleted
pod "odf-operator-controller-manager-64fcc74877-kbq42" deleted
pod "rook-ceph-operator-7f9fc99d87-dmfpj" deleted
```

c) List all re-created pods in the openshift-storage namespace.

For example,

```
oc -n openshift-storage get pods
```

A sample output is as follows:

d) Verify that the SCC of the openshift-storage namespace are updated to the IBM Spectrum Scale MCS labels.

For example,

```
oc -n openshift-storage get pods -o yaml | grep "level: s"
```

A sample output is as follows:

```
level: s0:c111,c234
level: s0:c111,c234
level: s0:c111,c234
level: s0:c111,c234
level: s0:c111,c234
level: s0:c111,c234
```

IBM Spectrum Scale DAS CLI and REST API require access to the IBM Spectrum Scale GUI of the IBM Spectrum Scale container native cluster. This involves configuring an administrator user for IBM Spectrum Scale DAS in the IBM Spectrum Scale GUI and a respective secret in the ibm-spectrum-scale-das namespace.

- 5. From a node configured to work with the OCP cluster, configure access to the IBM Spectrum Scale GUI.
  - a) Configure an administrator user in the IBM Spectrum Scale GUI of the IBM Spectrum Scale container native cluster.

For example,

```
oc -n ibm-spectrum-scale exec -c liberty ibm-spectrum-scale-gui-0 -- /usr/lpp/mmfs/gui/cli/mkuser s3-admin -p Passw0rd -g 'ProtocolAdmin'
```

A sample output is as follows:

```
EFSSG0019I The user s3-admin has been successfully created.
EFSSG1000I The command completed successfully.
```

b) Configure the secret with the credentials of the administrator user in the IBM Spectrum Scale DAS namespace.

For example,

```
oc -n ibm-spectrum-scale-das create secret generic das-gui-user --from-
literal=username='s3-admin' --from-literal=password='Passw0rd'
```

A sample output is as follows:

```
secret/das-gui-user created
```

**Note:** GUI user passwords expire after 90 days by default. Changing these passwords requires you to schedule a short maintenance window for IBM Spectrum Scale DAS. For more information, see "Changing GUI user passwords" on page 89.

The IBM Spectrum Scale DAS CLI, mmdas, is shipped with the IBM Spectrum Scale DAS endpoint pods.

- 6. From a node configured to work with the OCP cluster, install the IBM Spectrum Scale DAS CLI.
  - a) Verify that the IBM Spectrum Scale DAS endpoint pods are running. For example,

#### oc -n ibm-spectrum-scale-das get pods -l app=das-endpoint

A sample output is as follows:

```
NAME READY STATUS RESTARTS AGE 1bm-spectrum-scale-das-endpoint-696bc8fcb9-k7fcp ibm-spectrum-scale-das-endpoint-696bc8fcb9-rtkb8 1/1 Running 0 16m
```

b) Copy the IBM Spectrum Scale DAS CLI from a running ibm-spectrum-scale-das-endpoint pod to the node configured to work with the OCP cluster.

For example,

```
oc cp ibm-spectrum-scale-das/$(oc -n ibm-spectrum-scale-das get pods -l app=das-endpoint -o=jsonpath='{.items[0].metadata.name}'):mmdas /usr/local/bin/mmdas
```

c) Make the IBM Spectrum Scale DAS CLI executable.

For example,

```
chmod 755 /usr/local/bin/mmdas
```

The IBM Spectrum Scale DAS CLI is now ready to use. You can try the mmdas service list command to validate that IBM Spectrum Scale DAS is successfully installed. The command shows that the S3 service is not found. This is expected, because IBM Spectrum Scale DAS is deployed but not yet configured.

For example,

#### mmdas service list

A sample output is as follows:

```
Setting up REST API endpoint URL ...
No Service found
```

If you get an error message such as "Something went wrong, check the das-endpoint logs", see "Known issues" on page 100.

d) To check the product version of the deployed ibm-spectrum-scale-das operator, issue the command as follows:

```
oc get deploy ibm-spectrum-scale-das-controller-manager -n ibm-spectrum-scale-das -o json | jq .metadata.annotations.productVersion
```

The version of the ibm-spectrum-scale-das is shown as follows:

```
"5.1.7"
```

## **Example configuration of IBM Spectrum Scale DAS**

The following steps illustrate an example configuration and key concepts of IBM Spectrum Scale DAS.

Before you can configure IBM Spectrum Scale DAS, the configuration of installation prerequisites and the installation of IBM Spectrum Scale DAS must be completed successfully.

The following steps walk you through an example configuration of the IBM Spectrum Scale DAS S3 service and accessing data stored in IBM Spectrum Scale using the S3 access protocol. Customize the following steps according to your workload requirements.

To create and configure the S3 service, you need to accept the license and provide an IP address range for S3 access and the scaling factor.

1. From a node configured to work with the OCP cluster, create and configure the IBM Spectrum Scale DAS S3 service.

For example,

```
mmdas service create s3 --acceptLicense --ipRange "192.0.2.12-192.0.2.14" --scaleFactor 1
```

A sample output is as follows:

```
Create request for Spectrum Scale Data Access Service: 's3' is accepted
```

View the status of the IBM Spectrum Scale DAS S3 service.

```
mmdas service list
```

A sample output is as follows:

```
Name Enable Phase
-----s3 true Creating
```

#### Note:

- As the creation and configuration of the IBM Spectrum Scale DAS S3 service progresses, the status shown in the **Phase** column varies according to the progress of the S3 service configuration.
- IBM Spectrum Scale DAS endpoint and NooBaa pods also recycle until the **Phase** column shows the Ready state.
- Before proceeding with the next steps, administrators must wait for the **Phase** column to show the Ready state and until all fields are populated in the output of the **mmdas service list s3** command.

After the successful creation of the IBM Spectrum Scale DAS S3 service, mmdas service list reports the status of the S3 service as Ready and mmdas service list s3 reports status and configuration details.

```
Name Enable Phase
s3 true Ready

mmdas service list s3
```

```
Name
      AcceptLicense
                       DbStorageClass
                                                       Enable
                                                               EnableMD5
s3
       true
                       ibm-spectrum-scale-sample
                                                        true
                                                                true
ScaleDataBackend
                        Phase
                                S3Endpoints
[/mnt/fs1]
                        Readv
                                [https://192.0.2.12 https://192.0.2.13 https://192.0.2.14]
IpRange
                        EnableAutoHA
                                        ScaleFactor
192.0.2.12-192.0.2.14 true
```

The IBM Spectrum Scale DAS S3 service is now ready to use. For information about how IBM Spectrum Scale DAS uses resources in Red Hat OpenShift namespaces, see "Understanding Red Hat OpenShift resources used by IBM Spectrum Scale DAS" on page 49.

Before configuring IBM Spectrum Scale DAS S3 accounts and S3 exports, validate the IBM Spectrum Scale DAS configuration.

The S3 service can be accessed through the S3 endpoints shown in the preceding steps. A curl command can be used to confirm that the S3 endpoints are accessible. The response will show Access Denied that confirms that the S3 service is accessible. Authenticated S3 access is covered in a later step.

2. From a node that can connect to the IBM Spectrum Scale S3 service IP address, issue an unauthenticated **curl** command to verify access to the S3 service.

For example,

```
curl 192.0.2.12
```

A sample output is as follows:

```
<?xml version="1.0" encoding="UTF-8"?><Error><Code>AccessDenied</Code><Message>Access
Denied</Message>
<Resource>/</Resource><RequestId>107cquox-6zmwye-ef9</RequestId></Error>
```

S3 accounts are required to authenticate access attempts to the IBM Spectrum Scale DAS S3 service. To create an S3 account, you need to provide an account name, a UID, and a GID, and optionally a path for new S3 buckets. The account name is used for IBM Spectrum Scale DAS management purposes, and the UID and the GID are used to store S3 objects in the IBM Spectrum Scale file system. S3 account creation generates S3 access keys which are used by S3 applications to authenticate access. The configuration of the path for new S3 buckets is shown in a later step.

3. From a node configured to work with the OCP cluster, create an S3 account.

For example,

```
mmdas account create project1 --uid 1602 --gid 1996
```

A sample output is as follows:

```
Account is created successfully. The secret and access keys are as follows.

Secret Key

CZAjbq8/CzyMHJfKWvGi50nTRrS4/Id3DA/P3Hau

P71Y0PyNAYCdfmIjIuv4
```

```
Name UID GID New buckets path
project1 1602 1996 /mnt/fs1/
```

#### mmdas account list project1

| Name     | UID  | GID  | Accesskey            | Secretkey                                | New buckets path |
|----------|------|------|----------------------|------------------------------------------|------------------|
|          |      |      |                      |                                          |                  |
| project1 | 1602 | 1996 | P71Y0PvNAYCdfmIiIuv4 | czAjbg8/CzyMHJfKWvGi50nTRrS4/Id3DA/P3Hau | /mnt/fs1/        |

The S3 access keys generated in the preceding step can be used by S3 applications to submit authenticated S3 requests to the S3 service.

For demonstrative purpose, the S3 command of the AWS command line interface is used in the following step. An alias is created for the AWS CLI that uses the S3 access keys for the S3 service endpoint that are configured in the preceding steps.

The listing of buckets and objects does not show any results, because no buckets or objects are created so far. The creation of a new S3 bucket fails. This will be resolved in a later step.

4. From a node that can connect to the IBM Spectrum Scale DAS S3 service IP address, use the S3 account to access the S3 service with the AWS CLI.

```
alias s3p1='AWS_ACCESS_KEY_ID=P71YOPyNAYCdfmIjIuv4 AWS_SECRET_ACCESS_KEY=czAjbq8/CzyMHJfKWvGi5OnTRrS4/Id3DA/P3Hau aws --endpoint https://192.0.2.12 --no-verify-ssl s3's3p1 ls
```

```
make_bucket failed: s3://mybucket An error occurred (AccessDenied) when calling the
CreateBucket operation: Access Denied
```

In a preceding step, the bucket creation command by an S3 application failed with the message: An error occurred (AccessDenied) when calling the CreateBucket operation: Access Denied. S3 applications use the S3 **CreateBucket** request to create new S3 Buckets.

The following step illustrates basic usage of S3 buckets and S3 objects.

For using S3 buckets and S3 objects, the directories in the IBM Spectrum Scale file system must be configured with proper owner, group, permissions, and SELinux settings, if SELinux enabled. The owner and the group of the directories must match the UID and the GID of the S3 account that is configured in the preceding steps. The owner and the group must have permissions to read, write, and access the directories. If you have SELinux enabled on the storage cluster, then the SELinux settings must match the settings that are configured on the storage cluster.

## Using S3 buckets and S3 objects

- From one of the storage cluster nodes, prepare directories in the IBM Spectrum Scale file system for S3 access.
  - a. Create the directories.

```
mkdir /data/fs1/project1-data /data/fs1/project1-buckets
```

b. Assign read and write access to the owner and the group of the directories.

```
chmod 770 /data/fs1/project1-data /data/fs1/project1-buckets
```

c. Change the owner and the group of the directories to match with the UID and GID of the S3 account that is created in a preceding step.

```
chown 1602:1996 /data/fs1/project1-data /data/fs1/project1-buckets
```

d. If you have enabled SELinux on the storage cluster, then follow this step. Change the SELinux settings for the directories to match with the SELinux settings of the IBM Spectrum Scale file system configured during installation prerequisites.

```
chcon system_u:object_r:container_file_t:s0:c111,c234 /data/fs1/project1-data /data/fs1/
project1-buckets
```

You can list the details of the directories including their security context as follows:

```
ls -ldZ /data/fs1/project1-*
```

A sample output is as follows:

```
drwxrwx---. 2 1602 1996 system_u:object_r:container_file_t:s0:c111,c234 4096 Mar 12
08:23 /data/fs1/project1-buckets
drwxrwx---. 2 1602 1996 system_u:object_r:container_file_t:s0:c111,c234 4096 Mar 12
08:23 /data/fs1/project1-data
```

2. From a node configured to work with the OCP cluster, create an S3 export by making the directory accessible as an S3 bucket.

For example,

```
mmdas export create project1-bucket --filesystemPath /mnt/fs1/project1-data
```

A sample output is as follows:

```
Export is successfully created
```

mmdas export list

A sample output is as follows:

```
Name
-----
project1-bucket
```

An S3 application can access such an exported directory as an S3 bucket and, for instance, upload S3 objects.

- 3. From a node that can connect to the IBM Spectrum Scale DAS S3 service IP address, use the S3 bucket.
  - a. View the AWS CLI alias created in step "4" on page 41 of previous example.

```
alias s3p1
```

A sample output is as follows:

alias s3p1='AWS\_ACCESS\_KEY\_ID=P71Y0PyNAYCdfmIjIuv4 AWS\_SECRET\_ACCESS\_KEY=czAjbq8/CzyMHJfKWvGi50nTRrS4/Id3DA/P3Hau aws --endpoint https://192.0.2.12 --no-verify-ssl s3'

b. List the S3 buckets.

#### s3p1 ls

A sample output is as follows:

2022-03-12 08:35:23 project1-bucket

c. Create a file.

#### echo "IBM Spectrum Scale provides scalable performance." > message

#### md5sum message

A sample output is as follows:

c927f038344fd0ecfbfa8d69230dc0d4 message

d. Copy the file to the S3 bucket.

#### s3p1 cp message s3://project1-bucket

A sample output is as follows:

upload: ./message to s3://project1-bucket/message

e. List the contents of the S3 bucket.

#### s3p1 ls s3://project1-bucket

A sample output is as follows:

2022-03-12 08:39:40 51 message

The uploaded file is listed.

The S3 access protocol has no awareness of the underlying file systems. Therefore, IBM Spectrum Scale DAS needs to define where to create the directories that represent new S3 Buckets. The newBucketPath property of S3 accounts defines for each S3 Account where IBM Spectrum Scale DAS creates the directories for new S3 Buckets.

The default value for newBucketPath is the mount point of the IBM Spectrum Scale file system on the IBM Spectrum Scale container native cluster that is used for IBM Spectrum Scale DAS. The permissions of the root directory are configured in a preceding step and they do not allow users to create new directories. Therefore, the creation of a new S3 bucket failed in a preceding step.

The directory /data/fs1/project1-buckets has the required permissions for the S3 account project1 to create directories. To enable S3 account project1, the value of their newBucketPath must be updated respectively.

4. From a node configured to work with the OCP cluster, update the value of the newBucketPath parameter of an S3 account.

```
mmdas account list
```

A sample output before the update is as follows:

```
Name UID GID New buckets path
---- project1 1602 1996 /mnt/fs1/
```

```
mmdas account update project1 --newBucketsPath /mnt/fs1/project1-buckets
```

A sample output is as follows:

```
Account is successfully updated

mmdas account list
```

A sample output after the update is as follows:

```
Name UID GID New buckets path
---- project1 1602 1996 /mnt/fs1/project1-buckets/
```

After updating the newBucketPath value for the S3 account project1, the account can create new S3 buckets using the S3 **CreateBucket** request.

5. From a node that can connect to the IBM Spectrum Scale DAS S3 service IP address, create S3 buckets by using the S3 **CreateBucket** request.

```
s3p1 mb s3://mybucket
```

A sample output is as follows:

```
make_bucket: mybucket
s3p1 ls
```

A sample output is as follows:

```
2022-03-12 08:36:04 mybucket
2022-03-12 08:36:04 project1-bucket
```

From an S3 application's perspective, there is no difference between S3 buckets that are created by using the **mmdas** command and S3 buckets that are created using the S3 **CreateBucket** request. For instance, S3 objects can be seamlessly copied between S3 buckets that are created by using different means.

**Note:** Due to IBM Spectrum Scale CNSA SELinux enablement, the SELinux type parameter has changed as unlabeled\_t instead of container\_file\_t for buckets and files created using the **s3** command.

**Note:** In Red Hat OpenShift Data Foundation (ODF) 4.12, new policies are introduced for sharing buckets across the S3 users that share the same group id (gid). For more information, see <u>"Setting bucket policy for user created buckets (using S3 command)" on page 68.</u>

6. From a node that can connect to the IBM Spectrum Scale DAS S3 service IP address, copy S3 objects between S3 buckets that are created by using different means.

```
s3p1 cp s3://project1-bucket/message s3://mybucket
```

A sample output is as follows:

```
copy: s3://project1-bucket/message to s3://mybucket/message
```

IBM Spectrum Scale DAS stores S3 buckets and S3 objects as files and directories in IBM Spectrum Scale file systems. The following command shows the file in the IBM Spectrum Scale file system for the S3 object that is uploaded to the S3 bucket that is created by using **mmdas** command.

**Note:** The owner, the group, the permissions, and the SELinux (if enabled) settings for the file are set by IBM Spectrum Scale DAS.

7. From one of the storage cluster nodes, list the data in the IBM Spectrum Scale file system that is generated by using the S3 access protocol.

#### tree /data/fs1/project1-data

A sample output is as follows:

```
/data/fs1/project1-data
___ message
0 directories, 1 file
```

#### md5sum /data/fs1/project1-data/message

A sample output is as follows:

```
c927f038344fd0ecfbfa8d69230dc0d4 /data/fs1/project1-data/message
```

If you have enabled SELinux on the storage cluster, then list the directory with the -Z option.

```
ls -lZR /data/fs1/project1-data
```

A sample output is as follows:

```
/data/fs1/project1-data:
total 1
-rw-rw----. 1 1602 1996 system_u:object_r:unlabeled_t:s0 51 Mar 12 08:40 message
```

The following command shows the directory for the S3 bucket that is created by using the S3 **CreateBucket** request and the file for the S3 object that is copied into that S3 bucket.

**Note:** The owner, the group, the permissions, and the SELinux (if enabled) settings for the file are set by IBM Spectrum Scale DAS.

#### tree /data/fs1/project1-buckets/

A sample output is as follows:

```
/data/fs1/project1-buckets/
___ mybucket
___ message

1 directory, 1 file
```

#### md5sum /data/fs1/project1-buckets/mybucket/message

A sample output is as follows:

```
c927f038344fd0ecfbfa8d69230dc0d4 /data/fs1/project1-buckets/mybucket/message
```

If you have enabled SELinux on the storage cluster, then list the directory with the -Z option.

```
ls -1ZR /data/fs1/project1-buckets/
```

```
/data/fs1/project1-buckets/:
total 1
drwxrwx---. 3 1602 1996 system_u:object_r:unlabeled_t:s0 4096 Mar 12 08:39 mybucket
/data/fs1/project1-buckets/mybucket:
total 1
-rw-rw----. 1 1602 1996 system_u:object_r:unlabeled_t:s0 51 Mar 12 08:39 message
```

This step illustrates basic data sharing between S3 accounts. Both the example S3 accounts have different UIDs, but the same GID. This step also shows how different permissions of directories and files in the file system affect the access of S3 objects and S3 buckets by using the S3 access protocol.

Three different directories are used that are configured with varying owner, group, and permissions:

- Directory project1-data is owned by UID 1602 and has permissions 700. The S3 export of this directory will be accessible for S3 account project1 only.
- Directory project2-data is owned by UID 1606 and has permissions 700. The S3 export of this directory will be accessible for S3 account project2 only.
- Directory shared-data is owned by GID 1996 and has permissions 770. The S3 export of this directory will be accessible for both the S3 accounts.

## Sharing data between S3 accounts

1. From one of the storage nodes, view the details of the directories that are prepared for S3 access.

#### ls -ladZ /data/fs1/\*data

A sample output is as follows:

```
drwx----- 3 1602 1996 system_u:object_r:container_file_t:s0:c111,c234 4096 Mar 12 08:40 /
data/fs1/project1-data
drwx----- 2 1606 1996 system_u:object_r:container_file_t:s0:c111,c234 4096 Mar 12 10:24 /
data/fs1/project2-data
drwxrwx--- 2 1602 1996 system_u:object_r:container_file_t:s0:c111,c234 4096 Mar 12 10:24 /
data/fs1/shared-data
```

Two S3 buckets are already created that can be reported by using the **mmdas** command. In the following step, create S3 exports for the two additional directories project2-data and shared-data. Three different directories are being used that are configured with varying owner, group, and permissions.

Note: S3 exports and the resulting S3 buckets have no awareness of UID, GID, or permissions.

2. From a node configured to work with the OCP cluster, create additional S3 exports.

```
mmdas export list
```

A sample output is as follows:

```
Name
-----
mybucket
project1-bucket
```

```
mmdas export create project2-bucket --filesystemPath /mnt/fs1/project2-data
```

A sample output is as follows:

```
Export is successfully created

mmdas export create shared-bucket --filesystemPath /mnt/fs1/shared-data
```

```
Export is successfully created
```

#### mmdas export list

A sample output is as follows:

```
Name
-----
shared-bucket
project2-bucket
mybucket
project1-bucket
```

Before accessing the new S3 exports as S3 buckets, create a second S3 account project2 that has a different UID than the S3 account project1. Both the S3 accounts have the same GID.

**Note:** The UIDs and GIDs of both the S3 accounts match the owner and the group of the directories configured in a preceding step.

3. From a node configured to work with the OCP cluster, create the 2nd S3 account.

```
mmdas account create project2 --uid 1606 --gid 1996
```

A sample output is as follows:

```
Account is created successfully. The secret and access keys are as follows.

Secret Key

------
6POQr6s03Dzu1qKHeaJ3/C4XYcQX4EMFawiQMA60

Access Key

------
1G8hr2UoQzgGoN0tV151
```

#### mmdas account list

A sample output is as follows:

The owner, the group, and the permissions of the directories that are accessible as S3 buckets determine which S3 accounts can access which S3 buckets and S3 objects. For instance, the S3 account project1 can access the S3 buckets project1-bucket and shared-bucket, and it can copy an S3 object from the S3 bucket project1-bucket to the S3 bucket shared-bucket. The S3 account project2 cannot access the S3 bucket project1-bucket.

4. From a node that can connect to the IBM Spectrum Scale DAS S3 service IP address, as account project1, access the data that is stored in IBM Spectrum Scale by using the S3 access protocol.

**Note:** The alias command used in this step is set up in a preceding step.

#### s3p1 ls

A sample output is as follows:

```
2022-03-12 14:53:46 shared-bucket
2022-03-12 14:53:46 mybucket
2022-03-12 14:53:46 project1-bucket
```

#### s3p1 cp s3://project1-bucket/message s3://shared-bucket

A sample output is as follows:

```
copy: s3://project1-bucket/message to s3://shared-bucket/message
```

The S3 account project2 can access the S3 buckets project2-bucket and shared-bucket, and it can copy an S3 object from the S3 bucket shared-bucket to the S3 bucket project2-bucket. The S3 account project2 cannot access the S3 bucket project1-bucket and it cannot access S3 objects stored in the S3 bucket project1-bucket.

5. From a node that can connect to the IBM Spectrum Scale DAS S3 service IP address, as account project2, access the data that is stored in IBM Spectrum Scale by using the S3 access protocol.

```
alias s3p2='AWS_ACCESS_KEY_ID=IG8hr2UoQzgGoN0tV151
AWS_SECRET_ACCESS_KEY=6P0Qr6s03Dzu1qKHeaJ3/C4XYcQX4EMFawiQMA60 aws --endpoint https://
192.0.2.156 --no-verify-ssl s3'
```

A sample output is as follows:

```
AWS_SECRET_ACCESS_KEY=6P0Qr6s03Dzu1qKHeaJ3/C4XYcQX4EMFawiQMA60 aws --endpoint https://192.0.2.156 --no-verify-ssl s3'
```

#### s3p2 1s

A sample output is as follows:

```
2022-03-12 14:58:04 shared-bucket
2022-03-12 14:58:04 project2-bucket
```

#### s3p2 cp s3://shared-bucket/message s3://project2-bucket

A sample output is as follows:

```
copy: s3://shared-bucket/message to s3://project2-bucket/message
```

#### s3p2 ls s3://project2-bucket/message

A sample output is as follows:

```
2022-03-12 14:59:58 51 message
```

#### s3p2 ls s3://project1-bucket/message

A sample output is as follows:

```
An error occurred (AccessDenied) when calling the ListObjectsV2 operation: Access Denied
```

In the next step, check owner, group, permissions and SELinux (if enabled) settings which are created by using the S3 access protocol. S3 objects are mapped 1:1 to files in the IBM Spectrum Scale file system. Their owner and their group are derived from the S3 accounts that have created the respective S3 objects. In this way, data can be shared between S3 accounts.

6. From one of the storage nodes, inspect the data in the IBM Spectrum Scale file system that are created by using the S3 access protocol.

#### ls -1Z /data/fs1/\*data/\*

A sample output is as follows:

```
-rw-rw---. 1 1602 1996 system_u:object_r:unlabeled_t:s0 51 Mar 12 08:40 /data/fs1/project1-data/message
-rw-rw---. 1 1606 1996 system_u:object_r:unlabeled_t:s0 51 Mar 12 14:59 /data/fs1/project2-data/message
-rw-rw---. 1 1602 1996 system_u:object_r:unlabeled_t:s0 51 Mar 12 14:54 /data/fs1/shared-data/message
```

#### md5sum /data/fs1/\*data/\*

```
c927f038344fd0ecfbfa8d69230dc0d4 /data/fs1/project1-data/message
c927f038344fd0ecfbfa8d69230dc0d4 /data/fs1/project2-data/message
c927f038344fd0ecfbfa8d69230dc0d4 /data/fs1/shared-data/message
```

```
for f in /data/fs1/*data/*; do echo -n "$f - "; cat $f ; done
```

A sample output is as follows:

```
/data/fs1/project1-data/message - IBM Spectrum Scale provides scalable performance.
/data/fs1/project2-data/message - IBM Spectrum Scale provides scalable performance.
/data/fs1/shared-data/message - IBM Spectrum Scale provides scalable performance.
```

#### **Related concepts**

"REST API authentication process" on page 119

The REST API services require authentication with a user ID and a password.

"Administering" on page 71

Use the following procedures to manage your S3 object service, S3 user accounts, and S3 exports.

#### **Related reference**

"Command reference (mmdas command)" on page 109

The **mmdas** command manages IBM Spectrum Scale Data Access Services (DAS) service instances, accounts, and exports.

# Understanding Red Hat OpenShift resources used by IBM Spectrum Scale DAS

You can use the following steps to understand the resources in Red Hat OpenShift namespaces that are used by IBM Spectrum Scale DAS.

### oc get pvc

The creation of the IBM Spectrum Scale DAS S3 service implicitly configures Red Hat OpenShift Data Foundation (ODF), which can be seen by the NooBaa pods running in the Red Hat OpenShift namespace for ODF. The NooBaa endpoint pods of the ODF NooBaa component provide S3 access to data that is stored in IBM Spectrum Scale. The NooBaa endpoint pods are equally distributed across all Red Hat OpenShift nodes. The scaling factor determines the number of NooBaa endpoint pods that run on each Red Hat OpenShift node.

**Note:** The use of ODF is restricted to features that can be configured with the IBM Spectrum Scale DAS management interfaces.

1. From a node configured to work with the OCP cluster, list the pods running in the Red Hat OpenShift namespace for ODF.

For example,

#### oc -n openshift-storage get pods

A sample output is as follows:

```
READY
NAME
                                                                      STATUS
                                                                                 RESTARTS
                                                                                                   AGE
noobaa-core-0
                                                            1/1
                                                                      Running
                                                                                                  33m
                                                            1/1
                                                                                 0
                                                                                                  33m
noobaa-db-pg-0
                                                                      Running
noobaa-default-backing-store-noobaa-pod-fe881f75
                                                                      Running
                                                            1/1
                                                                                 0
                                                                                                  31m
noobaa-endpoint-77647c98b8-hz98j
noobaa-endpoint-77647c98b8-kgsqw
noobaa-endpoint-77647c98b8-tnzt4
                                                                      Running
                                                                                 0
                                                                                                  27m
                                                            1/1
                                                            1/1
                                                                      Running
                                                                                 0
                                                                                                  29m
                                                            1/1
                                                                      Running
                                                                                 0
                                                                                                  29m
noobaa-operator-5b4bb8cb68-tcbch
                                                                                 0
                                                                                                  53m
                                                                      Running
ocs-metrics-exporter-5c9f94ff66-2rjhq
                                                            1/1
                                                                      Running
                                                                                 0
                                                                                                  53m
                                                                      Running
ocs-operator-d5bcf7ff4-t8btz
                                                                                    (44m ago)
                                                            1/1
                                                                                 1
                                                                                                  5.3m
odf-console-69d58f5c6d-6fr5p
                                                            1/1
                                                                      Running
                                                                                                  53m
odf-operator-controller-manager-d46ffcbf8-hzrnd
                                                                      Running
                                                                                                  53m
rook-ceph-operator-86748bd7cd-qv6gw
                                                                      Running
```

```
oc -n openshift-storage get pods -l noobaa-s3=noobaa -o wide
```

```
NAME
                                   READY
                                           STATUS
                                                     RESTARTS
                                                                AGE
NODE
                              NOMINATED NODE READINESS GATES
noobaa-endpoint-77647c98b8-hz98j
                                                                32m
                                                                      192.0.2.131
                                  1/1
                                           Running
worker2.example.com
                     <none>
                                       <none>
noobaa-endpoint-77647c98b8-kgsqw
                                   1/1
                                           Running
                                                                34m
                                                                      192.0.2.132
worker0.example.com
                     <none>
                                       <none>
noobaa-endpoint-77647c98b8-tnzt4
                                   1/1
                                                                      192.0.2.177
                                          Running
                                                                34m
worker1.example.com
                     <none>
                                       <none>
```

Red Hat OpenShift Data Foundation creates three physical volumes, one for the NooBaa internal metadata database, one to provide S3 access to data that is stored in IBM Spectrum Scale, and one that is not required for the integration of ODF in IBM Spectrum Scale.

2. From a node configured to work with the OCP cluster, list the physical volumes and the physical volume claims created by ODF.

For example,

```
oc get pv | grep noobaa
```

A sample output is as follows:

```
noobaa-s3respv-4142975866
                                            50Gi
                                                       RWX
                          openshift-storage/noobaa-s3resvol-
Retain
                 Bound
pvc-4142975866
                                                                            22m
pvc-69775ca5-d2d8-452f-959f-88906a35c6ae
                                            50Gi
                                                       RWO
                                                                       Delete
Bound
        openshift-storage/noobaa-default-backing-store-noobaa-pvc-268fb925
                                                                                ibm-spectrum-
scale-sample
                          22m
pvc-744e2a15-bf50-436a-9131-cc51b380071f
                                                       RWO
                                                                       Delete
Bound
         openshift-storage/db-noobaa-db-pg-0
                                                                                ibm-spectrum-
scale-sample
                          22m
```

```
oc get pvc -n openshift-storage
```

A sample output is as follows:

```
STATUS
NAME
                                                      ACCESS MODES
VOLUME
                                           CAPACITY
STORAGECLASS
                            AGE
db-noobaa-db-pg-0
                                                   Bound
                                                            pvc-744e2a15-bf50-436a-9131-
cc51b380071f
               50Gi
                          RWO
                                         ibm-spectrum-scale-sample
                                                                    22m
noobaa-default-backing-store-noobaa-pvc-268fb925 Bound
                                                           pvc-69775ca5-
d2d8-452f-959f-88906a35c6ae
                              50Gi
                                         RW0
                                                        ibm-spectrum-scale-sample
                                                                                    22m
                                                   Bound
noobaa-s3resvol-pvc-4142975866
                                                            noobaa-
s3respv-4142975866
```

The physical volume with the name noobaa-s3respv-nnnnnnnnn represents the IBM Spectrum Scale file system that is configured for IBM Spectrum Scale DAS. The nnnnnnnnn value refers to the cluster ID of the IBM Spectrum Scale container native cluster. This volume is managed by IBM Spectrum Scale CSI and claimed by all NooBaa endpoint pods.

3. From a node configured to work with the OCP cluster, list the physical volumes and the physical volume claim for the IBM Spectrum Scale file system.

For example,

```
oc describe pv -n openshift-storage noobaa-s3respv-4142975866
```

```
noobaa-s3respv-4142975866
Name:
Labels:
                 <none>
Annotations:
                 pv.kubernetes.io/bound-by-controller: yes
                 [kubernetes.io/pv-protection external-attacher/spectrumscale-csi-ibm-com]
Finalizers:
StorageClass:
Status:
Claim:
                 openshift-storage/noobaa-s3resvol-pvc-4142975866
Reclaim Policy:
                 Retain
Access Modes:
                 RWX
VolumeMode:
                 Filesystem
Capacity:
                 50Gi
Node Affinity: <none>
```

```
Message:
Source:
Type: CSI (a Container Storage Interface (CSI) volume source)
Driver: spectrumscale.csi.ibm.com
FSType:
VolumeHandle: 1036623172086751852;4E530B0A:622A3E5B;path=/mnt/fs1
ReadOnly: false
VolumeAttributes: <none>
Events: <none>
```

#### oc describe pvc -n openshift-storage noobaa-s3resvol-pvc-4142975866

A sample output is as follows:

```
noobaa-s3resvol-pvc-4142975866
Name:
Namespace:
               openshift-storage
StorageClass:
Status:
Volume:
               noobaa-s3respv-4142975866
Labels:
               <none>
               pv.kubernetes.io/bind-completed: yes
Annotations:
Finalizers:
               [kubernetes.io/pvc-protection]
Capacity:
               50Gi
Access Modes:
               RWX
VolumeMode:
               Filesystem
               noobaa-endpoint-6f948cc6d8-dg5vb
Used By:
               noobaa-endpoint-6f948cc6d8-j5qlc
               noobaa-endpoint-6f948cc6d8-mmjp8
Events:
```

Each NooBaa endpoint pod mounts the IBM Spectrum Scale file system under the /nsfs directory, so that the NooBaa processes can access files and directories in IBM Spectrum Scale and make them accessible as S3 objects and S3 buckets.

4. From a node configured to work with the OCP cluster, list the details of the IBM Spectrum Scale file system inside a NooBaa endpoint pod.

For example,

```
oc -n openshift-storage rsh $(oc -n openshift-storage get pods -l noobaa-s3=noobaa
-o=jsonpath='{.items[0].metadata.name}') ls -laZ /nsfs
```

A sample output is as follows (ignore the security context labels if you have not set MCS labels for the SCC of openshift-storage namespace):

```
oc -n openshift-storage rsh $(oc -n openshift-storage get pods -l noobaa-s3=noobaa
-o=jsonpath='{.items[0].metadata.name}') ls -laZ /nsfs/noobaa-s3res-4142975866
```

A sample output is as follows (ignore the security context labels if you have not set MCS labels for the SCC of openshift-storage namespace):

```
total 260
drwxr-xr-x. 9 root root system_u:object_r:container_file_t:s0:c111,c234 262144 Mar 29 09:23 .
drwxrwxrwx. 3 root root system_u:object_r:container_file_t:s0:c111,c234
                                                                           37 Mar 16
00:37 ..
dr-xr-xr-x. 2 root root system_u:object_r:unlabeled_t:s0
                                                                          8192 Jan 1
1970 .snapshots
drwxrwx--x. 3 root root system_u:object_r:container_file_t:s0:c111,c234
                                                                          4096 Mar 11 17:08
primary-fileset-fs1-1036623172086751852
drwxrwx--x. 3 root root system_u:object_r:container_file_t:s0:c111,c234
                                                                          4096 Mar 13 22:35
pvc-69775ca5-d2d8-452f-959f-88906a35c6ae
drwxrwx--x. 3 root root system_u:object_r:container_file_t:s0:c111,c234
                                                                          4096 Mar 13 22:33
pvc-744e2a15-bf50-436a-9131-cc51b380071f
```

The creation of the IBM Spectrum Scale DAS S3 service implicitly installs and configures the Red Hat OpenShift MetalLB feature to provide a highly-available S3 service.

**Note:** The use of MetalLB is restricted to features that can be configured with the IBM Spectrum Scale DAS management interfaces.

5. From a node configured to work with the OCP cluster, list the details of the MetalLB configuration. For example,

#### oc -n metallb-system get pods

A sample output is as follows:

| NAME controller-66c8949699-m464v metallb-operator-controller-manager-7d9f49cf6-jr4d6 speaker-7wpf6 speaker-gz4qb speaker-lrs4k speaker-q5pvr speaker-sfcwx speaker-vx86v | READY<br>1/1<br>1/1<br>1/1<br>1/1<br>1/1<br>1/1<br>1/1 | STATUS Running Running Running Running Running Running Running Running | RESTARTS 0 0 0 0 0 0 0 0 0 | AGE 28m 29m 28m 28m 28m 28m 28m 28m 28m |
|----------------------------------------------------------------------------------------------------|--------------------------------------------------------|------------------------------------------------------------------------|----------------------------|-----------------------------------------|
|----------------------------------------------------------------------------------------------------|--------------------------------------------------------|------------------------------------------------------------------------|----------------------------|-----------------------------------------|

#### oc -n openshift-storage get service

A sample output is as follows:

| NAME<br>PORT(S)                                             | TYPE AGE              | CLUSTER-IP    | EXTERNAL-IP                    |                                        |
|-------------------------------------------------------------|-----------------------|---------------|--------------------------------|----------------------------------------|
| das-s3-worker0<br>TCP.7004:32679/TCP 2d13h                  | LoadBalancer          | 203.0.113.188 | 192.0.2.12                     | 80:32278/TCP,443:31154/TCP,8444:32446/ |
| das-s3-worker1                                              | LoadBalancer          | 203.0.113.240 | 192.0.2.13                     | 80:31847/TCP,443:31574/TCP,8444:32386/ |
| TCP,7004:30302/TCP 2d13h<br>das-s3-worker2                  | LoadBalancer          | 203.0.113.29  | 192.0.2.14                     | 80:30052/TCP,443:31396/TCP,8444:32075/ |
| TCP,7004:31465/TCP 2d13h<br>noobaa-db-pg                    | ClusterIP             | 203.0.113.22  | <none></none>                  |                                        |
| 5432/TCP noobaa-mgmt                                        | 2d13h<br>LoadBalancer | 203.0.113.200 | <pending></pending>            | 80:32129/TCP,443:30781/TCP,8445:32213/ |
| TCP,8446:30764/TCP 2d13h odf-console-service                | ClusterIP<br>3d14h    | 203.0.113.9   | <none></none>                  |                                        |
| 9001/TCP<br>odf-operator-controller-manager-metrics-service | ClusterIP             | 203.0.113.218 | <none></none>                  |                                        |
| 8443/TCP<br>s3<br>TCP,7004:32248/TCP 2d13h                  | 3d14h<br>LoadBalancer | 203.0.113.26  | <pre><pending></pending></pre> | 80:30713/TCP,443:31174/TCP,8444:31605/ |

IBM Spectrum Scale DAS integrates with the IBM Spectrum Scale management framework. This can be seen by the additional NooBaa monitoring pod running in the Red Hat OpenShift namespace for IBM Spectrum Scale and the NOOBAA line in the output of mmhealth cluster show command.

From a node configured to work with the OCP cluster, list the details of the IBM Spectrum Scale DAS
integration with the IBM Spectrum Scale management framework.
 For example,

#### oc -n ibm-spectrum-scale get pods -o wide

A sample output is as follows:

| NAME          | NODE                   | NOM           | READY         | STATUS    | RESTARTS | AGE   |
|---------------|------------------------|---------------|---------------|-----------|----------|-------|
| IP            | NODE                   | NOM           | INATED NODE   | READINESS | GATES    | E0    |
| ibm-spectrum- |                        | /·            | 4/4           | Running   | 0        | 70m   |
| 192.0.2.169   | worker1.example.com    | <none></none> | <none></none> | D         | •        | E0    |
| ibm-spectrum- |                        |               | 4/4           | Running   | 0        | 72m   |
| 192.0.2.108   | worker2.example.com    | <none></none> | <none></none> |           | _        |       |
|               | scale-noobaamonitoring |               | · ·           | Running   | 0        | 31m   |
| 192.0.2.174   | worker1.example.com    | <none></none> | <none></none> |           |          |       |
|               | scale-pmcollector-0    |               | 2/2           | Running   | 0        | 6h55m |
| 192.0.2.20    | worker0.example.com    | <none></none> | <none></none> |           |          |       |
|               | scale-pmcollector-1    |               | 2/2           | Running   | 0        | 6h52m |
| 192.0.2.167   | worker1.example.com    | <none></none> | <none></none> |           |          |       |
| worker0       |                        |               | 2/2           | Running   | 0        | 5h50m |
| 192.0.2.212   | worker0.example.com    | <none></none> | <none></none> |           |          |       |
| worker1       |                        |               | 2/2           | Running   | 0        | 5h50m |
| 192.0.2.134   | worker1.example.com    | <none></none> | <none></none> | _         |          |       |
| worker2       | •                      |               | 2/2           | Running   | 0        | 5h49m |
| 192.0.2.161   | worker2.example.com    | <none></none> | <none></none> | _         |          |       |
|               | ·                      |               |               |           |          |       |

oc -n ibm-spectrum-scale rsh -c gpfs \$(oc -n ibm-spectrum-scale get pods -l app.kubernetes.io/name=core -o=jsonpath='{.items[0].metadata.name}') mmhealth cluster show

| Component                                                            | Total                                     | Failed                          | Degraded                        | Healthy                                        | Other                           |
|----------------------------------------------------------------------|-------------------------------------------|---------------------------------|---------------------------------|------------------------------------------------|---------------------------------|
| NODE GPFS NETWORK FILESYSTEM CALLHOME GUI HEALTHCHECK NOOBAA PERFMON | 3<br>3<br>3<br>2<br>1<br>2<br>1<br>1<br>3 | 0<br>0<br>0<br>0<br>0<br>0<br>0 | 0<br>0<br>0<br>0<br>0<br>0<br>0 | 3<br>3<br>3<br>2<br>1<br>2<br>1<br>1<br>1<br>3 | 0<br>0<br>0<br>0<br>0<br>0<br>0 |
| THRESHOLD                                                            | 3                                         | 0                               | 0                               | 3                                              | 0                               |

The command mmhealth node show noobaa displays more details about the NooBaa status. It must be issued from inside the IBM Spectrum Scale container native pod of the Red Hat OpenShift node that runs the NooBaa monitoring pod. Therefore, first you must determine on which node the NooBaa monitoring pod is running by issuing the mmhealth cluster show noobaa command. Thereafter, you can issue the mmhealth node show command on the respective Red Hat OpenShift node.

7. From a node configured to work with the OCP cluster, monitor the NooBaa health status. For example,

```
oc -n ibm-spectrum-scale rsh -c gpfs $(oc -n ibm-spectrum-scale get pods -l app.kubernetes.io/name=core -o=jsonpath='{.items[0].metadata.name}') mmhealth cluster show noobaa
```

A sample output is as follows:

```
Component Node Status Reasons
NOOBAA worker2 HEALTHY -
```

```
oc -n ibm-spectrum-scale rsh worker2
```

A sample output is as follows:

```
Defaulted container "gpfs" out of: gpfs, logs, mmbuildgpl (init), config (init)
```

#### mmhealth node show

A sample output is as follows:

```
Node name:
                worker2
Node status:
                HEALTHY
Status Change: 5 hours ago
               Status
                             Status Change
                                                Reasons & Notices
Component
GPFS
               HEALTHY
                             5 hours ago
NETWORK
               HEALTHY
                             5 hours ago
FILESYSTEM
               HEALTHY
                              5 hours ago
GUI
               HEALTHY
                              1 hour ago
NOOBAA
               HEALTHY
                             37 min. ago
                             5 hours ago
PERFMON
               HEALTHY
THRESHOLD
                             5 hours ago
               HEALTHY
```

#### mmhealth node show noobaa

```
Node name: worker2

Component Status Status Change Reasons & Notices

NOOBAA HEALTHY 2 days ago -

There are no active error events for the component NOOBAA on this node (worker2).
```

A sample output is as follows:

```
Node name:
                worker2
Component
              Status
                            Status Change Reasons & Notices
NOOBAA
            HEALTHY 38 min. ago
                      Parameter Severity Active Since
Event
                                                                       Event Message
service_pod_data NOOBAA INFO 2022-02-26 00:51:41 The request to
ibm-spectrum-scale-noobaamonitoring-6f5bdbd44d-q8rsk did return health data as expected.
noobaa_api_active NOOBAA INFO 2022-02-26 00:51:41 Noobaa Data was retrieved successfully active_ns_rsc NOOBAA INFO 2022-02-26 00:51:41 Namespace
Resource noobaa-s3res-4080029599 is active in Noobaa ns_rsc_data_present NOOBAA INFO 202
                                                2022-02-26 00:51:41
                                                                              Data for Noobaa
Namespace Resources was retrieved successfully
```

# Air gap setup for network restricted Red Hat OpenShift Container Platform clusters (optional)

Air gap environment is set up for Red Hat OpenShift Container Platform clusters that are in a restricted network environment.

**Note:** You need to do the air gap setup if the worker nodes are not able to access the repository due to network and firewall restrictions.

## **Prerequisites**

Refer to the following prerequisites before you set up the air gap environment:

- A production grade Docker V2 compatible registry, such as Quay Enterprise, JFrog Artifactory, or Docker Registry. The Watson™ OpenShift Internal Registry is not supported.
- An online node that can copy images from the source image registry to the production grade internal image registry.
- The online node must have the skopeo utility installed.
- Access to the Red Hat OpenShift Container Platform cluster as a user with the cluster-admin role.

## Configuring the registry mirror

Create an ImageContentSourcePolicy on your Red Hat OpenShift cluster to enable the redirection of requests to pull images from a repository on a mirrored image registry.

Complete the following steps from the inf node of your Red Hat OpenShift cluster:

1. Paste the following content in a file (example: registrymirror.yaml) and replace your internal image registry repository with example.io/subdir:

```
apiVersion: operator.openshift.io/v1alpha1
kind: ImageContentSourcePolicy
metadata:
   name: icr-mirror
spec:
   repositoryDigestMirrors:
   - mirrors:
    - example.io/subdir
    source: cp.icr.io/cp/spectrum/scale
- mirrors:
    - example.io/subdir
    source: icr.io/cpopen
```

**Note:** Do not prefix mirrors with http:// or https:// and ensure that you do not have trailing / characters as it can cause issues while resolving them correctly.

2. Create the icr-mirror ImageContentSourcePolicy by issuing the following command:

```
oc apply -f registrymirror.yaml
```

The mirror gets rolled out to all nodes in the Red Hat OpenShift cluster. Nodes are cycled one at a time and are unavailable for scheduling before rebooting.

3. Issue the following command to observe the nodes:

```
watch oc get nodes
```

**Note:** Red Hat OpenShift Container Platform 4.7 and later do not restart the nodes.

4. After all nodes are updated and restarted, verify that the ImageContentSourcePolicy is applied by entering the **oc debug** command to query the mirrors on the host nodes:

```
oc debug node/worker0.subdomain
Starting pod/worker0examplecom-debug
To use host binaries, run `chroot /host`
Pod IP: 12.34.56.789
If you don't see a command prompt, try pressing enter.
chroot /host
cat /etc/containers/registries.conf
unqualified-search-registries = ["registry.access.redhat.com", "docker.io"]
[[registry]]
  prefix =
  location = "cp.icr.io/cp/spectrum/scale"
 mirror-by-digest-only = true
  [[registry.mirror]]
    location = "example.io/subdir"
[[registry]]
  prefix = ""
location = "icr.io/cpopen"
 mirror-by-digest-only = true
  [[registry.mirror]]
    location = "example.io/subdir"
[[registry]]
  prefix =
  location = "registry.redhat.io"
 mirror-by-digest-only = true
  [[registry.mirror]]
    location = "example.io/subdir"
```

## Copying images from source image registry to target internal image registry

The Red Hat OpenShift cluster is configured to redirect external image registry requests to an internal registry through the ImageContentSourcePolicy. Now, the internal registry must be populated with the images from the source image registry.

Complete the following steps from the online node described in the prerequisites:

1. Log in to the IBM Entitled Container Registry with the credentials by issuing the **skopeo** command:

```
skopeo login cp.icr.io
```

2. Log in to your internal production grade image registry with the credentials by issuing the **skopeo** command:

```
skopeo login example.io
```

3. Log in to the Red Hat Container Repository with the credentials by issuing the **skopeo** command:

```
skopeo login registry.redhat.io
```

4. For an install and an upgrade, Red Hat OpenShift Container Platform (OCP) version 4.12.x should be used. Use the **skopeo** copy command to copy the following images from the IBM Entitled Container Registry to your internal production grade image registry:

```
cp.icr.io/cp/spectrum/scale/das/s3/ibm-spectrum-scale-das-
endpoint@sha256:ea814626c9c8ab10bfbed1ae91f430d50266fe76a277422d565c492c39e896b4
cp.icr.io/cp/spectrum/scale/ibm-spectrum-scale-
monitor@sha256:70766c93b2bf352ea42b153913e8eacb156a298e750ddb8d8274d3eecc913c5a
cp.icr.io/cp/spectrum/scale/ibm-spectrum-scale-
pmsensors@sha256:bb5c504b02c6ef0bfb57b9587e2104678ec05605f50d4e95cd886a54c3564fa2
icr.io/cpopen/ibm-spectrum-scale-das-
operator@sha256:86dc1b822a96878b25a70056acfd70b2464ec255ebf7185eae04bfd5db300552
registry.redhat.io/openshift4/frr-
rhel8@sha256:23d0b945aa3db71a079a19c41c756a4cb5c385743eef7a1534598fd88a119495
registry.redhat.io/openshift4/metallb-
rhel8@sha256:4a40c1237f5aa6732c47f8c639806d4578dd5551c905bbd14be18eef5b825a1d
registry.redhat.io/openshift4/metallb-rhel8
operator@sha256:90c7e954366f0811f8627444e8b544f5f2b23b592d0512746ca474c15f293a7c
registry.redhat.io/openshift4/ose-kube-rbac-
proxy@sha256:5df24a774bdcc0363e59bcf351806e6671e69d7553d9f123481a202558b83615
registry.redhat.io/odf4/cephcsi-
rhel8@sha256:8261812220fba8c647b5d23d359bef58b4c6710fd0c75a0c3d4bd99d4b88435a
registry.redhat.io/odf4/mcg-core
rhel8@sha256:f8d31dae1cffe8e85fb9bea3435d21a3b94152251d0f89f1368a1da07983c941
registry.redhat.io/odf4/mcg-rhel8-
operator@sha256:893e3cefdbc07735c63f34ef2895a2cd52221c4f70bdf1894ba316380214462f
registry.redhat.io/odf4/ocs-metrics-exporter
rhel8@sha256:baaf08257700be5e3ee3ed48739c6799453d09324b17b50d2bbce734c3c0dea8
registry.redhat.io/odf4/ocs-must-gather-rhel8@sha256:004a8d2b06150a8e0781b6734672388372938123cc3273fc84e8385fe300ea10
registry_redhat.io/odf4/ocs-rhel8-
operator@sha256:15178794e5b3a4f3843095609853826ae54506b828ee9d9cceb40d9134148d88
registry.redhat.io/odf4/odf-console-
rhel8@sha256:47a257c30676e11abb92e9a3776edef6c3f558907e0d24c73bdf8854eea30e4a
registry.redhat.io/odf4/odf-csi-addons-rhel8-operator@sha256:317789cb8954e27f6d51d56c6b5b9d174e61dbcf4a63d3e2fda2a43277cf14ce
registry.redhat.io/odf4/odf-csi-addons-sidecar-
rhel8@sha256:a24d3872fd745cdfa08300458f75b81050405fc60be34169ad0d7df8837a284a
registry.redhat.io/odf4/odf-rhel8-
operator@sha256:574f1f6d2d63781d432d8fa4e46ffc203c01342745088b6735706bb357caeea3
registry.redhat.io/odf4/rook-ceph-rhel8
operator@sha256:693574cfeb55fac245fd5ab681817b434890e519731cc4c5ee04d36029ac45cb
registry.redhat.io/openshift4/ose-csi-external-attacher-
rhel8@sha256:3ca209c1eb1c7170a8d7663221d70081c137355fac0ea34ea9bd4aeb19b132b1
registry.redhat.io/openshift4/ose-csi-external-
provisioner@sha256:9d856313ad1033fa6cfed81ab50608d77dcf5d2501c6f4a532da3f218f839d53
registry.redhat.io/openshift4/ose-csi-external-
resizer@sha256:fbf4b10505ec2040bb78cc62ad69d59c7ec546686bbf414dde2900658f698715
registry.redhat.io/openshift4/ose-csi-external-snapshotter-rhel8@sha256:744735305a8520d12d23fb1eb8846ef79ed3748cec045e8d2a47e717c4635a6b
registry.redhat.io/openshift4/ose-csi-node-driver-
registrar@sha256:ef224ce43f8bf266990c5969ec36dfefa6c865a709ce613842ffd65c5705c734
registry.redhat.io/openshift4/ose-kube-rbac
proxy@sha256:5df77deac108236c8d3fc84bfaae9f86439557ccb9a08b9cd4fac7ce4e918485
registry.redhat.io/rhceph/rhceph-5-
rhe18@sha256:a42c490ba7aa8732ebc53a90ce33c4cb9cf8e556395cc9598f8808e0b719ebe7
registry.redhat.io/rhel8/
postgresq1-12@sha256:9248c4eaa8aeedacc1c06d7e3141ca1457147eef59e329273eb78e32fcd27e79
```

Use the **skopeo copy** command to copy the following images from the IBM Entitled Container Registry to your internal production grade image registry:

```
cp.icr.io/cp/spectrum/scale/das/s3/ibm-spectrum-scale-das-endpoint@sha256:ea814626c9c8ab10bfbed1ae91f430d50266fe76a277422d565c492c39e896b4 cp.icr.io/cp/spectrum/scale/ibm-spectrum-scale-monitor@sha256:70766c93b2bf352ea42b153913e8eacb156a298e750ddb8d8274d3eecc913c5a cp.icr.io/cp/spectrum/scale/ibm-spectrum-scale-pmsensors@sha256:bb5c504b02c6ef0bfb57b9587e2104678ec05605f50d4e95cd886a54c3564fa2 icr.io/cpopen/ibm-spectrum-scale-das-operator@sha256:86dc1b822a96878b25a70056acfd70b2464ec255ebf7185eae04bfd5db300552
```

The following example shows a sample command to copy the image to the registry mirror:

```
skopeo copy --all docker://cp.icr.io/cp/spectrum/scale/das/s3/ibm-spectrum-scale-das-endpoint@sha256:ea814626c9c8ab10bfbed1ae91f430d50266fe76a277422d565c492c39e896b4 docker://example.io/subdir/ibm-spectrum-scale-das-endpoint:v5.1.7.0
```

A generic **skopeo copy** command is shown in the following example:

```
skopeo copy --all docker://<source image registry>/<image_name>@sha256:<digest> docker://
<internal image registry>/<image_name>:<tag>
```

**Note:** Any string can be used as a tag.

**Note:** This is a note for upgrade and for install. This should be considered before an upgrade is done. For an install, come back to this after the s3 service is started.

The subscription metallb-operator-sub in the metallb-system namespace, hard codes the name of the source as redhat-operators. Correct this if it does not match with the catalogsource in the openshift-marketplace namespace.

Issue the following command to get catalogsource details in the openshift-marketplace namespace:

```
oc get catalogsource -n openshift-marketplace
```

A sample output is shown as follows:

| NAME certified-operators community-operators redhat-marketplace redhat-operators-mirrors | DISPLAY             | TYPE | PUBLISHER | AGE  |
|------------------------------------------------------------------------------------------|---------------------|------|-----------|------|
|                                                                                          | Certified Operators | grpc | Red Hat   | 114d |
|                                                                                          | Community Operators | grpc | Red Hat   | 114d |
|                                                                                          | Red Hat Marketplace | grpc | Red Hat   | 114d |
|                                                                                          | Red Hat Operators   | grpc | Red Hat   | 114d |

To compare the subscription, issue the following command:

```
oc get subscription -n metallb-system metallb-operator-sub -o yaml
```

A sample output is shown as follows:

```
apiVersion: operators.coreos.com/v1alpha1
kind: Subscription
metadata:
    creationTimestamp: "2022-11-29T19:53:24Z"
    generation: 1
labels:
        operators.coreos.com/metallb-operator.metallb-system: ""
    name: metallb-operator-sub
    namespace: metallb-system
    resourceVersion: "192605960"
    uid: 89d05da4-8864-4fbd-92b0-3a7c70ccd4f3
spec:
    channel: stable
    installPlanApproval: Manual
    name: metallb-operator
    source: redhat-operators-mirrors
    sourceNamespace: openshift-marketplace
```

Use the **oc edit** command to correct the source to match the name in the catalog source as shown in the following example:

```
oc edit subscription -n metallb-system metallb-operator-sub -o yaml
```

Manually approve the installplan if you need:

a. Issue the following command to get installplan:

```
oc get installplan -n metallb-system
```

b. Update the installplan by using the following command:

```
oc patch installplan install-xthtn -n metallb-system -p '{"spec":{"approved":true}}' --
type=merge
installplan.operators.coreos.com/install-xthtn patched
```

c. Verify that the install plan is updated by issuing the following command:

```
oc get installplan -n metallb-system
```

Sample output:

```
NAME CSV APPROVAL APPROVED install-xthtn metallb-operator.4.12.0-202211231638 Manual true
```

In the output, install plan APPROVED status is changed to true.

5. Log out of the IBM Entitled Container Registry by issuing the **skopeo** command:

```
skopeo logout cp.icr.io
```

6. Log out of your internal production grade image registry by issuing the **skopeo** command:

```
skopeo logout example.io
```

7. Log out of the Red Hat Container Repository by issuing the **skopeo** command:

```
skopeo logout registry.redhat.io
```

## Testing the pull of images from the mirrored registry

Complete the following steps from the inf node of your Red Hat OpenShift cluster:

1. Pick a worker node from the oc get nodes command and start a node to debug it.

```
oc debug node/<worker node>
```

A command line must be presented.

2. Switch to host binaries by issuing the **chroot** /host command:

```
oc debug node/worker0.example.com
Starting pod/worker0examplecom-debug ...
To use host binaries, run `chroot /host`
Pod IP: 12.34.56.789
If you don't see a command prompt, try pressing enter.
# chroot /host
```

3. Issue the **podman login** command to authenticate the mirrored image registry:

```
podman login example.io
Username: sampleemail@email.com
Password:
Login Succeeded!
```

4. Attempt to pull one of the images from the source image registry through podman. The Red Hat OpenShift cluster must be able to redirect the request from the external image registry to the internal image registry and successfully pull the image.

```
podman pull cp.icr.io/cp/spectrum/scale/das/s3/ibm-spectrum-scale-das-endpoint@sha256:86dc1b822a96878b25a70056acfd70b2464ec255ebf7185eae04bfd5db300552
Trying to pull cp.icr.io/cp/spectrum/scale/das/s3/ibm-spectrum-scale-das-endpoint@sha256:86dc1b822a96878b25a70056acfd70b2464ec255ebf7185eae04bfd5db300552...
Getting image source signatures
Copying blob 778b09db1441 done
Copying blob 1f1cb952eb33 done
Copying blob 477cdcaeeeba done
Copying blob 1f46c5f67b7e done
Copying blob e285ba5d0a41 done
Copying blob ae2197677ae9 done
```

```
Copying blob b92a3b17450a done
Copying blob 5f1bbddb713c done
Copying config b73e0ce7d6 done
Writing manifest to image destination
Storing signatures
b73e0ce7d67b4109b2c83e2f75a18ca1048c28331ba5069ed54070fbf483630a
```

5. Verify that the image is pulled as shown in the following example:

```
podman images | grep cp.icr.io/cp/spectrum/scale/das/s3/ibm-spectrum-scale-das-endpoint
cp.icr.io/cp/spectrum/scale/das/s3/ibm-spectrum-scale-das-endpoint <none>
b73e0ce7d67b 2 days ago 368 MB
```

## Red Hat OpenShift Container Registry pull secret

For images to be properly pulled at the pod level, the Red Hat OpenShift global pull secrets must be modified to contain credentials to access your internal container registry.

Complete the following steps:

1. Create a base64 encoded string of the credentials used to access your internal container registry.

Note: The following example uses example.io/subdir as the internal container registry.

• Use the credentials to access your example.io/subdir internal container registry.

```
echo -n "<username>:<password>" | base64 -w0
```

2. Create an authority.json to include the base64 encoded string of your credentials. Use your username and password to access internal container registry example.io/subdir, as shown in the following example:

```
{
  "auth": "<base64 encoded string from previous step>",
  "username":"<example.io username>",
  "password":"<example.io generated entitlement key>"
}
```

3. Issue the following command to include the authority.json as a new authority in .dockerconfigjson and store it as the temp\_config.json file:

**Note:** For example, internal container registry of example.io/subdir, use example.io as the input key for the contents of the authority.json file.

```
oc get secret/pull-secret -n openshift-config -ojson | \
jq -r '.data[".dockerconfigjson"]' | \
base64 -d - | \
jq '.[]."example.io" += input' - authority.json > temp_config.json
```

**Note:** This command is supported by jq 1.5.

• Issue the following command to verify that your authority credentials were created in the resulting file:

```
cat temp_config.json
{
    "auths": {
        "quay.io": {
            "auth": "",
            "email": ""
        },
    "registry.connect.redhat.com": {
            "auth": "",
            "email": ""
        },
        "registry.redhat.io": {
            "auth": "",
            "email": ""
        },
        "example.io": {
            "auth": "<base64 encoded string created in previous step>",
            "username": "<example.io username>",
        }
}
```

4. Use the contents of the temp\_config.json file, and apply the updated configuration to the Red Hat OpenShift cluster by issuing the following command:

```
oc set data secret/pull-secret -n openshift-config --from-file=.dockerconfigjson=temp_config.json
```

• To verify that your pull-secret is updated with your new authority, enter the following command and confirm that your authority is present:

```
oc get secret/pull-secret -n openshift-config -ojson | \
jq -r '.data[".dockerconfigjson"]' | \
base64 -d -
```

The updated configuration is now rolled out to all nodes in the Red Hat OpenShift cluster. Nodes are cycled one at a time and are unavailable for scheduling before rebooting.

5. Issue the watch oc get nodes command to observe the nodes:

```
oc get nodes
NAME
                                        STATUS ROLES
                                                                AGE VERSION
master0.pokprv.stglabs.ibm.com
                                Ready
                                        master,worker
                                                         95d
                                                              v1.24.6+5658434
                                         master, worker
                                                             v1.24.6+5658434
master1.pokprv.stglabs.ibm.com
                                                         95d
                                Readv
master2.pokprv.stglabs.ibm.com
                                Ready
                                         master,worker 95d
                                                              v1.24.6+5658434
```

**Note:** Red Hat OpenShift Container Platform 4.7 and later versions do not reboot the nodes. For more information, see Updating the global cluster pull secret in Red Hat OpenShift documentation.

6. After the global pull secret is updated, remove the temporary files by issuing the following command:

```
rm authority.json temp_config.json
```

**Note:** For IBM Spectrum Scale DAS installation steps, see "Installing IBM Spectrum Scale DAS" on page 36.

# Cleaning up an IBM Spectrum Scale DAS deployment

Complete the following steps to clean up your IBM Spectrum Scale DAS deployment by using **mmdas** and **oc** commands.

1. Check whether any exports are configured with the s3 service.

```
mmdas export list
```

A sample output is as follows:

```
Name
-----
bucket1
```

2. Delete the exports.

```
mmdas export delete bucket1
```

A sample output is as follows:

```
Export is successfully deleted
```

3. Check whether any accounts are configured with the s3 service.

```
mmdas account list
```

| Name  | UID GID  | New buckets path    |
|-------|----------|---------------------|
| user2 | 1002 101 | /mnt/remote-sample/ |
| user1 | 1001 101 | /mnt/remote-sample/ |

4. Delete all the accounts.

```
mmdas account delete user1
```

```
mmdas account delete user2
```

A sample output is as follows:

```
Account is successfully deleted
```

5. Delete the s3 service.

#### mmdas service delete s3

A sample output is as follows:

```
IBM Spectrum Scale DAS service s3 delete request accepted
```

6. View the pods in the openshift-storage namespace.

```
oc get pods -n openshift-storage
```

Except for the following pods, all the noobaa pods in the openshift-storage namespace enter the Terminating state and disappear after a while. This state is expected.

| NAME noobaa-operator-5c46775cdd-tj5fv ocs-metrics-exporter-5c7f76665f-mhbxc ocs-operator-5b9b9d89c7-4sbjk odf-console-9b698b47-zgzq5 odf-operator-controller-manager-6cb768f45b-txdfq rook-ceph-operator-866bbcb854-kb2gv | READY<br>1/1<br>1/1<br>1/1<br>1/1<br>2/2<br>1/1 | STATUS Running Running Running Running Running Running | RESTARTS 0 0 0 0 0 0 0 | AGE<br>4h36m<br>4h36m<br>4h36m<br>4h36m<br>4h36m<br>4h36m |
|----------------------------------------------------------------------------------------------------|-------------------------------------------------|--------------------------------------------------------|------------------------|-----------------------------------------------------------|
|----------------------------------------------------------------------------------------------------|-------------------------------------------------|--------------------------------------------------------|------------------------|-----------------------------------------------------------|

7. Make sure that the namespacestore is deleted.

```
oc get namespacestore -n openshift-storage
```

A sample output is as follows:

```
No resources found in openshift-storage namespace.
```

8. Make sure that the pv and pvc for the noobaa s3 resource is deleted.

```
oc get pv | grep noobaa-s3
```

9. Make sure that the metallb-system namespace is deleted.

```
oc get ns | grep metallb-system
```

10. Delete the IBM Spectrum Scale DAS namespace and resources that are created in it.

oc delete -f https://raw.githubusercontent.com/IBM/ibm-spectrum-scale-container-native/v5.1.7.0/generated/das/install.yaml

```
namespace "ibm-spectrum-scale-das" deleted customresourcedefinition.apiextensions.k8s.io "haservices.das.scale.ibm.com" deleted customresourcedefinition.apiextensions.k8s.io "s3services.das.scale.ibm.com" deleted serviceaccount "ibm-spectrum-scale-das-operator" deleted role.rbac.authorization.k8s.io "ibm-spectrum-scale-das-leader-election-role" deleted clusterrole.rbac.authorization.k8s.io "ibm-spectrum-scale-das-manager-role" deleted clusterrole.rbac.authorization.k8s.io "ibm-spectrum-scale-das-metrics-reader" deleted clusterrole.rbac.authorization.k8s.io "ibm-spectrum-scale-das-proxy-role" deleted
```

```
rolebinding.rbac.authorization.k8s.io "ibm-spectrum-scale-das-leader-election-rolebinding" deleted clusterrolebinding.rbac.authorization.k8s.io "ibm-spectrum-scale-das-manager-rolebinding" deleted clusterrolebinding.rbac.authorization.k8s.io "ibm-spectrum-scale-das-proxy-rolebinding" deleted service "ibm-spectrum-scale-das-controller-manager-metrics-service" deleted deployment.apps "ibm-spectrum-scale-das-controller-manager" deleted
```

- 11. Delete the **mmdas** CLI binary from the directory where it was copied to after deploying the IBM Spectrum Scale DAS operator. For example, /usr/local/bin/mmdas
- 12. Delete the .scaledasenv in the \$HOME directory of the administrator. For example, the file is in /root/.scaledasenv for the root user.

**Note:** The .scaledasenv file gets created when the **mmdas** CLI is issued for the first time.

# **Chapter 5. Upgrading**

Refer to the following sections to upgrade IBM Spectrum Scale DAS 5.1.6 to 5.1.7.

## **Considerations while upgrading IBM Spectrum Scale DAS**

The section lists considerations of the underlying components that are involved during the process of rolling upgrade for IBM Spectrum Scale DAS deployment.

- IBM Spectrum Scale DAS is deployed on Red Hat OpenShift Container Platform (OCP) clusters that are bare metal, therefore upgrade of IBM Spectrum Scale container native may take some time on bare metal clusters.
- IBM Spectrum Scale container native pods and Red Hat OpenShift Container Platform (OCP) nodes will reboot while the upgrade in progress.
- The noobaa-db pod in openshift-storage namespace depends on IBM Spectrum Scale container native for provisioning the database storage volume. As the IBM Spectrum Scale container native pods restart during the upgrade, noobaa-db pod might have multiple restarts and remain in "Init" state for few minutes before changing its state to "Running", as the pod running node restarts when the IBM Spectrum Scale container native upgrade is in progress. The IBM Spectrum Scale DAS users and applications experience S3 I/O outages during the duration of the IBM Spectrum Scale container native rolling upgrade.
- Setting the DAS service attribute enableAutoHA to true minimizes I/O interruptions during the IBM Spectrum Scale container native upgrade. If the enableAutoHA is set to true, IP movement is possible during upgrade.
- Check on noobaa-db pod status in openshift-storage namespace, do not create accounts/buckets while upgrade is in progress as node can restart and noobaa-db pod will move around.

## Prerequisite check on metallb-system before the DAS upgrade

Check the current metallb-system on the current cluster by issuing the following command:

```
oc get installplan -n metallb-system
```

A sample output is shown as follows:

```
NAME CSV APPROVAL APPROVED install-fgt5c metallb-operator.4.11.0-202212161404 Manual true install-kjbkd metallb-operator.4.11.0-202302061916 Manual false
```

If there is any metallb-operator latest version is available in 4.11.x, then do perform the installplan patch step as follows, otherwise you can go to <u>Upgrading IBM Spectrum Scale DAS 5.1.6</u> to 5.1.7 section.

• Above output shows that there is newer version of metallb-operator is released after the IBM Spectrum Scale DAS 5.1.6 is installed. Hence it is required to upgrade to latest available before moving to the upgrade path.

Issue the following command to perform metallb-system upgrade:

```
oc patch installplan -n metallb-system install-<value> --type=merge --patch '{"spec": {"approved":true}}'
```

After executing the above command, the metallb-system namespace restarts only two pods, the metallb-operator-controller-manager and metallb-operator-webhook-server pods while I/O is active.

For example:

```
oc get pods -n metallb-system -o wide (posted restarted pods)
metallb-operator-controller-manager-6df9f874d9-bvp97
                                                      0/1
                                                              ContainerCreating
                                  worker0.rkomandu-516upgrade.cp.fyre.ibm.
                   <none>
com
      <none>
                      <none>
metallb-operator-controller-manager-846689d6b-glz7l
                                                      1/1
                                                              Running
                                                                                  4 (15d
     20d 10.254.12.18 worker0.rkomandu-516upgrade.cp.fyre.ibm.
ago)
                      <none>
com
     <none>
metallb-operator-webhook-server-698d86d5-hrjkn
                                                      0/1
                                                              ContainerCreating
                                  worker0.rkomandu-516upgrade.cp.fyre.ibm.
             2s <none>
com
     <none>
                       <none>
metallb-operator-webhook-server-74d85f8685-f5cnd
                                                      1/1
                                                              Running
            20d 10.254.16.9
                                  worker2.rkomandu-516upgrade.cp.fyre.ibm.
com
     <none>
                      <none>
```

## Upgrading IBM Spectrum Scale DAS 5.1.6 to 5.1.7

### 1. Upgrading IBM Spectrum Scale container native

Upgrade the IBM Spectrum Scale container native to version 5.1.7 before upgrading IBM Spectrum Scale DAS. Before you attempt to upgrade IBM Spectrum Scale container native, see the "Known issues" on page 100 topic.

For more information, see Upgrading IBM Spectrum Scale container native.

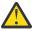

**Attention:** The IBM Spectrum Scale DAS solution as of today does not ingest data from outside the Red Hat OpenShift Container Platform (OCP), hence it is recommended to use the include operator step provided in the IBM Spectrum Scale container native documentation in the upgrade section.

#### 2. Upgrading Red Hat OpenShift Container Platform (OCP)

For Red Hat OpenShift Container Platform (OCP) upgrade 4.11.x to 4.12.x, administrators are required to check the Red Hat documentation for upgrading the Red Hat OpenShift Container Platform (OCP) cluster across releases.

**Remember:** Kubernetes has API changes in Red Hat OpenShift Container Platform (OCP) 4.12 as compared to previous versions.

#### 3. Upgrading IBM Spectrum Scale DAS

To upgrade IBM Spectrum Scale DAS, perform the following steps:

- a. Ensure that the IBM Spectrum Scale DAS version is 5.1.6 and Red Hat OpenShift Data Foundation (ODF) version is 4.11.x:
  - i) Check IBM Spectrum Scale DAS version by using the following command:

```
oc get deploy ibm-spectrum-scale-das-controller-manager -n ibm-spectrum-scale-das -o json | jq .metadata.annotations.productVersion
```

ii) Check Red Hat OpenShift Data Foundation (ODF) version by using the following command:

```
oc get csv -n openshift-storage
```

b. Apply the IBM Spectrum Scale DAS operator yaml file by using the following command:

```
oc apply -f https://raw.githubusercontent.com/IBM/ibm-spectrum-scale-container-native/v5.1.7.0/generated/das/install.yaml
```

- c. Wait for the pod restart in the ibm-spectrum-scale-das and openshift-storage namespaces.
- d. Check the IBM Spectrum Scale DAS and Red Hat OpenShift Data Foundation (ODF) versions.

#### 4. Verifying IBM Spectrum Scale DAS upgrade

Perform the following steps to verify IBM Spectrum Scale DAS version:

a. After the IBM Spectrum Scale DAS pods have restarted, issue the following command to get the name of the controller-manager pod:

```
oc get pod -n ibm-spectrum-scale-das | grep controller-manager
```

To check the current version, issue the command with name of the controller-manager pod as shown in the following example:

```
oc get pod -n ibm-spectrum-scale-das ibm-spectrum-scale-das-controller-manager-697b8bd9bf-xxxxx -o json | grep productVersion
```

A sample output is shown as follows:

```
"productVersion": "5.1.7"
```

During upgrade from IBM Spectrum Scale DAS 5.1.6 to IBM Spectrum Scale DAS 5.1.7, if it is observed that metallb-system has not been upgraded to the corresponding latest version for Red Hat OpenShift Container Platform (OCP) 4.12.x level, then follow Step 5 below.

#### 5. Upgrading metallb-system

Perform the following steps to upgrade metallb-system:

**Note:** Before performing the following steps ensure that the Red Hat OpenShift Container Platform (OCP) 4.12.x and IBM Spectrum Scale DAS 5.1.7 are installed.

a. Check the current installplan for metallb-system namespace.

For example:

```
oc get installplan -n metallb-system
NAME
                CSV
                                                        APPROVAL
                                                                   APPROVED
install-fgt5c
                metallb-operator.4.11.0-202212161404
                                                        Manual
                                                                   true
                metallb-operator.4.12.0-202302280915
install-g2cdg
                                                        Manual
                                                                   false
                metallb-operator.4.11.0-202302061916
install-kjbkd
                                                        Manual
                                                                   true
```

Issue the following command to apply the patch as metallb-system version needs to be 4.12.x on Red Hat OpenShift Container Platform (OCP) 4.12.x:

```
oc patch installplan -n metallb-system install-<xxxxx> --type=merge --patch '{"spec": {"approved":true}}'
```

For example:

```
oc get csv -n openshift-storage
NAME
                                        DISPLAY
VERSION
                      REPLACES
                                                               PHASE
mcg-operator.v4.12.0
                                        NooBaa Operator
4.12.0
                                                              Succeeded
                      mcg-operator.v4.11.5
                                       MetalLB Operator
metallb-operator.4.11.0-202302061916
4.11.0-202302061916
                      metallb-operator.4.11.0-202212161404
                                                               Replacing
metallb-operator.4.12.0-202302280915 MetalLB Operator
4.12.0-202302280915
                      metallb-operator.4.11.0-202302061916
                                                              Installing
ocs-operator.v4.12.0
                                        OpenShift Container Storage
4.12.0
                      ocs-operator.v4.11.5
                                                              Succeeded
odf-csi-addons-operator.v4.12.0
                                        CSI Addons
                      odf-csi-addons-operator.v4.11.5
4.12.0
                                                              Succeeded
odf-operator.v4.12.0
                                        OpenShift Data Foundation
4.12.0
                      odf-operator.v4.11.5
                                                              Succeeded
```

The pods in the metallb-system namespace restart.

b. Perform the final check on the metallb-system in the openshift-storage namespace:

```
oc get csv -n openshift-storage
NAME
                                                DISPLAY
VERSION
                           REPLACES
                                                                           PHASE
mcg-operator.v4.12.0
                                                NooBaa Operator
4.12.0 mcg-operator.v4.11.5 metallb-operator.4.12.0-202302280915 Metallb-operator.4.12.0-202302280915
                                                                           Succeeded
                                               MetalLB Operator
4.12.0-202302280915
                          metallb-operator.4.11.0-202302061916
                                                                           Succeeded
                                                OpenShift Container Storage
ocs-operator.v4.12.0
```

```
4.12.0 ocs-operator.v4.11.5 Succeeded odf-csi-addons-operator.v4.12.0 CSI Addons 4.12.0 odf-csi-addons-operator.v4.11.5 Succeeded odf-operator.v4.12.0 OpenShift Data Foundation 4.12.0 odf-operator.v4.11.5 Succeeded
```

These steps conclude that the metallb-system was upgraded.

The IBM Spectrum Scale DAS 5.1.6 to 5.1.7 upgrade is completed. Now let us move to the extraction of the **mmdas** command and other bucket policy related sections.

## Copying the mmdas command

Perform the following steps to copy the **mmdas** command and make it executable:

1. Verify that the IBM Spectrum Scale DAS endpoint pods are running, by issuing the following command:

```
oc -n ibm-spectrum-scale-das get pods -l app=das-endpoint
```

A sample output is shown as follows:

```
NAME | READY STATUS RESTARTS AGE | ibm-spectrum-scale-das-endpoint-696bc8fcb9-k7fcp | 1/1 Running 0 16m | 16m | 16m | 16m | 16m | 16m | 16m | 16m | 16m | 16m | 16m | 16m | 16m | 16m | 16m | 16m | 16m | 16m | 16m | 16m | 16m | 16m | 16m | 16m | 16m | 16m | 16m | 16m | 16m | 16m | 16m | 16m | 16m | 16m | 16m | 16m | 16m | 16m | 16m | 16m | 16m | 16m | 16m | 16m | 16m | 16m | 16m | 16m | 16m | 16m | 16m | 16m | 16m | 16m | 16m | 16m | 16m | 16m | 16m | 16m | 16m | 16m | 16m | 16m | 16m | 16m | 16m | 16m | 16m | 16m | 16m | 16m | 16m | 16m | 16m | 16m | 16m | 16m | 16m | 16m | 16m | 16m | 16m | 16m | 16m | 16m | 16m | 16m | 16m | 16m | 16m | 16m | 16m | 16m | 16m | 16m | 16m | 16m | 16m | 16m | 16m | 16m | 16m | 16m | 16m | 16m | 16m | 16m | 16m | 16m | 16m | 16m | 16m | 16m | 16m | 16m | 16m | 16m | 16m | 16m | 16m | 16m | 16m | 16m | 16m | 16m | 16m | 16m | 16m | 16m | 16m | 16m | 16m | 16m | 16m | 16m | 16m | 16m | 16m | 16m | 16m | 16m | 16m | 16m | 16m | 16m | 16m | 16m | 16m | 16m | 16m | 16m | 16m | 16m | 16m | 16m | 16m | 16m | 16m | 16m | 16m | 16m | 16m | 16m | 16m | 16m | 16m | 16m | 16m | 16m | 16m | 16m | 16m | 16m | 16m | 16m | 16m | 16m | 16m | 16m | 16m | 16m | 16m | 16m | 16m | 16m | 16m | 16m | 16m | 16m | 16m | 16m | 16m | 16m | 16m | 16m | 16m | 16m | 16m | 16m | 16m | 16m | 16m | 16m | 16m | 16m | 16m | 16m | 16m | 16m | 16m | 16m | 16m | 16m | 16m | 16m | 16m | 16m | 16m | 16m | 16m | 16m | 16m | 16m | 16m | 16m | 16m | 16m | 16m | 16m | 16m | 16m | 16m | 16m | 16m | 16m | 16m | 16m | 16m | 16m | 16m | 16m | 16m | 16m | 16m | 16m | 16m | 16m | 16m | 16m | 16m | 16m | 16m | 16m | 16m | 16m | 16m | 16m | 16m | 16m | 16m | 16m | 16m | 16m | 16m | 16m | 16m | 16m | 16m | 16m | 16m | 16m | 16m | 16m | 16m | 16m | 16m | 16m | 16m | 16m | 16m | 16m | 16m | 16m | 16m | 16m | 16m | 16m | 16m | 16m | 16m | 16m | 16m | 16m | 16m | 16m | 16m | 16m | 16m | 16m | 16m | 16m | 16m | 16m | 16m | 16m | 16m | 16m | 16m | 16m | 16m | 16m | 16m | 16m | 16m | 16m | 16m | 16m | 16m | 16m | 16m | 16m | 16m | 16m | 16
```

2. Copy the IBM Spectrum Scale DAS CLI from a running ibm-spectrum-scale-das-endpoint pod to the node configured to work with the Red Hat OpenShift Container Platform (OCP) cluster by issuing the following command:

```
oc cp ibm-spectrum-scale-das/$(oc -n ibm-spectrum-scale-das get pods -1 app=das-endpoint -o=jsonpath='{.items[0].metadata.name}'):mmdas /usr/local/bin/mmdas
```

3. Make the IBM Spectrum Scale DAS CLI executable by issuing the following command:

```
chmod 755 /usr/local/bin/mmdas
```

Remove the .scaledasenv before the issuing the mmdas command:

```
rm -rf ~/.scaledasenv
```

The IBM Spectrum Scale DAS CLI is now ready to use.

For example:

```
mmdas service list
```

A sample output is as follows:

```
# mmdas service list
Name Enable Phase
-----s3 true Ready
```

## For exports created using mmdas in IBM Spectrum Scale DAS 5.1.6

The IBM Spectrum Scale DAS upgrade to 5.1.7 updates the Red Hat OpenShift Data Foundation (ODF) version to 4.12.x. The Red Hat OpenShift Data Foundation (ODF) 4.12.x introduces changes in bucket policies.

If an export was created in IBM Spectrum Scale DAS 5.1.6 with the **mmdas** command, it will not be visible to any S3 client. For example, the **s3 list** command will not show an IBM Spectrum Scale DAS 5.1.6 export that was created by using the **mmdas** command.

To make those exports/buckets become accessible with IBM Spectrum Scale DAS 5.1.7, you must apply bucket policies.

When to apply policy on exports/buckets?

• For existing exports(buckets), which already have been created with IBM Spectrum Scale DAS 5.1.6 using the **mmdas** command.

**Note:** With IBM Spectrum Scale DAS 5.1.7, if export(bucket) is created by using the **mmdas** command, the bucket policy will be applied automatically by the **mmdas** command. But if you create bucket using the s3 client, then you need to set policy by using the dasS3SetBucketPolicy.sh script.

In IBM Spectrum Scale DAS 5.1.7, apply the bucket policy with the help of the dasMmdasSetBucketPolicy.sh script:

- This script can be used for exports, which have been created with IBM Spectrum Scale DAS 5.1.6 using the mmdas command. The dasMmdasSetBucketPolicy.sh is used only if there are existing exports in case of an upgrade.
- 2. Use this script to check existing policies for an export and set policy for that export.
- 3. This script requires the **noobaa** command to run. Make sure that you have installed the **noobaa** command from the Red Hat OpenShift Data Foundation (ODF) package.
- 4. Do not use this script to set policy for bucket created by using the s3 client APIs, such as the **s3 mb** command.
- 5. You can get, set, or export bucket policy by using the dasMmdasSetBucketPolicy.sh script. Extract the script from the das-endpoint pod by using the following command:

```
oc cp ibm-spectrum-scale-das/$(oc -n ibm-spectrum-scale-das get pods -l app=das-endpoint -o=jsonpath='{.items[0].metadata.name}'):scripts/dasMmdasSetBucketPolicy.sh dasMmdasSetBucketPolicy.sh
```

6. Set the script file mode by using the following command:

```
chmod +x dasMmdasSetBucketPolicy.sh
```

7. Run the script to set bucket policy:

```
./dasMmdasSetBucketPolicy.sh -op set -b bucket_name
```

A sample output is shown as follows:

```
Updating policy...

INFO[0000] □ Exists: NooBaa "noobaa"

INFO[0000] □ Exists: Service "noobaa-mgmt"

INFO[0000] □ Exists: Secret "noobaa-operator"

INFO[0000] □ Exists: Secret "noobaa-admin"

INFO[0000] → RPC: bucket.put_bucket_policy() Request: map[name:bucket90

policy:map[statement:[map[action:[s3:putobject s3:deletebucket s3:deleteobject s3:listbucket
s3:listallmybuckets s3:getobject] effect:allow principal:[*] resource:[arn:aws:s3:::bucket90

arn:aws:s3:::bucket90/*]]] version:2012-10-17]]

WARN[0000] RPC: GetConnection creating connection to wss://localhost:41283/rpc/ 0xc000a6e480

INFO[0000] RPC: Connecting websocket (0xc000a6e480) &{RPC:0xc000205cc0 Address:wss://
localhost:41283/rpc/ State:init WS:<nil> PendingRequests:map[] NextRequestID:0 Lock:{state:1}

sema:0} ReconnectDelay:0s cancelPings:<nil>}

INFO[0000] □ RPC: bucket.put_bucket_policy() Response 0K: took 41.0ms

null
```

- 8. If you see the response message INFO[0000] 
  RPC: bucket.put\_bucket\_policy()
  Response OK, then the policy is applied successfully.
- 9. Run the script to verify the bucket policy using the get option:

```
./dasMmdasSetBucketPolicy.sh -op get -b bucket_name
```

```
INFO[0000] + RPC: bucket_get_bucket_policy() Request: map[name:bucket_name]
WARN[0000] RPC: GetConnection creating connection to wss://localhost:39715/rpc/ 0xc000b103c0 INFO[0000] RPC: Connecting websocket (0xc000b103c0) &{RPC:0xc0000099b80 Address:wss://localhost:39715/rpc/ State:init_WS:<nil> PendingRequests:map[] NextRequestID:0 Lock:{state:1
sema:0} ReconnectDelay:0s cancelPings:<nil>
INFO[0000] RPC: Connected websocket (0xc000b103c0) &{RPC:0xc000099b80 Address:wss://
localhost:39715/rpc/ State:init WS:<nil> PendingRequests:map[] NextRequestID:0 Lock:{state:1
sema:0} ReconnectDelay:0s cancelPings:<nil>}
INFO[0000] 
   RPC: bucket_get_bucket_policy() Response OK: took 1.3ms
policy:
  statement:
    action:
     - s3:putobject
     - s3:deletebucket
     - s3:deleteobject
     - s3:listbucket
     - s3:listallmybuckets
     - s3:getobject
     effect: allow
     principal:
     resource:
     - arn:aws:s3:::bucket_name
- arn:aws:s3:::bucket_name/*
   version: "2012-10-17"
```

The problem only occurs for existing exports when IBM Spectrum Scale DAS is upgraded from version 5.1.6 to version 5.1.7.

Note: The noobaa command is available with the Red Hat OpenShift Data Foundation (ODF) license.

## Setting bucket policy for user created buckets (using S3 command)

When the IBM Spectrum Scale DAS is upgraded from 5.1.6 to 5.1.7, the buckets that were visible previously to S3 users who had the same group id (gid) are no longer visible once the Red Hat OpenShift Data Foundation (ODF) is upgraded to 4.12.x. This is due to the change in the bucket policies that are implemented in the Red Hat OpenShift Data Foundation (ODF).

For the S3 users to list the buckets, they need to use the below script to apply the bucket policies, so that the S3 users can list the buckets appropriately.

Use the dasS3SetBucketPolicy.sh script when new buckets are created using the **s3 mb** command. It requires AWS\_ACCESS\_KEY\_ID and AWS\_SECRET\_ACCESS\_KEY of owner of the bucket and bucket name.

**Important:** Only bucket owners can set the bucket policy. Do not use this script to set policy for exports created by using the **mmdas** command.

S3 users can perform the below steps to apply the new bucket policies:

1. You can get or set policy for bucket by using the dasS3SetBucketPolicy.sh script. Extract the script from the das-endpoint pod by using the following command:

```
oc cp ibm-spectrum-scale-das/$(oc -n ibm-spectrum-scale-das get pods -l app=das-endpoint -o=jsonpath='{.items[0].metadata.name}'):scripts/dasS3SetBucketPolicy.sh dasS3SetBucketPolicy.sh
```

2. Set the script file mode by using the following command:

```
chmod +x dasS3SetBucketPolicy.sh
```

**Note:** Before using the script, set S3\_ENDPOINT\_URL to the respective MetalLB IP in your cluster, for example:

```
export S3_ENDPOINT_URL=https://10.17.115.184
```

3. Run the script to set bucket policy:

```
./dasS3SetBucketPolicy.sh -op set -b bucket_name -a VkZvp8bmz0CkWIlfQybh -s wKMR9RD4E5Evp/
Li03k72vS+TceGZL7SsyfcBaEB
```

A sample output is shown as follows:

```
Policy Updated For the Bucket bucket_name Successfully!
```

4. Run the script to verify bucket policy by using get option:

```
./das S3 Set Bucket Policy.sh \ -op \ get \ -b \ bucket\_name \ -a \ VkZvp8bmz0CkWIIfQybh \ -s \ wKMR9RD4E5Evp/Li03k72vS+TceGZL7SsyfcBaEB
```

```
Policy: {
    "Policy": "{\"version\":\"2012-10-17\",\"statement\":[{\"action\":
[\"s3:putobject\",\"s3:deletebucket\",\"s3:deleteobject\",\"s3:listbucket\",\"s3:listallmybuckets\",\"s3:getobject\"],\"effect\":\"allow\",\"resource\":
[\"arn:aws:s3:::bucket_name\",\"arn:aws:s3:::bucket_name/*\"],\"principal\":[\"*\"]}]}"
}
```

# **Chapter 6. Administering**

Use the following procedures to manage your S3 object service, S3 user accounts, and S3 exports.

## Managing S3 object service instance

Use the CLI or the API to manage your S3 object service instance.

You must have the following details before you can create an S3 object service instance.

- Set up the high availability option, the range of 3 IP addresses and the number of IBM Spectrum Scale DAS labeled nodes on which the service endpoints can scale to.
- The name of the storage class to configure a database for the S3 service. If you do not specify this parameter, the default storage class is used.

**Note:** The **dbStorageClass** parameter is optional. The IBM Spectrum Scale DAS operator selects the storage classes defined on the OCP cluster by using spectrumscale.csi.ibm.com, if there is only one such storage class. If there are more than one storage classes defined on the OCP cluster using spectrumscale.csi.ibm.com as the provisioner, the DAS operator cannot automatically select one of those to configure the S3 service with. In such a scenario, you need to specify which of those storage classes must be used to configure the S3 service.

• The name of the IBM Spectrum Scale file system that acts as the data backend for access by using the S3 object service interface. If it is not specified, the default file system that is mounted on the IBM Spectrum Scale container native pods would be automatically detected and used.

Use the following information to create, list, delete, or update your S3 object service instance.

- Create an IBM Spectrum Scale DAS S3 object service instance as follows:
  - CLI

```
mmdas service create s3 --acceptLicense --ipRange "192.0.2.12-192.0.2.14" --scaleFactor 1
```

**Note:** If we need to increase the number of noobaa endpoints (for example, scaleFactor), ensure to have sufficient memory on the system (for example, DAN nodes).

A sample output is as follows:

```
Create request for Spectrum Scale Data Access Service: 's3' is accepted
```

In these command examples, the following parameters are specified:

- License acceptance

**Note:** The --acceptLicense flag is mandatory to create the S3 service. Using this flag is required to register the acceptance to the IBM Spectrum Scale Data Access Services (DAS) license before you deploy the service. Before deploying the service, carefully read the terms and conditions of the license. For more information, see terms and conditions of the license.

- Range of IP addresses for high availability configuration

**Note:** The IP range can be set up only at the service creation time. Use the IP range to enable the S3 service access over the specified range of IP addresses. These IP addresses can be configured with an external DNS whose domain name can be used by the S3 client applications to access the storage over S3 protocol by using that DNS URL.

Range of IP addresses has the following requirements:

- It must be in the format: x.x.x.x.x.x.x
- It must be in a sequence. For example, 192.0.2.12-192.0.2.14

• It must match the number of OCP nodes which are labeled for IBM Spectrum Scale usage; nodes that have the scale=true label. You can check the number of nodes that have the scale=true label by issuing the following command:

```
oc get nodes --show-labels | grep scale=true
```

- Number of nodes on which the service endpoints can scale to.

**Note:** Select a scaleFactor according to your requirements at the time of creating the service because the scaleFactor must not be changed during active I/O.

REST API

```
curl -k -X POST -k -H "Content-Type: application/json" -H "Authorization: Basic
czMtYWRtaW46UGFzc3cwcmQ=" https://<ibm-spectrumscale_host>/scalemgmt/v2/das/services/
-d '{"name":"s3","enable":true,"acceptLicense":true,
"ipRange":"192.0.2.12-192.0.2.14",
"scaleFactor":1}'
```

A sample output is as follows:

```
{"message":"Create request for Spectrum Scale Data Access Service: 's3' is accepted"}
```

**Note:** The variable *<ibm-spectrumscale\_host>* in the request URL must be replaced with the route host. Obtain the route host by using the following command from a node that is configured to work with the Red Hat OpenShift Container Platform (OCP) cluster:

```
oc get route ibm-spectrum-scale-gui -n <IBM Spectrum Scale namespace> -o json |
jq .spec.host
```

For example,

```
oc get route ibm-spectrum-scale-gui -n ibm-spectrum-scale -o json | jq .spec.host
```

A sample output is as follows:

```
"ibm-spectrum-scale-gui-ibm-spectrum-scale.example.com"
```

- List the information of the IBM Spectrum Scale DAS service instance as follows:
  - CLI

```
mmdas service list
```

A sample output is as follows:

- The **Enable** column shows whether the S3 service instance is enabled or disabled.
- The deployment phase of the service instance shown in the **Phase** column can be one of the following values:
  - Ready: The service instance is ready to be used for S3 account creation or export creation.
  - **Configuring:** The service instance configuration is in progress.
  - **Connecting:** The service instance is trying to establish communication between the S3 endpoints and the S3 database.
  - Failed: The service instance configuration has failed.

**Restriction:** Once you issue the service creation command, for a brief period of time, the **Phase** column might be empty.

To list the detailed information for the IBM Spectrum Scale DAS S3 object service instance, issue the following command:

```
mmdas service list s3
```

A sample output is as follows:

```
Name
      AcceptLicense
                       DbStorageClass
                                                       Enable EnableMD5
s3
                       ibm-spectrum-scale-sample
                                                       true
      true
                                                               true
ScaleDataBackend
                       Phase
                               S3Endpoints
[/mnt/remote-sample]
                       Ready
                               [https://s3-endpoints.example.com https://192.0.2.12
https://192.0.2.13 https://192.0.2.14]
                       EnableAutoHA
                                       ScaleFactor
192.0.2.12-192.0.2.14
                         true
```

REST API

```
curl -k -X GET -H "accept: application/json" https://<ibm-spectrumscale_host>/
scalemgmt/v2/das/services/s3
```

A sample output is as follows:

```
{
    "acceptLicense" : true,
    "dbStorageClass" : "ibm-spectrum-scale-sample",
    "enable" : true,
    "enableAutoHA" : false,
    "enableMD5" : false,
    "ipRange" : "192.0.2.12-192.0.2.14",
    "name" : "s3",
    "phase" : "Ready",
    "s3Endpoints" : [ "https://192.0.2.12", "https://192.0.2.13", "https://192.0.2.14" ],
    "scaleDataBackend" : [ "/mnt/remote-sample" ],
    "scaleFactor" : 1
}
```

- Update the IBM Spectrum Scale DAS service instance as follows:
  - CLI

```
mmdas service update s3 --enableMD5 --disableAutoHA --scaleFactor 2
```

This command enables md5sum calculation, disables automatic IP address failover and failback, and changes the scaleFactor to 2. A sample output is as follows:

```
Update request for Spectrum Scale Data Access Service: 's3' is accepted
```

REST API

```
curl -X PUT -H "Content-Type: application/json" -H "Authorization: Basic
czMtYWRtaW46UGFzc3cwcmQ=" https://<ibm-spectrumscale_host>/scalemgmt/v2/das/services/
-d '{"name":"s3","enableMD5":true,"enableAutoHA":false,"scaleFactor":2}'
```

A sample output is as follows:

```
{"message":"Update request for Spectrum Scale Data Access Service: 's3' is accepted"}
```

**Note:** You must not change the scaleFactor during active I/O, otherwise I/O failure might occur. Change the scaleFactor during a maintenance window when there is no active I/O. For more information, see "Changing scaleFactor might result in I/O failure" on page 102.

- Delete the IBM Spectrum Scale DAS service instance as follows:
  - CLI

```
mmdas service delete s3
```

A sample output is as follows:

Delete request for Spectrum Scale Data Access Service: 's3' is accepted

REST API

```
curl -k -X DELETE -H "Authorization: Basic czMtYWRtaW46UGFzc3cwcmQ=" https://<ibm-
spectrumscale_host>/scalemgmt/v2/das/services/s3
```

A sample output is as follows:

```
{"message":"Delete request for Spectrum Scale Data Access Service: 's3' is accepted"}
```

## **Related concepts**

"Programming reference (REST APIs)" on page 117

IBM Spectrum Scale Data Access Services (DAS) REST APIs are REST-style APIs that provide interoperability between a client and a server over a network. These APIs allow authenticated users to perform management tasks.

#### **Related reference**

"Command reference (mmdas command)" on page 109

The **mmdas** command manages IBM Spectrum Scale Data Access Services (DAS) service instances, accounts, and exports.

## **ETags**

By default, IBM Spectrum Scale DAS generates the ETag of object related HTTP requests from the mtime and the inode number of the underlying file in the IBM Spectrum Scale file system.

Some applications require that an S3 storage returns the MD5 checksum of an S3 object in the response to a write request as value of the ETag. To support such applications, IBM Spectrum Scale DAS allows administrators to optionally configure the DAS S3 service to set the value of the ETag to the MD5 checksum of an object in the response to respective write requests.

# Managing IP address failover and failback manually

In certain scenarios, you might need to manage IP address failover and failback manually.

These scenarios include:

- Servicing Red Hat OpenShift Container Platform (OCP) nodes
- Handling nodes that have a taint of effect NoExecute

Complete the following steps to manually fail over and fail back IP addresses.

1. Disable automatic IP address failover and failback.

```
mmdas service update s3 --disableAutoHA
```

A sample output is as follows:

```
Update request for Spectrum Scale Data Access Service: 's3' is accepted
```

This command disables the monitoring of node state and thus stops the automatic triggering of IP address failover and failback.

- 2. Depending on your requirement, do manual IP address failover or failback as follows:
  - Complete the following steps for manual IP address failover.
    - a. List all the nodes in your OCP cluster.

```
oc get nodes
```

A sample output is as follows:

| NAME STATUS master0.example.com Ready master1.example.com Ready master2.example.com Not Read | ROLES master,worker master,worker y master,worker | AGE<br>95d<br>95d<br>95d | VERSION<br>v1.24.6+5658434<br>v1.24.6+5658434<br>v1.24.6+5658434 |
|----------------------------------------------------------------------------------------------|---------------------------------------------------|--------------------------|------------------------------------------------------------------|
|----------------------------------------------------------------------------------------------|---------------------------------------------------|--------------------------|------------------------------------------------------------------|

b. List the services that are currently defined in the openshift-storage namespace.

```
oc get svc -o wide -n openshift-storage
```

A sample output is as follows:

| NAME                               | TYPE | CLUSTER-IP  | EXTERNAL-IP  | PORT(S)                                                  |
|------------------------------------|------|-------------|--------------|----------------------------------------------------------|
| AGE SELECTOR                       |      |             |              |                                                          |
| scale-das-ip-master0-example-com   |      | 192.0.2.137 | 203.0.113.40 | 80:32489/TCP,443:31026/TCP,8444:31326/TCP,7004:30598/TCP |
| 45h scale-das-node=master.example. |      |             |              |                                                          |
| scale-das-ip-master1-example-com   |      | 192.0.2.33  | 203.0.113.41 | 80:30568/TCP,443:30599/TCP,8444:32141/TCP,7004:32111/TCP |
| 45h scale-das-node=master.example  |      |             |              |                                                          |
| scale-das-ip-master2-example-com [ |      | 192.0.2.159 | 203.0.113.42 | 80:30895/TCP,443:30526/TCP,8444:32393/TCP,7004:31767/TCP |
| 45h scale-das-node=master.example  | .com |             |              |                                                          |
|                                    |      |             |              |                                                          |

In the example output, master2 node is down.

c. Edit the service object associated with the master2 node to change the selector to a node that is working.

```
oc edit svc scale-das-ip-master2-example-com
```

With the edit operation, change the selector from:

```
selector:scale-das-node: master.example.com
```

to:

```
selector:scale-das-node: master0.example.com
```

d. List the services that are currently defined in the openshift-storage namespace.

```
oc get svc -o wide -n openshift-storage
```

A sample output is as follows:

| NAME AGE SELECTOR scale-das-ip-master0-example-com 45h scale-das-node=master.exampl scale-das-ip-master1-example-com 45h scale-das-node=master.exampl scale-das-in-master2-example-com | e.com<br>LoadBalancer<br>e.com | 192.0.2.33  | 203.0.113.41 | PORT(S)  80:32489/TCP,443:31026/TCP,8444:31326/TCP,7004:30598/TCP  80:30568/TCP,443:30599/TCP,8444:32141/TCP,7004:32111/TCP |
|----------------------------------------------------------------------------------------------------|--------------------------------|-------------|--------------|----------------------------------------------------------------------------------------------------|
| 45h scale-das-node=master.exampl                                                                                                    | e.com                          |             |              |                                                                                                    |
|                                                                                                    |                                | 192.0.2.33  | 203.0.113.41 | 80:30568/TCP,443:30599/TCP,8444:32141/TCP,7004:32111/TCP                                                                    |
| scale-das-ip-master2-example-com                                                                                                    | LoadBalancer                   | 192.0.2.159 | 203.0.113.42 | 80:30895/TCP,443:30526/TCP,8444:32393/TCP,7004:31767/TCP                                                                    |

In the example output, the service has shifted to master0 node.

- Complete the following steps for manual IP address failback.
  - a. List all the nodes in your OCP cluster.

```
oc get nodes
```

A sample output is as follows:

b. Edit the service object that was earlier associated with the master2 node to change the selector back to the master2 node.

```
oc edit svc scale-das-ip-master2-example-com
```

With the edit operation, change the selector from:

```
selector:scale-das-node: master0.example.com
to:
```

```
selector:scale-das-node: master2.example.com
```

c. List the services that are currently defined in the openshift-storage namespace.

```
oc get svc -o wide -n openshift-storage
```

A sample output is as follows:

```
NAME SELECTOR Scale-das-ip-master0-example-com LoadBalancer 45h scale-das-ip-master1-example-com LoadBalancer 45h scale-das-ip-master1-example-com LoadBalancer 45h scale-das-ip-master2-example-com LoadBalancer 45h scale-das-node=master1.example-com LoadBalancer 45h scale-das-node=master2.example-com LoadBalancer 45h scale-das-node=master2.example-com LoadBalancer 45h scale-das-node=master2.example-com LoadBalancer 45h scale-das-node=master2.example-com LoadBalancer 45h scale-das-node=master2.example-com LoadBalancer 45h scale-das-node=master2.example-com LoadBalancer 45h scale-das-node=master3.example-com LoadBalancer 45h scale-das-node=master3.example-com LoadBalancer 45h scale-das-no
```

In the example output, the service has shifted back to master2 node.

# Managing accounts for S3 object access

Use the CLI or the API to manage your accounts for S3 object access.

Before creating an account, after the S3 service instance is created, make sure that the directory structure corresponding to the new account exists on the storage cluster with the appropriate user ID and group ID.

On the storage cluster, you must have this directory and permissions set before it is passed to the **newBucketsPath** parameter.

```
cd /<mount-point>/fs1
mkdir <create-user-dir>
chown -R uid:gid <preceding-dir-name>
```

As the IBM Spectrum Scale DAS administrator, you can get this directory created by the storage cluster administrator with the appropriate user ID and group ID or you can create it yourself. If you plan to use the **newBucketsPath** parameter, complete this prerequisite step before creating user accounts.

**Account directory in filesets:** If you plan to use an account directory that is in a fileset, the following considerations apply:

- You must change the ownership of the directory to the account user ID.
- If you have enabled SELinux on the storage cluster, you must set the SELinux context. Because the SELinux context inheritance breaks, if the account directory is in a fileset.

Use the following information to create, list, update, or delete your accounts for S3 object access.

- Create an IBM Spectrum Scale DAS S3 object user account as follows:
  - CLI

```
mmdas account create s3user --gid 777 --uid 888 --newBucketsPath "/mnt/fs1/fset1/user1_buckets"
```

In this command example, the following parameters are specified:

- File system absolute path for creating new exports for the S3 user account that you want to create.

**Note:** When you specify this parameter for creating an account, the specified path is not validated. If the specified path is not valid, an error occurs when you try to create an export. Administrators must specify the **newBucketsPath** to enable s3 accounts of end users to create exports using the S3 IO path. If **newBucketsPath** is not specified for an S3 account, by default, the S3 user cannot create new exports and gets the AccessDenied error while trying to create an export using the S3 IO path.

- User ID that is associated with the S3 user account that you want to create.
- Group ID that is associated with the S3 user account that you want to create.

A sample output is as follows:

```
Account is created successfully. The secret and access keys are as follows.

Secret Key

q2F415tt8/8mFXt8YOroVrUPx80TW6dlrVYm/zG0

Access Key

47al0MTOuj98WkgHWmti
```

REST API

```
curl -k -X POST -H "Content-Type: application/json" -H "Authorization: Basic
czMtYWRtaW46UGFzc3cwcmQ=" https://<ibm-spectrumscale_host>/scalemgmt/v2/das/accounts/
-d '{"name":"s3user","uid":5001,"gid":500,"newBucketsPath":"/mnt/fs1/fset1/
s3user_bucket1"}'
```

A sample output is as follows:

```
{"access_key":"UTnMjG1MUTMyXug8U6aT","secret_key":"PfaJm8ueu+4NrlgF8HI4Y8HrpZ0E1VJg8kVb0Fp+"}
```

**Note:** The variable *<ibm-spectrumscale\_host>* in the request URL must be replaced with the route host. Obtain the route host by using the following command from a node that is configured to work with the Red Hat OpenShift Container Platform (OCP) cluster:

```
oc get route ibm-spectrum-scale-gui -n <IBM Spectrum Scale namespace> -o json | jq .spec.host
```

For example,

```
oc get route ibm-spectrum-scale-gui -n ibm-spectrum-scale -o json | jq .spec.host
```

A sample output is as follows:

```
"ibm-spectrum-scale-gui-ibm-spectrum-scale.example.com"
```

- List the account information for IBM Spectrum Scale DAS S3 object user accounts as follows:
  - CLI

```
mmdas account list
```

A sample output is as follows:

```
Name
           UID
                  GID
                         New buckets path
                  777
s3user1
           888
                         /mnt/fs1/fset1/user1_buckets/s3user1_buckets
s3user2
           679
                  629
                         /mnt/fs1/fset1/user1_buckets/s3user2_buckets
s3user3
           478
                  128
                         /mnt/fs1/fset1/user1_buckets/s3user3_buckets
s3user4
           471
                  127
                         /mnt/fs1/fset1/user1_buckets/s3user4_buckets
s3user5
           431
                  124
                         /mnt/fs1/fset1/user1_buckets/s3user5_buckets
```

To list the detailed information for a specified S3 object user account in the JSON format, issue the following command:

```
mmdas account list s3user1 -o json
```

A sample output is as follows:

```
{"name":"s3user1",
"uid":888,
"gid":777,
"new_buckets_path":"/mnt/fs1/fset1/user1_buckets/s3user1_buckets",
```

```
"access_key":"47al0MT0uj98WkgHWmti",
"secret_key":"q2F4l5tt8/8mFXt8YOroVrUPx80TW6dlrVYm/zG0"}
```

**Note:** The access key and the secret key that are associated with an S3 object user account are only displayed in the output if you specify an account name with this command. If you specify *UserID:GroupID* with this command, they are not displayed.

REST API

```
curl -k -X GET -H "Authorization: Basic czMtYWRtaW46UGFzc3cwcmQ=" -H "accept: application/json" https://<ibm-spectrumscale_host>/scalemgmt/v2/das/accounts
```

A sample output is as follows:

```
"gid": 52,
    "name": "s3user1",
    "newBucketsPath": "/mnt/fs1/fset1/s3user1_bucket1",
    "uid": 51

{
    "gid": 101,
    "name": "s3user2",
    "newBucketsPath": "/mnt/fs1/fset1/s3user2_bucket1",
    "uid": 1003

}

{
    "gid": 101,
    "name": "s3user3",
    "newBucketsPath": "/mnt/fs1/fset1/s3user3_bucket1",
    "uid": 1001

}

{
    "gid": 101,
    "name": "s3user4",
    "newBucketsPath": "/mnt/fs1/fset1/s3user4_bucket1",
    "uid": 1001
}
```

- Update the IBM Spectrum Scale DAS S3 object user account as follows:
  - CLI

This command updates the bucket path and resets the access and secret keys. A sample output is as follows:

```
Account is successfully updated
```

REST API

```
curl -k -X POST -H "Content-Type: application/json" -H "Authorization: Basic
czMtYWRtaW46UGFzc3cwcmQ=" https://<ibm-spectrumscale_host>/scalemgmt/v2/das/accounts/
-d '{"name":"s3user2", "newBucketsPath":"/mnt/fs1/fset1/sharedBuckets","resetKeys":true}'
```

• Delete an IBM Spectrum Scale DAS S3 object user account as follows:

**Note:** You can delete an account only if the exports (buckets) corresponding to the account are deleted.

CLI

```
mmdas account delete s3user1
```

A sample output is as follows:

```
Account is successfully deleted
```

REST API

```
curl -k -X DELETE -H "Authorization: Basic czMtYWRtaW46UGFzc3cwcmQ=" https://<ibm-
spectrumscale_host>/scalemgmt/v2/das/accounts/s3user1
```

### **Related concepts**

"Programming reference (REST APIs)" on page 117

IBM Spectrum Scale Data Access Services (DAS) REST APIs are REST-style APIs that provide interoperability between a client and a server over a network. These APIs allow authenticated users to perform management tasks.

### **Related reference**

"Command reference (mmdas command)" on page 109

The **mmdas** command manages IBM Spectrum Scale Data Access Services (DAS) service instances, accounts, and exports.

# Example I/O - Creating user account and uploading object to the bucket

The following example describes an end to end flow of creating a user account and uploading objects into a bucket .

1. On the IBM Spectrum Scale DAS cluster, create a user with required **uid**, **gid**, and the **newBucketsPath** by using the following command:

**Note:** At the time of user creation, there is no check by the DAS component on the mentioned **newBucketsPath**.

- 2. On the storage cluster, create the respective directory with appropriate **uid** and **gid** that was created on the IBM Spectrum Scale DAS cluster.
  - a) Create directory in the file system that is remotely mounted onto containerized IBM Spectrum Scale cluster by using the following command:

```
mkdir /mnt/fs1/s3user-u8502-dir
```

b) If you have enabled SELinux on the storage cluster, then list the directory with the -Z option:

```
ls -laZd /mnt/fs1/s3user-u8502-dir
drwxr-xr-x. 2 root root unconfined_u:object_r:container_file_t:s0:c123,c456 4096 Nov 17
02:15 /mnt/fs1/s3user-u8502-dir
```

c) If you have enabled SELinux on the storage cluster, then change the SELinux user/role/type/level to appropriate values as mentioned:

```
chcon system_u:object_r:container_file_t:s0:c123,c456 /mnt/fs1/s3user-u8502-dir
```

d) Change the owner and group to the IBM Spectrum Scale DAS user created by using the following command:

```
chown 8502:8888 /mnt/fs1/s3user-u8502-dir/
```

e) Change the permission to the directory by using the following command:

```
chmod 770 /mnt/fs1/s3user-u8502-dir/
```

f) List the directory by using the following command (use the -Z option if SELinux was enabled on storage cluster):

```
ls -laZd /mnt/fs1/s3user-u8502-dir/
drwxrwx---. 2 8502 8888 system_u:object_r:container_file_t:s0:c111,c234 4096 Nov 17 02:15 /mnt/fs1/s3user-u8502-dir/
```

**Note:** In this example, MCS labels are set as c111,c234 across the Storage Cluster and Openshift-storage namespace

- 3. Login to the application node or infrastructure node, wherever the S3 CLI is installed and create an alias for the user.
  - a) Create an alias for the user by using the following command:

```
alias s3u8502='AWS_ACCESS_KEY_ID=4cq56JcdnIIVyAY3QcIa
AWS_SECRET_ACCESS_KEY=KaSC57jyAxgDBHJ/p4i9dp/2v0/a/4FaI64Mo/63 aws --endpoint https://
10.17.54.11 --no-verify-ssl s3'
```

**Note:** The IP is referred to as one of the MetalLB IP addresses that was provided at S3 Service creation time.

b) Create a bucket by using **s3 mb** command:

```
s3u8502 mb s3://newbucket-u8502 urllib3/connectionpool.py:1045: InsecureRequestWarning: Unverified HTTPS request is being made to host '10.17.54.11'. Adding certificate verification is strongly advised. See: https://urllib3.readthedocs.io/en/1.26.x/advanced-usage.html#ssl-warnings make_bucket: newbucket-u8502
```

**Note:** Red Hat OpenShift Data Foundation (ODF) 4.12 introduced changes in bucket policies that affects buckets shared among S3 users belonging to the same group id (gid). For more information, see "Setting bucket policy for user created buckets (using S3 command)" on page 68.

c) List the content of the bucket by using the following command:

```
s3u8502 ls s3://newbucket-u8502
urllib3/connectionpool.py:1045: InsecureRequestWarning: Unverified HTTPS request is being
made to host '10.17.54.11'. Adding certificate verification is strongly advised. See:
https://urllib3.readthedocs.io/en/1.26.x/advanced-usage.html#ssl-warnings
```

As no objects are uploaded, it shows empty.

d) Upload an object to the newly created bucket:

```
echo "this is new object created" > /tmp/new-obj-for-u8502

s3u8502 cp /tmp/new-obj-for-u8502 s3://newbucket-u8502
urllib3/connectionpool.py:1045: InsecureRequestWarning: Unverified HTTPS request is being made to host '10.17.54.11'. Adding certificate verification is strongly advised. See: https://urllib3.readthedocs.io/en/1.26.x/advanced-usage.html#ssl-warnings upload: ../tmp/new-obj-for-u8502 to s3://newbucket-u8502/new-obj-for-u8502
```

e) List the content of the bucket by using the following command:

```
s3u8502 ls s3://newbucket-u8502
urllib3/connectionpool.py:1045: InsecureRequestWarning: Unverified HTTPS request is being
made to host '10.17.54.11'. Adding certificate verification is strongly advised. See:
https://urllib3.readthedocs.io/en/1.26.x/advanced-usage.html#ssl-warnings
2022-11-17 02:31:07 27 new-obj-for-u8502
```

In this example, once the user is created, it is evident that buckets can be created and data can be uploaded.

# Example I/O - Creating user account along with export(bucket creation) and uploading object to the bucket

The following example describes an end to end flow of creating a user account along with export(bucket creation) and uploading object to the bucket.

 On the IBM Spectrum Scale DAS cluster, create a user with required uid, gid, and the newBucketsPath by using the following command:

```
mmdas account create s3use8503@fvt.com --uid 8503 --gid 8599 --newBucketsPath "/mnt/remote-sample/s3user-8503-dir"
Account is created successfully. The secret and access keys are as follows.
Access Key Secret Key
```

```
8TjRTpajyftssbV0j922 v4I1GzpBRNJkNINHLraLwgQSGE6LcLOfgTphVUrI
```

**Note:** At the time of user creation, there is no check by the DAS component on the mentioned **newBucketsPath**.

- Create an export directory (bucket name) with the filesystemPath, which does include the newBucketsPath in the command:
  - a) Create the export by using the following command:

```
mmdas export create bucket-8503 --filesystemPath "/mnt/remote-sample/s3user-8503-dir/
newbucket-u8503-dir"
Export is successfully created
```

b) List the export by using the following command:

c) On the storage cluster, perform the following steps to create these directories with appropriate **uid** and **gid**:

```
mkdir -p s3user-8503-dir/newbucket-u8503-dir
```

d) List the directory with the -Z option. (Use the -Z option, if SELinux was enabled on a storage cluster.)

```
ls -laZd s3user-8503-dir/newbucket-u8503-dir
drwxr-xr-x. 2 root root unconfined_u:object_r:container_file_t:s0:c123,c456 4096 Nov 17
02:52 s3user-8503-dir/newbucket-u8503-dir
```

**Remember:** In this example, the MCS labels are c123, c456, which must be the same SCC of the openshift-storage namespace.

e) Change the SELinux user /role/type/level to appropriate values as mentioned:

```
{\tt chcon\ system\_u:object\_r:container\_file\_t:s0:c123,c456\ /mnt/fs1/s3user-8503-dir/newbucket-u8503-dir}
```

f) Change the owner and group to the IBM Spectrum Scale DAS user created by using the following command:

```
chown 8503:8599 /mnt/fs1/s3user-8503-dir /mnt/fs1/s3user-8503-dir/newbucket-u8503-dir
```

g) Change the permission to the directory by using the following command:

```
chmod 770 /mnt/fs1/s3user-8503-dir /mnt/fs1/s3user-8503-dir/newbucket-u8503-dir
```

h) List the directory with the -Z option, if SELinux was enabled on a storage cluster.

```
ls -laZd s3user-8503-dir/newbucket-u8503-dir
drwxrwx---. 2 8503 8599 system_u:object_r:container_file_t:s0:c123,c456 4096 Nov 17 02:52
s3user-8503-dir/newbucket-u8503-dir
```

- 3. Log in to the application node or infrastructure node, wherever the S3 CLI is installed and create an alias for the user.
  - a) Create an alias for the user by using the following command:

```
alias s3u8503='AWS_ACCESS_KEY_ID=8TjRTpajyftssbV0j922
AWS_SECRET_ACCESS_KEY=v4I1GzpBRNJkNINHLraLwgQSGE6LcL0fgTphVUrI aws --endpoint https://
10.17.61.211 --no-verify-ssl s3'
```

**Note:** The IP is referred to as one of the MetalLB IP addresses that was provided at S3 Service creation time.

b) List the content of the bucket by using the following command:

```
s3u8503 ls
urllib3/connectionpool.py:1045: InsecureRequestWarning: Unverified HTTPS request is being
made to host '10.17.61.211'. Adding certificate verification is strongly advised. See:
https://urllib3.readthedocs.io/en/1.26.x/advanced-usage.html#ssl-warnings
2022-11-17 02:59:10 bucket-8503
```

c) Upload an object to the newly created bucket:

```
echo "this is new object created that had a bucket created already" > /tmp/new-obj-for-u8503

s3u8503 cp /tmp/new-obj-for-u8503 s3://bucket-8503
urllib3/connectionpool.py:1045: InsecureRequestWarning: Unverified HTTPS request is being made to host '10.17.61.211'. Adding certificate verification is strongly advised. See: https://urllib3.readthedocs.io/en/1.26.x/advanced-usage.html#ssl-warnings upload: ../tmp/new-obj-for-u8503 to s3://bucket-8503/new-obj-for-u8503
```

d) List the content of the bucket by using the following command:

```
s3u8503 ls s3://bucket-8503
urllib3/connectionpool.py:1045: InsecureRequestWarning: Unverified HTTPS request is being made to host '10.17.61.211'. Adding certificate verification is strongly advised. See: https://urllib3.readthedocs.io/en/1.26.x/advanced-usage.html#ssl-warnings 2022-11-17 03:01:01 61 new-obj-for-u8503
```

In this example, after user and export creation, it is evident that the data can be uploaded directly.

# Managing S3 object exports

Use the CLI or the API to manage your S3 object exports.

Use the following information to create, list, or delete your S3 object exports.

- Create an IBM Spectrum Scale DAS S3 object export as follows:
  - CLI

```
mmdas export create bucket2 --filesystemPath /mnt/fs1/fset1/bucket1
```

In this command example, the following parameter is specified:

- Absolute path that is to be exported

**Note:** Make sure that the directory structure corresponding to the new export that is specified with the --filesystemPath option exists on the storage cluster.

A sample output is as follows:

```
Export is successfully created
```

REST API

```
curl -k -X POST -H "Content-Type: application/json" -H "Authorization: Basic
czMtYWRtaW46UGFzc3cwcmQ=" https://<ibm-spectrumscale_host>/scalemgmt/v2/das/exports
-d '{ "name" : "s3project", "filesystemPath": "/mnt/fs1/fset1/s3user_bucket3"}'
```

**Note:** The variable *<ibm-spectrumscale\_host>* in the request URL must be replaced with the route host. Obtain the route host by using the following command from a node that is configured to work with the Red Hat OpenShift Container Platform (OCP) cluster:

```
oc get route ibm-spectrum-scale-gui -n <IBM Spectrum Scale namespace> -o json |
jq .spec.host
```

For example,

```
oc get route ibm-spectrum-scale-gui -n ibm-spectrum-scale -o json | jq .spec.host
```

A sample output is as follows:

```
"ibm-spectrum-scale-gui-ibm-spectrum-scale.example.com"
```

- List the information for IBM Spectrum Scale DAS S3 object exports as follows:
  - CLI

```
mmdas export list
```

A sample output is as follows:

```
Name
-----
bucket2
bucket2user1
user1bucket1
```

To list the detailed information for a specified S3 object export, issue the following command:

```
mmdas export list bucket2
```

A sample output is as follows:

```
Name Filesystem Path
-----
bucket2 /mnt/fs1/fset1/bucket1
```

REST API

```
curl -k -X GET -H "Authorization: Basic czMtYWRtaW46UGFzc3cwcmQ=" -H "accept: application/
json" https://<ibm-spectrumscale_host>/scalemgmt/v2/das/v1/exports
```

A sample output is as follows:

```
[
    "name" : "s3project"},
    { "name" : "s3project1"},
    { "name" : "s3project2"},
    { "name" : "s3project3"}
}
```

- Delete an IBM Spectrum Scale DAS S3 object export as follows:
  - CLI

```
mmdas export delete bucket3
```

A sample output is as follows:

```
Export is successfully deleted
```

REST API

```
curl -k -X DELETE -H "Authorization: Basic czMtYWRtaW46UGFzc3cwcmQ=" https://<ibm-
spectrumscale_host>/scalemgmt/v2/das/exports/bucket3
```

### **Related concepts**

"Programming reference (REST APIs)" on page 117

IBM Spectrum Scale Data Access Services (DAS) REST APIs are REST-style APIs that provide interoperability between a client and a server over a network. These APIs allow authenticated users to perform management tasks.

### **Related reference**

"Command reference (mmdas command)" on page 109

The **mmdas** command manages IBM Spectrum Scale Data Access Services (DAS) service instances, accounts, and exports.

# Example end to end flow of creating an export and performing I/O

The following example describes an end to end flow of creating an export and performing I/O operation.

Before you can do the following steps, IBM Spectrum Scale DAS and its prerequisites must be deployed, and **mmdas** CLI and AWS CLI must be configured on respective nodes.

1. On the storage cluster, create a directory under /<mount-point>/fs1.

```
mkdir pre-created-export-user
chown -R 8092:9002 pre-created-export-user
chcon system_u:object_r:container_file_t:s0:c111,c234 pre-created-export-user
mkdir pre-created-export-user/newbucket-for-export
ls -1Zd newbucket-for-export
drwxr-x---. 3 8092 9002 system_u:object_r:container_file_t:s0 4096 Dec 16 05:14 newbucket-for-export
```

**Important:** If SELinux is enabled on an IBM Spectrum Scale cluster, set MCS labels for the **chcon** command, and use the -Z option when listing by using the **1s** command.

2. On the Red Hat OpenShift cluster, create s3user with the user ID, group ID, and **newBucketsPath** set to these values for the created directory.

```
mmdas account create s3user8092@example.com --gid 9002 --uid 8092 --newBucketsPath /mnt/
remote-sample/pre-created-export-user
Account created successfully, below are the secret and access keys
Secret Key
Access Key
NhDgFUW/05FkvIBmx/Bm/v6Wi1s7tqccF0ZR3k+S j3QvSz4IwSNAqVlCPn51
```

3. On the Red Hat OpenShift cluster, create the export.

```
mmdas export create bucket-for-export --filesystemPath /mnt/remote-sample/pre-created-export-
user/newbucket-for-export

Export is successfully created
```

4. On the node where the AWS CLI is installed, check the s3user listing with the user credentials to show that the export that is created on the Red Hat OpenShift cluster.

```
s3u8092 ls
urllib3/connectionpool.py:1013: InsecureRequestWarning: Unverified HTTPS request is being
made to host 's3-endpoints.example.com'.
Adding certificate verification is strongly advised. See: https://urllib3.readthedocs.io/en/
latest/advanced-usage.html#ssl-warnings

2021-12-16 07:54:58 bucket-for-export

ls -lh /root/file_20G
-rw-r--r-- 1 root root 20G Dec 16 08:01 /root/file_20G
```

5. Upload a file from the node to the exported directory (bucket).

```
s3u8092 cp /root/file_20G s3://bucket-for-export
upload: ./file_20G to s3://bucket-for-export/file_20G
```

6. List the contents of the export.

```
s3u8092 ls s3://bucket-for-export
2021-12-16 08:05:31 21474836480 file_20G
```

# **Backing up and restoring IBM Spectrum Scale DAS configuration**

IBM Spectrum Scale DAS provides scripts to back up and restore your S3 configuration files and NooBaa PostgreSQL database.

- Before you use the backup script, make sure that IBM Spectrum Scale container native, IBM Spectrum Scale CSI, and IBM Spectrum Scale DAS (including the S3 service) are configured and running successfully on the OCP cluster.
- Before you use the restore script, make sure that the OCP cluster is set up with IBM Spectrum Scale container native, IBM Spectrum Scale CSI, and IBM Spectrum Scale DAS, except for configuring the S3 service. The restore script restores the S3 service configuration and HA configuration. HA configuration involves MetalLB and related configuration.
- Before you use the backup and restore scripts, complete the following steps.
  - 1. Copy the dasS3Backup.sh and dasS3Restore.sh scripts from one of the IBM Spectrum Scale DAS endpoints pods.

```
oc cp ibm-spectrum-scale-das-endpoint-b57955bb6-4vv96:scripts/ /tmp/scripts/
ls -ltr /tmp/scripts

total 12
-rw-r--r-- 1 root root 3910 Feb 17 15:33 dasS3Backup.sh
-rw-r--r-- 1 root root 2694 Feb 17 15:33 dasS3Restore.sh
```

2. Make the scripts executable.

```
chmod +x /tmp/scripts
```

 Use the dasS3Backup.sh script to back up the IBM Spectrum Scale DAS service configuration and NooBaa secret keys.

```
./dasS3Backup.sh <backup_directory>
```

Where *<backup\_directory>* is the directory where the backup TAR file is created.

Note: Make sure that the backup directory exists before using the backup script.

For example,

```
./dasS3Backup.sh /tmp/dasbackup
```

The script creates a tape archive (TAR) file and an MD5 checksum file of the TAR file. A sample output is as follows:

```
2022-03-21T09:26:29 INFO: Backup process is completed 2022-03-21T09:26:29 INFO: backup.20220321-092627.tar and backup.20220321-092627.tar.md5sum are stored in the /tmp/dasbackup
```

 Use the dasS3Restore.sh script to restore the IBM Spectrum Scale DAS configuration files as follows:

```
./dasS3Restore.sh config <backup_tar_file> [<backup_tar_checksum_file>]
```

Where,

- <backup\_tar\_file> is the TAR file that is created when you run the ./dasS3Backup.sh script.
- [Optional] <backup\_tar\_checksum\_file> is the file that contains the MD5 checksum of the backup TAR file.

For example,

```
./dasS3Restore.sh config /tmp/dasbackup/backup.20220321-074500.tar
```

A sample output is as follows:

```
secret/das-gui-user configured
s3service.das.scale.ibm.com/s3 created
haservice.das.scale.ibm.com/s3 created
Restore DAS config file is completed
```

- Restore the NooBaa PostgreSQL database as follows:
  - a) Verify that the S3 service is in the ready state.

```
mmdas service list s3
```

b) Verify that all the pods in the openshift-storage namespace are in the running state.

```
oc get pods -n openshift-storage
```

c) Use the dasS3Restore.sh script to restore the NooBaa PostgreSQL database.

```
./dasS3Restore.sh db <backup_tar_file> [<backup_tar_checksum_file>]
```

Where,

- <backup\_tar\_file> is the TAR file that is created when you run the ./dasS3Backup.sh script.

For example, restore the NooBaa PostgreSQL database as follows:

```
./dasS3Restore.sh db /tmp/dasbackup/backup.20220321-074500.tar
```

A sample output is as follows:

```
2022-04-05T18:21:31 INFO: Restore process is completed
```

# Shutting down and starting up an IBM Spectrum Scale DAS cluster

Shut down and start up your IBM Spectrum Scale DAS cluster as follows:

- 1. Verify that the S3 commands are working.
- 2. Stop all workloads that you are running on the IBM Spectrum Scale DAS cluster.
- 3. Back up the S3 configuration files and NooBaa PostgreSQL database. For more information, see "Backing up and restoring IBM Spectrum Scale DAS configuration" on page 85.
- 4. Unmount and shut down the file system on all core pods.

```
oc -n ibm-spectrum-scale exec master0 -- mmunmount all
oc -n ibm-spectrum-scale exec master0 -- mmshutdown
oc -n ibm-spectrum-scale exec master1 -- mmunmount all
oc -n ibm-spectrum-scale exec master1 -- mmshutdown
oc -n ibm-spectrum-scale exec master2 -- mmunmount all
oc -n ibm-spectrum-scale exec master2 -- mmshutdown
```

A sample output is as follows:

```
Defaulted container "gpfs" out of: gpfs, logs, mmbuildgpl (init), config (init)
Sun Mar 6 17:34:14 UTC 2022: mmshutdown: Starting force unmount of GPFS file systems
Sun Mar 6 17:34:19 UTC 2022: mmshutdown: Shutting down GPFS daemons
Shutting down!
```

**Note:** The noobaa-db pods go in the CrashLoopBackOff state. All the pods that are up and running includes the IBM Spectrum Scale container native and CSI pods.

5. Shut down the IBM Spectrum Scale container native cluster by setting replicas to 0.

```
oc edit deploy -n ibm-spectrum-scale-operator
...
spec:
progressDeadlineSeconds: 600
replicas: 0
```

```
oc label node --all scale-
oc delete pods -lapp.kubernetes.io/name=core -n ibm-spectrum-scale
```

6. Power off the OCP nodes by using the IPMI tool.

```
ipmitool -I lanplus -H 192.0.2.44 -U USERID -P HpOcpcluster power off
Chassis Power Control: Down/Off

ipmitool -I lanplus -H 192.0.2.43 -U USERID -P HpOcpcluster power off
Chassis Power Control: Down/Off

ipmitool -I lanplus -H 192.0.2.42 -U USERID -P HpOcpcluster power off
Chassis Power Control: Down/Off

oc get nodes
Unable to connect to the server: EOF
```

7. Power on the OCP nodes by using the IPMI tool.

```
ipmitool -I lanplus -H 192.0.2.42 -U USERID -P Hp0cpcluster power on
    Chassis Power Control: Up/On

ipmitool -I lanplus -H 192.0.2.43 -U USERID -P Hp0cpcluster power on
    Chassis Power Control: Up/On

ipmitool -I lanplus -H 192.0.2.44 -U USERID -P Hp0cpcluster power on
    Chassis Power Control: Up/On
```

8. Start the IBM Spectrum Scale container native cluster by setting replicas to 1.

```
oc edit deploy -n ibm-spectrum-scale-operator
...
spec:
  progressDeadlineSeconds: 600
  replicas: 1
...
```

**Note:** Ensure that the nodes are in Ready state by using the **oc get nodes** command before restarting the IBM Spectrum Scale cluster. If any of the nodes are in a state other than Ready, the IBM Spectrum Scale cluster fails to restart.

After the operator pod comes back up, the core pods are rescheduled and the default CSI label is re-applied.

- 9. Check the openshift-storage namespace and make sure all the pods are up and running.
- 10. Verify that the S3 commands are working.
- 11. Restore the S3 configuration files and NooBaa PostgreSQL database. For more information, see "Backing up and restoring IBM Spectrum Scale DAS configuration" on page 85.

# **Accessing IBM Spectrum Scale DAS Service GUI**

The topic describes steps to access IBM Spectrum Scale DAS S3 GUI.

Users created on the Red Hat OpenShift Container Platform (OCP) can log in to the IBM Spectrum Scale GUI through single sign-on (SSO) by using the OAuth implementation.

To access the IBM Spectrum Scale GUI, complete the following steps:

1. In a browser, open https://ibm-spectrum-scale-gui-ibm-spectrum-scale.apps.<domain>. You can see the **GUI** login page.

If the domain is ocp4.example.com, the URL would be https://ibm-spectrum-scale-gui-ibm-spectrum-scale.apps.ocp4.example.com.

- 2. Click **Sign in**, which redirects to the Red Hat Openshift Container Platform login page.
- 3. Authenticate by using your Red Hat OpenShift Container Platform user credentials.

On success, you are redirected back to the IBM Spectrum Scale GUI home page.

### **Data access service**

You can configure, edit and delete IBM Spectrum Scale DAS service, accounts, and exports.

You must complete the following prerequisites before you start configuring the IBM Spectrum Scale DAS S3 service.

- Install the IBM Spectrum Scale container native Storage Access (CNSA) and Container Storage Interface (CSI) driver. For more information, see the topic *Installing the IBM Spectrum Scale container native operator and cluster* in the *IBM Spectrum Scale container native* documentation.
- Configure and verify the remote storage cluster path. For more information, see the topic *Verifying an IBM Spectrum Scale container native cluster* in the *IBM Spectrum Scale container native* documentation.
- Install IBM Spectrum Scale DAS. For more information, see <u>"Installing IBM Spectrum Scale DAS" on</u> page 36.

### **Configuring DAS Service**

- 1. To access DAS Service GUI, select from the main menu, Services. Then select DAS S3.
- 2. In the **Configure Service** window, click either the **Basic Configuration** or the **Advanced Configuration** tab
- 3. In the **Service name** field, type the name of the service instance. For example, S3.

**Note:** You can configure only one DAS S3 service instance and it must be in a ready state before configuring the Account and Export.

- 4. In the **Accept license** field, select True to enable the IBM Spectrum Scale license and allow the configuration of S3 service instance.
- 5. In the **IP Range** field, type the range of IP addresses that is to be used for the MetalLB configuration. The IP addresses must meet the following criteria.
  - IP Addresses must be in the format: x.x.x.x.x.x.x.x
  - IP Addresses must be in a sequence. For example, 192.0.2.11-192.0.2.13
  - IP Addresses must match the number of OCP nodes which are labeled for IBM Spectrum Scale usage and display the "scale=true" label.
- 6. In the **Path** field, type the IBM Spectrum Scale filesystem mount point that will be enabled for S3 access
- 7. In the **Storage class** field under the **Advanced Configuration** tab, type the name of the storage class that is used to configure a database for the S3 service.
- 8. Click OK.

### **Configuring DAS Accounts**

Before configuring DAS Accounts, you must ensure that the DAS S3 service instance is configured and is in a ready state.

- 1. To access the IBM Spectrum Scale DAS accounts, select **Protocols** from the main menu, then select **DAS S3 Accounts**.
- 2. On the DAS page under Accounts, click Configure.
- 3. In the **Configure Account** window, click either the **Basic Configuration** or the **Advanced Configuration** tab.
- 4. In the **Account name** field, type the S3 user account name.
- 5. In the **UID** field, type the user ID that is associated with the S3 user account.
- 6. In the **GID** field, type the group ID that is associated with the S3 user account.
- 7. In the **Path** field, type the file system absolute path, which acts as a base path for S3 buckets
- 8. Click OK.

### **Configuring DAS Exports**

Before configuring DAS Exports, you must ensure that the DAS S3 service instance is configured and is in a ready state.

- 1. To access the IBM Spectrum Scale DAS exports, select **Protocols** from the main menu, then select **DAS S3 Exports**.
- 2. On the DAS page under Exports, click Configure.
- 3. In the **Configure Export** window, click either the **Basic Configuration** or the **Advanced Configuration** tab.
- 4. In the **Export name** field, type the name of the S3 export that uses the path defined in the **File system** path field. The name must meet the following requirements.
  - The name must consist of lower case alphanumeric characters, (dash), or . (period)
  - The name must begin and end with an alphanumeric character
  - The name must have a length greater than or equal to 3 characters and less than or equal to 63 characters.
- 5. In the **File system path** field, type the absolute path that is to be exported.
- 6. Click OK.

You can select a row and click **Actions** > **Edit** to edit the configurations for **Account**, **Services** or **Exports**.

You can also select a row and click **Actions** > **Delete** to delete the configured **Account**, **Services** or **Exports**.

# **Changing GUI user passwords**

The namespaces of IBM Spectrum Scale container native and IBM Spectrum Scale CSI components contain secrets. These secrets contain passwords for container native and CSI GUI users on the storage cluster. The passwords for GUI users cnsa\_storage\_gui\_user and csi\_storage\_gui\_user expire after 90 days by default. Changing these passwords requires you to schedule a short maintenance window for IBM Spectrum Scale DAS.

To change these passwords, issue the following commands on the GUI node of the storage cluster.

```
cd /usr/lpp/mmfs/gui/cli
./chuser csi-storage-gui-user -p <new password>
./chuser cnsa_storage_gui_user -p <new_password>
```

For more information on creating or updating a secret, see <u>Changing the configuration after deployment</u> and Creating secrets for the storage cluster GUI.

# **Chapter 7. Monitoring**

Use the following information to monitor the health of your IBM Spectrum Scale DAS components.

# Monitoring health of S3 data interface

You can use the IBM Spectrum Scale **mmhealth** command to monitor the health of the S3 data interface (NooBaa).

1. Change the context to the ibm-spectrum-scale namespace.

```
oc project ibm-spectrum-scale
```

2. List the IBM Spectrum Scale container native pods.

```
oc get pods -o wide
```

A sample output is as follows:

| NAME                                                               |                   | READY STATUS RESTARTS AGE                                                                                                    |
|--------------------------------------------------------------------|-------------------|----------------------------------------------------------------------------------------------------|
| IP NODE                                                            | NOMINATED NODE    | READINESS GATES                                                                                                    |
| ibm-spectrum-scale-gui-0                                           |                   | 4/4 Running 0 16d                                                                                                    |
| 192.0.2.122 worker2.example.com                                    | <none></none>     | <none></none>                                                                                                    |
| ibm-spectrum-scale-gui-1                                           |                   | 4/4 Running 0 16d                                                                                                    |
| 192.51.100.111 worker0.example.com                                 | <none></none>     | <none></none>                                                                                                    |
| ibm-spectrum-scale-noobaamonitoring-                               | _                 | 1/1 Running 0 14d                                                                                                    |
| 192.0.2.208 worker2.example.com                                    | <none></none>     | <none></none>                                                                                                    |
| ibm-spectrum-scale-pmcollector-0<br>192.0.2.15 worker1.example.com | <pre>/nono\</pre> | 2/2 Running 0 37d                                                                                                    |
| 192.0.2.15 worker1.example.com ibm-spectrum-scale-pmcollector-1    | <none></none>     | <pre><none> 2/2 Running 0 37d</none></pre>                                                                                                    |
| 192.51.100.30 worker0.example.com                                  | <none></none>     | <pre></pre> <pre></pre> <pre><pre></pre><pre></pre><pre></pre><pre></pre><pre></pre><pre></pre><pre></pre><pre></pre><pre></pre><pre></pre><pre></pre><pre></pre><pre></pre><pre></pre><pre></pre><pre></pre><pre></pre><pre></pre><pre></pre><pre></pre><pre></pre><pre></pre><pre></pre><p< td=""></p<></pre> |
| worker0                                                            | (IIOIIC)          | 2/2 Running 0 37d                                                                                                    |
| 203.0.113.67 worker0.example.com                                   | <none></none>     | <none></none>                                                                                                    |
| worker1                                                            |                   | 2/2 Running 0 27d                                                                                                    |
| 203.0.113.166 worker1.example.com                                  | <none></none>     | <none></none>                                                                                                    |
| worker2                                                            |                   | 2/2 Running 0 37d                                                                                                    |
| 203.0.113.176 worker2.example.com                                  | <none></none>     | <none></none>                                                                                                    |

**Note:** The noobaamonitoring pod gets created when you create the S3 service instance. In this example output, the worker2 node is interacting with the noobaamonitoring pod.

3. Log in using **rsh** to the worker node core pod that is running the noobaamonitoring pod.

```
oc rsh worker2
```

4. On the worker2 core pod running node, view the health information of all components running on the node.

```
mmhealth node show
```

A sample output is as follows:

```
Node name:
                 worker2
Node status:
                 TIPS
Status Change: 2 days ago
Component
                Status
                                Status Change
                                                    Reasons
CALLHOME
                HEALTHY
                                2 days ago
                TIPS
                                2 days ago
                                                    gpfs_maxstatcache_low
                               2 days ago
2 days ago
2 days ago
NETWORK
                HEALTHY
                HEALTHY
FILESYSTEM
GUI
                HEALTHY
NOOBAA
                HEALTHY
                                1 day ago
PERFMON
                HEALTHY
                                2 days ago
                                2 days ago
THRESHOLD
                HEALTHY
PEREMON
                                Now
                HEALTHY
THRESHOLD
                HEALTHY
                                5 days ago
```

5. On the worker2 core pod running node, view the detailed health information for the Red Hat NooBaa component running on the node.

### mmhealth node show noobaa -v

A sample output is as follows:

| Node name: worker2                                     | .example.com                  |              |                                        |              |               |        |
|--------------------------------------------------------|-------------------------------|--------------|----------------------------------------|--------------|---------------|--------|
| Component                                              | Status                        | Status Cha   | ange                                   | Reasons      | & Notices     |        |
| NOOBAA<br>newbucket-s3user8005<br>newbucket-s3user8006 | HEALTHY<br>HEALTHY<br>HEALTHY | 2021-12-10   | 0 05:56:04<br>0 07:08:08<br>0 07:16:23 | -            |               |        |
| newbucket-user87                                       | HEALTHY                       |              | 3 04:00:00                             | Ξ            |               |        |
| Event<br>Message                                       | Parameter                     |              | ,                                      | Active Sinc  | е             | Event  |
|                                                        |                               |              |                                        |              |               |        |
|                                                        |                               |              |                                        |              |               |        |
| service pod data                                       | NOOBAA                        |              | INFO                                   | 2021-12-10   | 05:55:49      | The    |
| request to ibm-spectrum                                | -scale-noobaamo               | nitoring-7d  | 777c46b5-lj                            | hkv did retu | rn health dat | a as   |
| expected.                                              | NOOBAA                        |              | INFO                                   | 2021-12-10   | 05.40.24      | Noobaa |
| noobaa_api_active Data was retrieved succ              |                               |              | INFO                                   | 2021-12-10   | 05.40.54      | NOODaa |
| ns rsc data present                                    | NOOBAA                        |              |                                        | 2021-12-10   | 05:56:04      | Data   |
| for Noobaa Namespace Re                                | sources was ret               | rieved succ  | essfully                               |              |               |        |
| service_pod_data                                       | NOOBAA                        |              | INFO                                   |              | 05:55:49      | The    |
| request to ibm-spectrum                                | -scale-noobaamo               | onitoring-7d | :777c46b5-1j                           | hkv did retu | rn health dat | a as   |
| expected. active ns rsc                                | NOOBAA                        |              | INFO                                   | 2021-12-10   | 05 • 56 • 04  |        |
| Namespace Resource noob                                |                               | 29599 is act |                                        |              | 03.30.04      |        |
| active_ns_bucket<br>newbucket-s3user8005 is            | newbucket-s3us                | ser8005      | INFO                                   | 2021-12-10   | 07:08:08      | Bucket |
| active_ns_bucket<br>newbucket-s3user8006 is            | newbucket-s3us                | ser8006      | INFO                                   | 2021-12-10   | 07:16:23      | Bucket |
| active_ns_bucket<br>newbucket-user87 is Hea            | newbucket-user                | :87          | INFO                                   | 2021-12-13   | 04:00:00      | Bucket |

Note: You can also monitor the health of the S3 exports (buckets) as seen in the preceding output.

For viewing specific information or for restarting the system health monitor, use the following commands:

### View the health information for NooBaa buckets:

### mmhealth node show noobaa

A sample output is as follows:

| Node name: worker2                                                         |                                          |                                                      |                            |
|----------------------------------------------------------------------------|------------------------------------------|------------------------------------------------------|----------------------------|
| Component                                                                  | Status                                   | Status Change                                        | Reasons & Notices          |
| NOOBAA<br>newbucket-s3user8005<br>newbucket-s3user8006<br>newbucket-user87 | HEALTHY<br>HEALTHY<br>HEALTHY<br>HEALTHY | 6 days ago<br>6 days ago<br>6 days ago<br>3 days ago |                            |
| There are no active erro                                                   | or events for t                          | he component NOOBA                                   | AA on this node (worker2). |

# View unhealthy events in the NooBaa component:

### mmhealth node show noobaa --unhealthy

A sample output is as follows:

| Node name: | master0  |               |                 |
|------------|----------|---------------|-----------------|
| Component  | Status   | Status Change | Reasons         |
| NOOBAA     | DEGRADED | 2 days ago    | inactive_ns_rsc |

| Event                                  | Parameter     | Severity | Active Since | Event Message         |
|----------------------------------------|---------------|----------|--------------|-----------------------|
| inactive_ns_rsc<br>not created in Noob | NOOBAA<br>Daa | WARNING  | 2 days ago   | Namespace Resource is |

# Monitoring NooBaa with call home

You can use the IBM Spectrum Scale **mmcallhome** command to monitor NooBaa by collecting details of its system health events.

1. Change the context to the ibm-spectrum-scale namespace.

```
oc project ibm-spectrum-scale
```

2. List the IBM Spectrum Scale container native pods.

```
oc get pods -o wide
```

A sample output is as follows:

| NAME            |                         |                  | READ                                                 | Y STATUS    | RESTARTS | AGE |
|-----------------|-------------------------|------------------|------------------------------------------------------|-------------|----------|-----|
| IP              | NODE                    | NOMINATED NODE   | REAL                                                 | DINESS GATE | S        |     |
| ibm-spectrum-sc | cale-gui-0              |                  | 4/4                                                  | Running     | 0        | 16d |
| 192.0.2.122     | worker2.example.com     | <none></none>    | <noi< td=""><td>ne&gt;</td><td></td><td></td></noi<> | ne>         |          |     |
| ibm-spectrum-sc | cale-gui-1              |                  | 4/4                                                  | Running     | 0        | 16d |
|                 | worker0.example.com     | <none></none>    | <noi< td=""><td>ne&gt;</td><td></td><td></td></noi<> | ne>         |          |     |
| ibm-spectrum-sc | :ale-noobaamonitoring-7 | /c777c46b5-ljhkv | 1/1                                                  | Running     | 0        | 14d |
| 192.0.2.208     | worker2.example.com     | <none></none>    | <noi< td=""><td></td><td></td><td></td></noi<>       |             |          |     |
|                 | ale-pmcollector-0       |                  | 2/2                                                  | Running     | 0        | 37d |
| 192.0.2.15      | worker1.example.com     | <none></none>    | <noi< td=""><td></td><td></td><td></td></noi<>       |             |          |     |
|                 | ale-pmcollector-1       |                  | 2/2                                                  | Running     | 0        | 37d |
| 192.51.100.30   | worker0.example.com     | <none></none>    | <noi< td=""><td></td><td></td><td></td></noi<>       |             |          |     |
| worker0         |                         |                  | 2/2                                                  | Running     | 0        | 37d |
| 203.0.113.67    | worker0.example.com     | <none></none>    | <noi< td=""><td></td><td></td><td></td></noi<>       |             |          |     |
| worker1         |                         |                  | 2/2                                                  | Running     | 0        | 27d |
| 203.0.113.166   | worker1.example.com     | <none></none>    | <noi< td=""><td>ne&gt;</td><td></td><td></td></noi<> | ne>         |          |     |
| worker2         |                         |                  | 2/2                                                  | Running     | 0        | 37d |
| 203.0.113.176   | worker2.example.com     | <none></none>    | <noi< td=""><td>ne&gt;</td><td></td><td></td></noi<> | ne>         |          |     |
|                 |                         |                  |                                                      |             |          |     |

**Note:** The noobaamonitoring pod gets created when you create the S3 service instance. In this example output, the worker2 node is interacting with the noobaamonitoring pod.

3. Log in by using **rsh** to the worker core pod that is interacting with the noobaamonitoring pod.

```
oc rsh worker2
```

4. Configure the customer information for call home.

```
mmcallhome info change --customer-name CustomerName --customer-id CustomerID --country-code
CountryCode --email Email
```

A sample output is shown as follows:

```
Call home country-code has been set to **
Call home customer-id has been set to ******
Call home customer-name has been set to ******
Call home email has been set to ******
```

5. Enable the call home capability.

```
mmcallhome capability enable accept
```

A sample output is shown as follows:

```
Call home enabled has been set to true
Additional messages:
License acceptance specified on command line. Call home enabled.
```

6. Distribute all compatible cluster nodes into call home groups automatically.

```
mmcallhome group auto
```

A sample output is as follows:

```
[I] Analyzing the cluster...
No ungrouped potential call home server nodes found.
```

```
mmcallhome group list
```

A sample output is as follows:

```
callHomeGroup callHomeNode callHomeChildNodes
autoGroup_1 worker2 worker0,worker1,worker2
```

7. Set up the call home gather-send task to collect and upload data daily.

```
mmcallhome run GatherSend --task daily
```

A sample output is as follows:

```
One time run completed with success
```

8. View the status of the currently running and the already completed call home tasks.

```
mmcallhome status list --numbers 1 --task daily --verbose
```

A sample output is shown as follows:

# **Collecting data for support**

Use the following information to collect support data for NooBaa and IBM Spectrum Scale DAS components including the IBM Spectrum Scale DAS operator.

# Changing log level for IBM Spectrum Scale DAS components

Change the log level collection for IBM Spectrum Scale DAS components.

You can change log levels for the following IBM Spectrum Scale DAS components:

- NooBaa component logs
- IBM Spectrum Scale DAS operator and IBM Spectrum Scale DAS endpoint logs

## Change the verbosity of openshift-storage namespace for noobaa component logs

For the openshift-storage namespace, the following log levels are available.

- default level
- all

Note: The default\_level is 0 and all is 5.

By default, the log level for the openshift-storage namespace is set to default\_level. To increase the verbosity of logs for the NooBaa component, change the log level to a higher value (0 is set as default):

Note: The noobaa command is available from the RedHat ODF package as a separate rpm.

For example:

```
noobaa system set-debug-level 3
INFO[0000] [] Exists: Service "noobaa-mgmt"
INFO[0000] [ Exists: Secret "noobaa-operator"
INFO[0000] [] Exists: Secret "noobaa-admin"
INFO[0000] → RPC: redirector.publish to cluster() Request: {Target: MethodAPI:debug api
MethodName:set_debug_level RequestParams:{Module:core Level:3}}
WARN[0000] RPC: GetConnection creating connection to wss://localhost:43503/rpc/ 0xc000522d20
INFO[0000] RPC: Connecting websocket (0xc000522d20) &{RPC:0xc00009d4a0 Address:wss://
localhost:43503/rpc/ State:init WS:<nil> PendingRequests:map[] NextRequestID:0 Lock:
{state:1 sema:0} ReconnectDelay:0s cancelPings:<nil>}
INFO[0000] RPC: Connected websocket (0xc000522d20) &{RPC:0xc00009d4a0 Address:wss://
localhost:43503/rpc/ State:init WS:<nil> PendingRequests:map[] NextRequestID:0 Lock:
{state:1 sema:0} ReconnectDelay:0s cancelPings:<nil>}
INFO[0000] □ RPC: redirector.publish_to_cluster() Response OK: took 6.0ms
Debug level was set to 3 successfully
Debug level is not persistent and is only effective for the currently running core and
endpoints pods
```

### Change the log level for das-operator and das-endpoint pods

For the das-operator and das-endpoint pods, the following log levels are available.

- INFO
- DEBUG
- ERROR
- WARN

As an IBM Spectrum Scale DAS administrator, change the log level for das-operator and das-endpoint pods as follows:

1. Change the context to the ibm-spectrum-scale-das namespace.

```
oc project ibm-spectrum-scale-das
```

2. Change the LOG\_LEVEL environment variable under the spec section for das-operator-controller-manager spec.

```
oc edit deployment ibm-spectrum-scale-das-controller-manager
```

For example,

```
spec:
...
spec:
    containers:
    ...
    env:
        - name: LOG_LEVEL
        value: DEBUG
```

Once the log level is changed for the IBM Spectrum Scale DAS operator and IBM Spectrum Scale DAS endpoint, it automatically gets applied to the das-endpoint pods, when the das-operator reconciles the das-endpoint pods with the changed log level.

# **Collecting support information for NooBaa**

Use the IBM Spectrum Scale **gpfs.snap** command to gather support information for NooBaa such as the pod's deployment, services, and statefulset. Use **oc adm must-gather** to gather NooBaa pod logs and detailed information.

- 1. Use **gpfs.snap** to gather NooBaa information as follows:
  - a) Change the context to the ibm-spectrum-scale namespace.

```
oc project ibm-spectrum-scale
```

b) List the IBM Spectrum Scale container native pods by issuing the following command:

```
oc get pods -o wide
```

A sample output is as follows:

| NAME            |                        |                 | READY                                                | ' STATUS    | RESTARTS | AGE |
|-----------------|------------------------|-----------------|------------------------------------------------------|-------------|----------|-----|
| IP              | NODE                   | NOMINATED NODE  | READ                                                 | INESS GATES | S        |     |
| ibm-spectrum-sc | ale-gui-0              |                 | 4/4                                                  | Running     | Θ        | 16d |
| 192.0.2.122     | worker2.example.com    | <none></none>   | <nor< td=""><td>ie&gt;</td><td></td><td></td></nor<> | ie>         |          |     |
| ibm-spectrum-sc | ale-gui-1              |                 | 4/4                                                  | Running     | 0        | 16d |
| 192.51.100.111  | worker0.example.com    | <none></none>   | <nor< td=""><td>ie&gt;</td><td></td><td></td></nor<> | ie>         |          |     |
| ibm-spectrum-sc | ale-noobaamonitoring-7 | c777c46b5-ljhkv | 1/1                                                  | Running     | Θ        | 14d |
| 192.0.2.208     | worker2.example.com    | <none></none>   | <nor< td=""><td>ie&gt;</td><td></td><td></td></nor<> | ie>         |          |     |
| ibm-spectrum-sc | ale-pmcollector-0      |                 | 2/2                                                  | Running     | 0        | 37d |
| 192.0.2.15      | worker1.example.com    | <none></none>   | <nor< td=""><td>ie&gt;</td><td></td><td></td></nor<> | ie>         |          |     |
| ibm-spectrum-sc | ale-pmcollector-1      |                 | 2/2                                                  | Running     | 0        | 37d |
| 192.51.100.30   | worker0.example.com    | <none></none>   | <nor< td=""><td>ie&gt;</td><td></td><td></td></nor<> | ie>         |          |     |
| worker0         |                        |                 | 2/2                                                  | Running     | 0        | 37d |
| 203.0.113.67    | worker0.example.com    | <none></none>   | <nor< td=""><td>ie&gt;</td><td></td><td></td></nor<> | ie>         |          |     |
| worker1         |                        |                 | 2/2                                                  | Running     | 0        | 27d |
| 203.0.113.166   | worker1.example.com    | <none></none>   | <nor< td=""><td>ie&gt;</td><td></td><td></td></nor<> | ie>         |          |     |
| worker2         |                        |                 | 2/2                                                  | Running     | 0        | 37d |
| 203.0.113.176   | worker2.example.com    | <none></none>   | <nor< td=""><td>ie&gt;</td><td></td><td></td></nor<> | ie>         |          |     |
|                 |                        |                 |                                                      |             |          |     |

**Note:** The noobaamonitoring pod gets created when you create the S3 service instance. In this example output, the worker2 node is interacting with the noobaamonitoring pod.

c) Log in by using **rsh** to the worker pod node that is interacting with the noobaamonitoring pod.

```
oc rsh worker2
```

d) On the worker2 pod, gather the IBM Spectrum Scale data by issuing the following command:

```
gpfs.snap
```

A truncated version of the sample output is as follows:

This command creates a compressed file of the gathered data.

- e) Use the **oc cp** command to transfer the compressed file to one of the nodes that is configured to work with the OCP cluster.
- f) Extract the contents of the compressed file by issuing the following command:

```
tar xvf /tmp/gpfs.snapOut/2468992/all.20210630094013.2468992.tar
```

A sample output is as follows:

```
./gui.snap.cluster.worker0.example.com.20210630_094050.tar.gz
./sysmon.snap.cluster.worker0.example.com.20210630_094103.tar.gz
./cnss.snap.cluster.worker0.example.com.20210630_094103.tar.gz
./callhome.snap.cluster.worker0.example.com.20210630_094103.tar.gz
./perfmon.snap.cluster.worker0.example.com.20210630_094104.tar.gz
./gpfs.snap.worker2_20210630094106.100729.out.tar.gz
./gpfs.snap.worker1_20210630094106.1181837.out.tar.gz
./remote.gpfs.snap.output_20210630094013.2468992
./gpfs.snap.worker0_master_20210630094013.2468992.out.tar.gz
```

The noobaamonitoring pod is running on the worker2 node. You can confirm this by using the **oc get pods -o wide** command.

g) Extract the contents of the compressed file for worker2 and search for noobaa in the extracted contents by issuing the following command:

```
tar zxvf ./gpfs.snap.worker2_master_20210630094013.2468992.out.tar.gz | grep noobaa
```

A sample output is as follows:

```
noobaa.snap.worker2.example.com.20210630_094039/
noobaa.snap.worker2.example.com.20210630_094039/SIDECAR/
noobaa.snap.worker2.example.com.20210630_094039/SIDECAR/noobaa/
noobaa.snap.worker2.example.com.20210630_094039/SIDECAR/noobaa/CommandOutput/
noobaa.snap.worker2.example.com.20210630_094039/SIDECAR/noobaa/CommandOutput/
mmsysmon_noobaa_api.py_noobaa_ftdc
noobaa.snap.worker2.example.com.20210630_094039/SIDECAR/noobaa/CommandOutput/
mmsysmon_noobaa_openshift.py
```

The NooBaa related information is located in the following files:

```
noobaa.snap.worker0.example.com.20210630_094039/SIDECAR/noobaa/CommandOutput/mmsysmon_noobaa_api.py_noobaa_ftdc
noobaa.snap.worker0.example.com.20210630_094039/SIDECAR/noobaa/CommandOutput/mmsysmon_noobaa_openshift.py
```

- h) Remove the **gpfs.snap** from /tmp in the pod.
- 2. Use **oc** adm **must-gather** to gather NooBaa pod logs as follows:
  - a) Change the context to the openshift-storage namespace by issuing the following command:

```
oc project openshift-storage
```

b) Gather NooBaa pods-related information by issuing the following command:

```
oc adm must-gather --image=registry.redhat.io/odf4/ocs-must-gather-rhel8:v4.12 --dest-
dir=<directory-name>
```

- 3. Use oc adm must-gather to gather support information for all nodes in the OCP cluster.
  - a) Change the context to the openshift-storage namespace by issuing the following command:

```
oc project openshift-storage
```

b) Gather information about all nodes in the OCP cluster by issuing the following command:

# **Collecting support information for IBM Spectrum Scale DAS**

Use the **oc adm must-gather** command to gather support information required for debugging any IBM Spectrum Scale DAS operator related issues.

1. Change the context to the ibm-spectrum-scale-das namespace.

```
oc project ibm-spectrum-scale-das
```

2. Set up OCS must-gather and collect support information by referring to the IBM Spectrum Scale container native documentation. For more information, see <u>Gathering data about your cluster</u> under IBM Spectrum Scale container native documentation.

After completing the preceding step, support information including logs files related to IBM Spectrum Scale DAS get populated in the following sub directories under the ibm-spectrum-scale-das directory:

ibm-spectrum-scale-das-controller-manager-79bf49b859-d9425 ibm-spectrum-scale-das-endpoint-7b657c859c-61sx9 ibm-spectrum-scale-das-endpoint-7b657c859c-qf679

# **Chapter 8. Troubleshooting**

Use the following information to review known issues and potential workarounds.

# **Common issues**

The issues that you might encounter due to problems in deployment or configuration are as follows:

- "The mmdas command does not work as expected" on page 99
- "The mmdas command cannot create account or export" on page 100

## The mmdas command does not work as expected

The **mmdas** command might fail with the following error message.

Something went wrong while processing the request.

For example,

```
mmdas account list

Something went wrong while processing the request.
Check 'ibm-spectrum-scale-das-endpoint' pod logs in 'ibm-spectrum-scale-das' namespace for more details
```

This issue occurs if the das-gui-user secret is configured incorrectly in the ibm-spectrum-scale-das namespace.

### Workaround 1

Verify that the secret is configured by using the credentials of the IBM Spectrum Scale GUI or REST API user that you created in "Example configuration of IBM Spectrum Scale DAS" on page 39.

To verify, you can view or edit the das-gui-user secret and make sure that the username and password have correct base64 encoded values.

```
oc edit secret das-gui-user -n ibm-spectrum-scale-das
```

A sample output is as follows:

```
apiVersion: v1
data:
   password: UGFzc3cwcmQ=
   username: czMtYWRtaW4=
kind: Secret
metadata:
   creationTimestamp: "2021-12-09T13:28:19Z"
   name: das-gui-user
   namespace: ibm-spectrum-scale-das
   resourceVersion: "19127763"
   uid: 07fdbe45-1cdf-4b74-bd17-9220050a5238
type: Opaque
```

Update the credentials if needed and save this change.

If the issue persists, do the following:

### Workaround 2

Make sure that the GUI pods in the ibm-spectrum-scale namespace are restarted and that they enter the Running state.

```
oc get pods -n ibm-spectrum-scale
```

A sample output is as follows:

|--|

Doing this, re-establishes the required roles and role bindings for IBM Spectrum Scale GUI pods to access the required services and resources in the ibm-spectrum-scale-das namespace. Thereafter, the **mmdas** command should work as expected.

## The mmdas command cannot create account or export

When you create an account by using the mmdas command, and it displays the following error message:

```
mmdas account create s3user5004@fvt.com --uid 5004 --gid 5000 --newBucketsPath /mnt/remote-sample/s3user5004-dir "this.begin() must be called before sending queries on this transaction'
```

### Workaround

This is due to the noobaa-db pod being in the Init state and not in Running state. Retry the account/export create command when the pod moves to the Running state.

# **Known issues**

The known issues in IBM Spectrum Scale DAS 5.1.7 release and possible workarounds are as follows:

- "S3 service creation fails with the error "Something went wrong while processing the request."" on page 101
- "I/O gets interrupted if the node running the noobaa-core and noobaa-db pods goes down" on page 101
- "I/O gets interrupted due to IBM Spectrum Scale container native update" on page 102
- "Unable to create new accounts or exports during noobaa-db pod migration" on page 102
- "mmdas commands might fail with could not open file "global/pg\_filenode.map"" on page 102
- "Changing scaleFactor might result in I/O failure" on page 102
- "Account creation fails with the EOF message" on page 103
- "Export creation fails with the INVALID\_READ\_RESOURCES error" on page 103
- "S3 service instance is in the FAILED state upon its creation" on page 103
- "Account names that contain special characters trigger error" on page 104
- "Slow reader applications might lose S3 access to data" on page 104
- "IBM Spectrum Scale DAS does not verify MD5 checksums, in case MD5 based Etags are disabled" on page 104
- "IBM Spectrum Scale DAS does not properly fail-over the IP address" on page 104
- "Performance degrade of S3 applications while connecting to more than one data access node" on page 104
- "Uneven distribution of NooBaa endpoint pods" on page 105
- "When noobaa-core and noobaa-db pod running node is made down" on page 105
- "Warp workload fails occasionally with "The specified key does not exist" error" on page 105
- "S3 service update with some combinational flags is not honored" on page 106
- "mmdas command fails with the error "Something went wrong while processing the request"" on page 107
- "Performance degradation for read of small objects" on page 107
- "IBM Spectrum Scale DAS 5.1.7 pods run into CrashLoopBackOff error or mmdas command fails on fresh install/upgrade of IBM Spectrum Scale DAS" on page 108

# S3 service creation fails with the error "Something went wrong while processing the request."

Once the IBM Spectrum Scale DAS is deployed, when you use the **mmdas** command to create the S3 service, the command might fail.

For example,

```
mmdas service create s3 --acceptLicense --ipRange 192.0.2.13-192.0.2.15

Something went wrong while processing the request.
Check 'ibm-spectrum-scale-das-endpoint' pod logs in 'ibm-spectrum-scale-das' namespace for more details
```

Try using the IBM Spectrum Scale DAS REST API to check if there is an issue with the REST API interface as well:

```
curl -k -u s3-admin -X GET -H "accept: application/json" https://<ibm-spectrumscale_host>/
scalemgmt/v2/das/services
Enter host password for user 's3-admin':
Error 401: SRVE0295E: Error reported: 401
```

If there is an error when you use the IBM Spectrum Scale DAS REST API as well, check if the IBM Spectrum Scale GUI REST API is working fine:

```
curl -kv -u 's3-admin' https://<ibm-spectrumscale_host>/scalemgmt/v2/filesystems
Trying x.x.x.x
TCP_NODELAY set
Connected to <ibm-spectrumscale_host> port 443 (#0)
...
Error 401: SRVE0295E: Error reported: 401
```

If using the IBM Spectrum Scale REST API also results in an error, it indicates that there might be an issue with the user authentication. The user 's3-admin' created for IBM Spectrum Scale DAS might be deleted or its password might have expired. If that is the case, resolve the issue and then retry.

Otherwise, there might be an issue with the IBM Spectrum Scale GUI pod.

### Workaround

1. Restart the GUI pods in the IBM Spectrum Scale namespace by issuing the following command:

```
oc delete pod <gui-0> <gui-1>
```

2. After the new GUI pods are up and running, check if the REST API interface to access IBM Spectrum Scale filesystems or das/services is working fine.

If the REST API is working, the **mmdas** command should also work as expected.

**Note:** This issue can also occur while running the **mmdas service list** command. If you see the error message, apply the same workaround.

# I/O gets interrupted if the node running the noobaa-core and noobaa-db pods goes down

If the noobaa-core and noobaa-db pods are running on the same node and that node goes down, I/O might get interrupted.

Note: Endpoint refers to NooBaa endpoints.

This issue occurs because it takes approximately 6 minutes for the noobaa-db pod to come online. During this time, the noobaa-core pod cannot communicate with the noobaa-db pod, which cause the I/O interruption.

#### Workaround

Use the **oc get pods** command on the openshift-storage namespace to check the state of the noobaa-db pod. Once the state of the noobaa-db pod changes to Running, I/O resumes.

# I/O gets interrupted due to IBM Spectrum Scale container native update

The IBM Spectrum Scale container native update reboots each node. Due to the duration of each reboot, this concurrent update can take around 20 to 45 minutes. Administrators should plan for intermittent I/O outage for this duration.

### Workaround

This is currently a limitation in IBM Spectrum Scale DAS.

## Unable to create new accounts or exports during noobaa-db pod migration

If the node on which the noobaa-db pod is running is shutdown, new accounts or exports cannot be created for some time.

This issue occurs because it takes approximately 6 minutes for the noobaa-db pod to be migrated to another node. During this time, you cannot create new accounts or exports.

### Workaround

Use the **oc get pods** command on the openshift-storage namespace to check the state of the noobaa-db pod. Once the state of the noobaa-db pod changes to Running, you can create new accounts or exports.

# mmdas commands might fail with could not open file "global/pg\_filenode.map"

Commands such as **mmdas account list** and **mmdas export list** might fail with the following error message:

```
could not open file "global/pg_filenode.map": Permission denied
```

This error occurs when one of the node's interfaces goes down and the NooBaa database pods were running on that node.

### Workaround

Start the interface by applying the network policy with the **nmstate** command. For more information, see <u>Updating node network configuration</u> in Red Hat OpenShift Container Platform documentation.

Tip: You can use oc get nncp or oc get nnce to verify if the network policy is configured.

### Changing scaleFactor might result in I/O failure

If you change the scale factor of the S3 service during active I/O, I/O failures might occur.

For example, consider a scenario in which the S3 service was initially created with a scaleFactor of 2. If you reduce the scaleFactor to 1 during active I/O, you might encounter I/O failures.

- These failures occur because when you change the scaleFactor to 1, Kubernetes initiates a cleanup as the number of endpoints need to be reduced.
- This cleanup results in skewed distribution of endpoints between the nodes such that on some nodes the number of endpoints might be high while on other nodes the number of endpoints might reduce to 0. This unbalanced configuration might lead to I/O failures.

## Workaround

To avoid this unbalanced configuration, plan and configure the scaleFactor at the time of S3 service creation according to your requirements to ensure that the distribution of endpoints does not become skewed.

If you must change the scaleFactor, plan it during a maintenance window when there is no active I/O.

# Account creation fails with the EOF message

Account creation by using the **mmdas** account create command might fail with the EOF message.

```
mmdas account create s3user1@example.com --gid 9999 --uid 8003 --newBucketsPath /mnt/fs_s3user1/exmp1

E0F
```

### Workaround

Retry creating the account by using the **mmdas** account create command:

```
mmdas account list
No Accounts Available
mmdas account create s3user1@example.com --gid 9999 --uid 8003 --newBucketsPath /mnt/
fs_s3user1/exmp1
Account created successfully, below are the secret and access keys
Secret Key
                                             Access Key
09PSsA/4zxV92X/Da30D7se0zaW4AXn7dps40Azh
                                           w2g918NthQDWTIxAIG28
mmdas account list
                              GID
                      UID
Name
                                      New buckets path
                      8003
                              9999 /mnt/fs_s3user1/exmp1
 s3user1@example.com
```

# **Export creation fails with the INVALID\_READ\_RESOURCES error**

S3 export creation might fail with the following error message:

```
"message": "INVALID_READ_RESOURCES"
```

This error is triggered if the NooBaa namespace store is in the Rejected phase. This namespace store is created for the IBM Spectrum Scale data backend and it is configured with the S3 service.

### Workaround

Before you create exports, use the following command to ensure that the NooBaa namespace store is not in the Rejected phase.

```
oc get namespacestore -n openshift-storage
```

If the namespace is in the Rejected state, the customer should do some checks, such as:

- Basic file system mount check
- Ensure that CNSA and CSI pods are working
- Ensure PVC is bound
- Check the IBM Spectrum Scale DAS operator logs and make sure that service creation is logged

# S3 service instance is in the FAILED state upon its creation

The S3 service instance might be in the FAILED state after its creation.

### Workaround

If the S3 service instance is in the FAILED state, refer to the IBM Spectrum Scale DAS operator logs to determine the cause and then take appropriate action to resolve the issue.

## Account names that contain special characters trigger error

You cannot use special characters in account names. For example, user@12#

Account names that contain special characters are not supported.

#### Workaround

Do not use special characters in account name.

# Slow reader applications might lose S3 access to data

Applications that request IBM Spectrum Scale DAS to deliver data through read access and consume the delivered data very slowly, might lose S3 access to data. For such workloads, when a slow reader disconnects without draining the requested data first, the endpoint might fail to clean up its internal state. This accumulates and eventually causes all applications to lose S3 access to data. The only known workload which causes this issue is to run COSBench with the hashCheck=true option.

### Workaround

- To resolve this issue, restart the NooBaa endpoint pods.
- There is no data loss or data corruption.

# IBM Spectrum Scale DAS does not verify MD5 checksums, in case MD5 based Etags are disabled

IBM Spectrum Scale DAS does not verify MD5 checksums sent by clients using the optional Content-MD5 header of HTTP requests, in case MD5 based Etags are disabled.

### Workaround

Customers who desire that Content-MD5 headers get validated, must enable the generation of MD5 based Etags by enabling via the S3 service.

### IBM Spectrum Scale DAS does not properly fail-over the IP address

When a Data Access Node loses the high-speed network, then IBM Spectrum Scale DAS does not properly fail-over the IP address to one of the two other Data Access Nodes.

### Workaround

To resolve this issue, shutdown the Red Hat OpenShift node to get all IP addresses moved to the other nodes. Then resolve the network issue and restart the Red Hat OpenShift node.

# The IBM Spectrum Scale file system must have sufficient space while writing S3 objects

When writing S3 objects, ensure that the IBM Spectrum Scale file system has sufficient space because IBM Spectrum Scale DAS creates temporary files to process incoming data. For instance, writing a 30 GB object requires up to additional 30 GB temporary space in the file system, until the upload request is completed.

### Workaround

This is a prerequisite of IBM Spectrum Scale DAS for writing S3 objects.

# Performance degrade of S3 applications while connecting to more than one data access node

The performance of S3 applications may degrade in case that they connect to more than one IBM Spectrum Scale data access node and write objects that are stored in the same directory as of the underlying IBM Spectrum Scale file system.

#### Workaround

Ensure that such workloads use the same IP address for S3 access, so that this workload is handled from a single data access node.

## **Uneven distribution of NooBaa endpoint pods**

The scaling factor determines the number of NooBaa endpoint pods which run on each data access node. The NooBaa endpoint pods shall be evenly distributed. For instance, with a scaling factor of four, each data access node should run four NooBaa endpoint pods. The decrease of the scaling factor like, reducing the scaling factor from four to three and certain infrastructure issues can lead to an uneven distribution of NooBaa endpoint pods. IBM Spectrum Scale DAS tries to correct this by terminating imbalanced NooBaa endpoint pods and directing the Kubernetes scheduler where to start new NooBaa endpoint pods. However, this correction is not always successful, at least one noobaa-endpoint runs on each DAN node either by scaling up or down.

#### Workaround

This is currently a limitation in IBM Spectrum Scale DAS.

## When noobaa-core and noobaa-db pod running node is made down

As per the current design, noobaa-db pod would take few minutes (around 6+ minutes) to get into the Running state as it is moved to other node. In the interim, there is a possibility of I/O loss, which is expected as the Object Interface is not in healthy state. Once noobaa-db get into the Running state and the connection establishes between the two (that is, noobaa-core and noobaa-db) the I/O will be able to continue and new I/O requests will be serviced.

#### Workaround

This is currently a limitation in IBM Spectrum Scale DAS.

# Warp workload fails occasionally with "The specified key does not exist" error

Warp I/O workload run into an error occasionally with the "The specified key does not exist" message.

Warp version:

```
warp --version
warp version 0.5.5 - 1baadbc
```

Monitor NooBaa endpoint logs to check whether the highlighted error is displayed.

When warp starts failing, the following error is observed in the NooBaa endpoint logs:

```
Sep-26 6:32:07.896 [Endpoint/14] [ERROR] CONSOLE:: RPC._on_request: ERROR srv object_api.update_endpoint_stats reqid 19524@fcall://fcall(7om8vqvf) connid fcall:// fcall(7om8vqvf) AssertionError [ERR_ASSERTION]: _id must be unique. found 2 rows with _id=undefined in table bucketstats

Sep-26 6:32:07.897 [Endpoint/14] [ERROR] core.rpc.rpc:: RPC._request: response ERROR srv object_api.update_endpoint_stats reqid 19524@fcall://fcall(7om8vqvf) connid fcall:// fcall(7om8vqvf) params { namespace_stats: [ { io_stats: { read_count: 2199279, write_count: 929200, read_bytes: 55346668240896, write_bytes: 13374358598656, error_write_bytes: 0, error_write_count: 0, error_read_bytes: 0, error_read_count: 0 }, namespace_resource_id: '632d5b3674e74100298682d4' }, [length]: 1 ], bucket_counters: [ { bucket_name: SENSITIVE-d11ed9bf0f42c55a, content_type: 'application/octet-stream', read_count: 1055154, write_count: 358804 }, { bucket_name: SENSITIVE-40584c364915f5f3, content_type: 'application/octet-stream', read_count: 1144123, write_count: 374277 }, [length]: 2 ] } took [8.8+0.4=9.2] [RpcError: _id must be unique. found 2 rows with _id=undefined in table bucketstats] { rpc_code: 'INTERNAL', rpc_data: { retryable: true } } Sep-26 6:32:07.897 [Endpoint/14] [ERROR] core.sdk.endpoint_stats_collector:: failed on update_endpoint_stats. trigger_send_stats again [RpcError:_id must be unique. found 2 rows with _id=undefined in table bucketstats] { rpc_code: 'INTERNAL', rpc_data: { retryable: true } } Sep-26 6:32:37.907 [Endpoint/14] [ERROR] core.sdk.endpoint_stats_collector:: failed on update_endpoint_stats. trigger_send_stats again [RpcError:_id must be unique. found 2 rows with _id=undefined in table bucketstats] { rpc_code: 'INTERNAL', rpc_data: { retryable: true } } Sep-26 6:32:37.907 [Endpoint/14] [ERROR] core.util.postgres_client:: updateOneWithClient failed { system: 632d5af574e74100298682c0, bucket: 632f441da43595b2582184de, content_type: 'application/octet-stream' } { '$set': { last_write: 1664173957897, last_read: 166417395789
```

```
stream"'), '{bucket}', '"632f441da43595b2582184de"'), '{system}', '"632d5af574e74100298682c0"'), '{la st_read}', '1664173957897'::jsonb), '{reads}', to_jsonb(COAL ESCE(Cast(data->>'reads' as numeric),0)+1055154)), '{writes}', to_jsonb(COALESCE(Cast(data->>'writes' as numeric),0)+358804)) WHERE (data->>'system'='632d5af574e74100298682c0' and data->>'bucket'='632f441da43595b2582184de' and data->>'content_type'='application/octet-stream') RETURNING _id, data AssertionError [ERR_ASSERTION]: _id must be unique. found 2 rows with _id=undefined in table bucketstats
```

#### Workaround

1. Check noobaa-db pod in openshift-storage namespace by using the following commands:

```
oc rsh noobaa-db-pg-0
psql -U postgres
\c nbcore
```

2. Identify the duplicate record by using the following query:

Check the record for which duplicate entries exist shown in the following example:

The example shows two entries for a record, delete one of them as shown in the next step.

3. Delete the duplicate entry by using the following command:

```
nbcore=# delete from bucketstats where (data->>'system'='632431b4cab31d0029558440' and data->>'bucket'='63243a12cab31d0029558478' and data->>'content_type'='application/octet-stream' and data->>'_id'='63243c108d5458000e5c5ea7');
DELETE 1
nbcore=#
```

4. Exit the noobaa-db pod shell.

## S3 service update with some combinational flags is not honored

When S3 service is updated with the combination of flags enableMD5/disableMD5 and scaleFactor, then the scaleFactor flag is only honored. The enableMD5 flag value remains unchanged.

For example,

```
mmdas service update s3 --enableMD5 --scaleFactor 2
```

### Workaround

Update the S3 service with scaleFactor and enableMD5/disableMD5 flags individually one after another.

For example,

```
mmdas service update s3 --enableMD5
mmdas service update s3 --scaleFactor 2
```

# mmdas command fails with the error "Something went wrong while processing the request"

After the IBM Spectrum Scale DAS deployment, when you run any **mmdas** command, the command might fail.

For example:

```
mmdas service list
Something went wrong while processing the request.
Check 'ibm-spectrum-scale-das-endpoint' pod logs in 'ibm-spectrum-scale-das' namespace for more
details
```

Try using the IBM Spectrum Scale DAS REST API to check if there is an issue with the REST API interface as well:

```
curl -k -u s3-admin -X GET -H "accept: application/json" https://<ibm-spectrumscale_host>/
scalemgmt/v2/das/services
Enter host password for user 's3-admin':
```

### Sample output:

```
Error 403: SRVE0295E: Error reported: 403
```

403 is forbidden http return code which refers to the multiple attempts with invalid password and user is locked.

### Workaround

1. Remove s3 admin user from GUI pods in the IBM Spectrum Scale namespace and create new user, as shown in the following example:

```
oc exec -c liberty ibm-spectrum-scale-gui-0 -n ibm-spectrum-scale -- /usr/lpp/
mmfs/gui/cli/rmuser s3-admin
EFSSG0021I The user s3-admin has been successfully removed.
EFSSG1000I The command completed successfully.
oc exec -c liberty ibm-spectrum-scale-gui-0 -n ibm-spectrum-scale -- /usr/lpp/
mmfs/gui/cli/lsuser
EFSSG0100I There are no values to return.
oc exec -c liberty ibm-spectrum-scale-gui-0 -n ibm-spectrum-scale -- /usr/lpp/
mmfs/gui/cli/mkuser s3-admin -p Passw0rd -g 'ProtocolAdmin
EFSSG0019I The user s3-admin has been successfully created. EFSSG1000I The command completed successfully.
oc exec -c liberty ibm-spectrum-scale-gui-0 -n ibm-spectrum-scale -- /usr/lpp/
mmfs/gui/cli/lsuser
Name
         Long name Password status Group names
                                                    Failed login attempts Disable Password
Expiry Target Feedback Date
                    active
                                     ProtocolAdmin 0
                                                                           FALSE
EFSSG1000I The command completed successfully.
```

2. Delete das-gui-user secret from IBM Spectrum Scale DAS namespace, then create new secret, as shown in the following example:

```
oc delete secret das-gui-user
oc -n ibm-spectrum-scale-das create secret generic das-gui-user --from-
literal=username='s3-admin' --from-literal=password='Passw0rd'
```

# Performance degradation for read of small objects

When using Red Hat OpenShift Data Foundation (ODF) 4.12 with IBM Spectrum Scale DAS 5.1.7, performance degradation may be observed when doing read of small objects (size ~4k). This issue is observed because of some changes made for NooBaa in Red Hat OpenShift Data Foundation (ODF)

4.12. A fix for this issue may be provided with newer versions of Red Hat OpenShift Data Foundation (ODF).

### Workaround

This is currently a limitation in Red Hat OpenShift Data Foundation (ODF) 4.12.

# IBM Spectrum Scale DAS 5.1.7 pods run into CrashLoopBackOff error or mmdas command fails on fresh install/upgrade of IBM Spectrum Scale DAS

After fresh installation of IBM Spectrum Scale DAS 5.1.7, user may notice that the pods in ibm-spectrum-scale-das namespace are in CrashLoopBackOff error.

In case of upgrade to IBM Spectrum Scale DAS 5.1.7, user may notice one or both of the below issues:

- One or more pods in the ibm-spectrum-scale-das namespace are in the CrashLoopBackOff error.
- The **mmdas** command may hung or returns an error message shown as follows:

```
# mmdas service list
Something went wrong while processing the request.
Check 'ibm-spectrum-scale-das-endpoint' pod logs in 'ibm-spectrum-scale-das' namespace for
more details
```

### Workaround

This issue might have been caused by network policy introduced in the IBM Spectrum Scale DAS 5.1.7 release. To workaround this issue, perform the following steps:

1. Apply the latest IBM Spectrum Scale DAS manifest file from the IBM GitHub repository:

```
# oc apply -f https://raw.githubusercontent.com/IBM/ibm-spectrum-scale-container-native/
v5.1.7.0/generated/das/install.yaml
```

2. Check if there are network policies in the ibm-spectrum-scale-das namespace:

```
# oc get networkpolicy -n ibm-spectrum-scale-das
NAME POD-SELECTOR AGE
ibm-spectrum-scale-das-nwpolicy-egress <none> 16s
ibm-spectrum-scale-das-nwpolicy-ingress <none> 16s
```

Delete network policies if they are present:

```
#oc delete networkpolicy -n ibm-spectrum-scale-das ibm-spectrum-scale-das-nwpolicy-egress ibm-spectrum-scale-das-nwpolicy-ingress networkpolicy.networking.k8s.io "ibm-spectrum-scale-das-nwpolicy-egress" deleted networkpolicy.networking.k8s.io "ibm-spectrum-scale-das-nwpolicy-ingress" deleted
```

3. Restart all the pods in the ibm-spectrum-scale-das namespace:

```
# oc delete pods --all -n ibm-spectrum-scale-das
```

# **Chapter 9. Command reference (mmdas command)**

The **mmdas** command manages IBM Spectrum Scale Data Access Services (DAS) service instances, accounts, and exports.

# **Synopsis**

```
mmdas service create ServiceName --acceptLicense
                                --ipRange IPAddressRange --scaleFactor ScaleFactor
                                 --scaleDataBackend FileSystemMountPoint ]
                                [ --dbStorageClass CSIFilesetName ]
or
 mmdas service delete ServiceName [ --help ]
 mmdas service list [ ServiceName ] [ --output OutputFormat ] [ --help ]
or
 mmdas service update ServiceName { --enable | --disable } --scaleFactor ScaleFactor
                                { --enableMD5 | --disableMD5 } { --enableAutoHA | --
 disableAutoHA } [ --help ]
or
 or
 mmdas account delete [ AccountName | UserID:GroupID ] [ --help ]
or
 mmdas account list [ AccountName | UserID:GroupID ] [ --output OutputFormat ] [ --help ]
or
                                [ --newBucketsPath BucketsPath ]
 mmdas account update AccountName
                                 --resetKeys ][ --help ]
or
 mmdas export create ExportName [ --filesystemPath FileSystemPath ] [ --help ]
or
 mmdas export delete ExportName [ --help ]
or
 mmdas export list [ ExportName ] [ --output OutputFormat ] [ --help ]
```

## **Availability**

Available on all IBM Spectrum Scale editions.

# Description

Use the **mmdas** command to manage IBM Spectrum Scale Data Access Services (DAS) cluster. The **mmdas** command communicates with the IBM Spectrum Scale DAS REST interface for performing the management functions.

**Prerequisite:** Before you can use the **mmdas** command, you must complete the post deployment steps. For more information, see "Example configuration of IBM Spectrum Scale DAS" on page 39.

### **Parameters**

#### service

Manages the IBM Spectrum Scale DAS instance with one of the following actions.

#### create

Creates an IBM Spectrum Scale DAS S3 service instance with the specified parameters.

#### ServiceName

Specifies the name of the service instance that you want to create. IBM Spectrum Scale DAS only supports s3 as service instance name.

### --acceptLicense

Accepts the IBM Spectrum Scale license. If you do not use this option, the license is not accepted.

### --dbStorageClass CSIFilesetName

Optional. Specifies the name of the storage class to configure a database for the S3 service.

Note: The dbStorageClass parameter is optional. The IBM Spectrum Scale DAS operator selects the storage classes defined on the OCP cluster by using spectrumscale.csi.ibm.com, if there is only one such storage class. If there are more than one storage classes defined on the OCP cluster using spectrumscale.csi.ibm.com as the provisioner, the DAS operator cannot automatically select one of those to configure the S3 service with. In such a scenario, you need to specify which of those storage classes must be used to configure the S3 service.

### --scaleDataBackend FileSystemMountPoint

Optional. Specifies the file system mount point that is to be enabled for the S3 service interface.

Note: IBM Spectrum Scale DAS only supports scaleDataBackend with the S3 service.

### --ipRange IPAddressRange

Specifies the range of IP addresses that is to be used for the MetalLB configuration.

IPAddressRange has the following requirements:

- It must be in the format: x.x.x.x-x.x.x.x
- It must be in a sequence. For example, 192.0.2.11-192.0.2.15
- It must match the number of OCP nodes which are labeled for IBM Spectrum Scale usage; nodes that have the scale=true label.

### --scaleFactor ScaleFactor

Specifies the number of IBM Spectrum Scale DAS labeled nodes on which the service endpoints can scale to. The default value is 1.

**Note:** Select a scale factor according to your requirements at the time of creating the service because the scale factor must not be changed during active I/O.

### delete

Deletes the specified IBM Spectrum Scale DAS service instance.

### ServiceName

Specifies the service instance that you want to delete. IBM Spectrum Scale DAS only supports s3 as service instance name.

#### list

Displays the information for the specified IBM Spectrum Scale DAS service instance or all service instances.

### **ServiceName**

Specifies the name of the service instance for which you want to display the information. IBM Spectrum Scale DAS only supports s3 as service instance name.

### --output OutputFormat

Optional. Specifies the format of the output. You can specify json to generate output in the JSON format. The default output format is text.

### update

Enables or disables the IBM Spectrum Scale DAS service instance.

### **ServiceName**

Specifies the name of the service instance. IBM Spectrum Scale DAS only supports s3 as service instance name.

### --disable

Disables the specified service instance.

#### --enable

Enables the specified service instance.

#### --disableMD5

Disables md5sum calculation for S3 objects at the S3 service level. The md5sum calculation is disabled by default.

### --enableMD5

Enables md5sum calculation for S3 objects at the S3 service level.

#### --disableAutoHA

Disables automatic IP address failover and failback. Automatic IP address failover and failback is enabled at the time of the creation of the service instance.

### --enableAutoHA

Enables automatic IP address failover and failback.

### --scaleFactor ScaleFactor

Specifies the number of IBM Spectrum Scale DAS labeled nodes on which the service endpoints can scale to.

### Note:

- You must not change --scaleFactor during active I/O, otherwise I/O failure might occur. Change the scale factor during a maintenance window when there is no active I/O. For more information, see "Changing scaleFactor might result in I/O failure" on page 102.
- You can set the --scaleFactor parameter only if the service is configured with -ipRange at the time of service creation.

### account

Manages the IBM Spectrum Scale Data Access Services (DAS) S3 user accounts with one of the following actions:

### create

Creates an IBM Spectrum Scale DAS S3 user account and generates the secret key and the access key for the S3 user account.

### **AccountName**

Specifies the name of the S3 user account that you want to create.

### --gid GroupID

Specifies the group ID that is associated with the S3 user account that you want to create.

### --newBucketsPath BucketsPath

Optional. Specifies the file system absolute path, which acts as a base path for S3 buckets created using S3 API by this user.

**Note:** When you specify this parameter for creating an account, the specified path is not validated. If the specified path is not valid, an error occurs when you try to create an export. Administrators must specify the **newBucketsPath** to enable s3 accounts of end users to create exports using the S3 IO path. If **newBucketsPath** is not specified for an S3 account, by default, the S3 user cannot create new exports and gets the AccessDenied error while trying to create an export using the S3 IO path.

### --uid UserID

Specifies the user ID that is associated with the S3 user account that you want to create.

### delete

Deletes the specified IBM Spectrum Scale DAS S3 user account.

### AccountName | UserID:GroupID

Specifies the account name or the group ID and the user ID of the S3 user account that you want delete.

### list

Displays the IBM Spectrum Scale DAS S3 user account information for the specified account name or the group ID and the user ID or all user accounts.

### AccountName | UserID:GroupID

Specifies the account name or the user ID and the group ID of the S3 user account for which you want to display the information.

**Note:** The access key and the secret key associated with an S3 user account are only displayed in the output if you specify an account name with this command.

### --output OutputFormat

Specifies the format of the output. You can specify json to generate output in the JSON format. The default output format is text.

### update

Updates the specified IBM Spectrum Scale DAS S3 user account.

### **AccountName**

Specifies the name of the S3 user account that you want to update.

### --newBucketsPath BucketsPath

Specifies the file system absolute path for creating new buckets for the S3 user account that you want to update.

### --resetKeys

Resets the S3 user account access key and secret key.

### export

Manages the IBM Spectrum Scale Data Access Services (DAS) S3 exports with one of the following actions.

### create

Creates an IBM Spectrum Scale DAS S3 export access with the specified parameters.

### **ExportName**

Specifies the name of the S3 export that you want to create. The name of the export must:

- consist of lower case alphanumeric characters, (dash), or . (period)
- begin and end with an alphanumeric character
- have a length greater than or equal to 3 characters and less than or equal to 63 characters

### --filesystemPath FileSystemPath

Specifies the absolute path that is to be exported.

### delete

Deletes the S3 export associated with the specified IBM Spectrum Scale DAS export name.

### **ExportName**

Specifies the name of the S3 export that you want to delete.

#### list

Displays the information for the specified IBM Spectrum Scale DAS S3 export or lists all IBM Spectrum Scale DAS S3 exports.

### **ExportName**

Specifies the name of the S3 export for which you want to display the information.

### --output OutputFormat

Specifies the format of the output. You can specify json to generate output in the JSON format. The default output format is text.

### **Exit status**

n

Successful completion.

#### nonzero

A failure has occurred.

## **Security**

You must have root authority to run the mmdas command.

### **Examples**

- mmdas service examples:
  - 1. To create an IBM Spectrum Scale DAS S3 service instance and accept the IBM Spectrum Scale license with the IP address range and the scale factor specified, issue the following command:

```
mmdas service create s3 --acceptLicense --ipRange "192.0.2.12-192.0.2.14" --scaleFactor 1
```

A sample output is as follows:

```
Create request for Spectrum Scale Data Access Service: 's3' is accepted
```

2. To create an IBM Spectrum Scale DAS S3 service instance and accept the IBM Spectrum Scale license while specifying the CSI fileset for the S3 service database and the file system for the data backend for the S3 service, issue the following command:

```
mmdas service create s3 --acceptLicense --ipRange "192.0.2.12-192.0.2.14" --scaleFactor 1 --dbStorageClass ibm-spectrum-scale-csi-fileset --scaleDataBackend /mnt/fs1
```

A sample output is as follows:

```
Create request for Spectrum Scale Data Access Service: 's3' is accepted
```

3. To list the information of IBM Spectrum Scale DAS service instances, issue the following command:

```
mmdas service list
```

A sample output is as follows:

```
Name Enable Phase
----- true Ready
```

- The **Enable** column shows whether the S3 service instance is enabled or disabled.
- The deployment phase of the service instance shown in the **Phase** column can be one of the following values:
  - **Ready:** The service instance is ready to be used for S3 account creation or export creation.
  - Configuring: The service instance configuration is in progress.

- **Connecting:** The service instance is trying to establish communication between the S3 endpoints and the S3 database.
- Failed: The service instance configuration has failed.

**Restriction:** Once you issue the service creation command, for a brief period of time, the **Phase** column might be empty.

4. To list the detailed information for the IBM Spectrum Scale DAS S3 service instance, issue the following command:

```
mmdas service list s3
```

A sample output is as follows:

```
Name AcceptLicense DbStorageClass Enable EnableMD5

s3 true ibm-spectrum-scale-sample true true

ScaleDataBackend Phase S3Endpoints

[/mnt/remote-sample] Ready [https://s3-endpoints.example.com https://192.0.2.12
https://192.0.2.13 https://192.0.2.14]

IpRange EnableAutoHA ScaleFactor

192.0.2.12-192.0.2.14 true 1
```

5. To update the scale factor for an IBM Spectrum Scale DAS service instance, issue the following command:

```
mmdas service update s3 --scaleFactor 2
```

A sample output is as follows:

```
Update request for Spectrum Scale Data Access Service: 's3' is accepted
```

6. To enable md5sum calculation for S3 objects at the S3 service level, issue the following command:

```
mmdas service update s3 --enableMD5
```

A sample output is as follows:

```
Update request for Spectrum Scale Data Access Service: 's3' is accepted
```

7. To disable automatic IP address failover and failback, issue the following command:

```
mmdas service update s3 --disableAutoHA
```

A sample output is as follows.

```
Update request for Spectrum Scale Data Access Service: 's3' is accepted
```

8. To delete an IBM Spectrum Scale DAS service instance, issue the following command:

```
mmdas service delete s3
```

A sample output is as follows:

```
IBM Spectrum Scale DAS service s3 delete request accepted
```

- mmdas account examples:
  - 1. To create an IBM Spectrum Scale DAS S3 user account, issue the following command:

```
mmdas account create s3user --gid 777 --uid 888 --newBucketsPath "mnt/fs1/fset1/user1_buckets"
```

A sample output is as follows:

```
Account is created successfully. The secret and access keys are as follows.

Secret Key

Access Key

q2F415tt8/8mFXt8Y0roVrUPx80TW6dlrVYm/zG0 47al0MT0uj98WkgHWmti
```

2. To list the account information for all IBM Spectrum Scale DAS user accounts, issue the following command:

#### mmdas account list

A sample output is as follows:

| Name<br><br>s3user1 | UID<br><br>888 | GID<br><br>777 | New buckets path/mnt/fs1/fset1/user1_buckets/s3user1_buckets |
|---------------------|----------------|----------------|--------------------------------------------------------------|
| s3user2             | 679            | 629            | /mnt/fs1/fset1/user1_buckets/s3user2_buckets                 |
| s3user3             | 478            | 128            | /mnt/fs1/fset1/user1_buckets/s3user3_buckets                 |
| s3user4             | 471            | 127            | /mnt/fs1/fset1/user1_buckets/s3user4_buckets                 |
| s3user5             | 431            | 124            | /mnt/fs1/fset1/user1_buckets/s3user5_buckets                 |

3. To list the account information for a specified S3 user account in the JSON format, issue the following command:

```
mmdas account list s3user1 -o json
```

A sample output is as follows:

```
{"name":"s3user1","uid":888,"gid":777,"new_buckets_path":"/mnt/fs1/fset1/user1_buckets/s3user1_buckets",
"access_key":"47al0MTOuj98WkgHWmti","secret_key":"q2F4l5tt8/8mFXt8YOroVrUPx80TW6dlrVYm/zG0"}
```

4. To delete an IBM Spectrum Scale DAS S3 user account by specifying the account name, issue the following command:

```
mmdas account delete s3user1
```

A sample output is as follows:

```
Account is successfully deleted
```

**Note:** Before deleting the S3 user account, you must delete the associated exports.

5. To delete an IBM Spectrum Scale Data Access Services (DAS) S3 user account by specifying the group ID and user ID, issue the following command:

```
mmdas account delete 888:777
```

A sample output is as follows:

```
Account is successfully deleted
```

Note: Before deleting the S3 user account, you must delete the associated exports.

6. To update the bucket path and reset the access and secret keys for an IBM Spectrum Scale DAS S3 user account, issue the following command:

```
mmdas account update s3user2 --newBucketsPath "mnt/fs1/fset1/sharedBuckets" --resetKeys
```

A sample output is as follows:

```
Account is successfully updated
```

• mmdas export examples:

1. To create an IBM Spectrum Scale DAS S3 export, issue the following command:

```
mmdas export create bucket2 --filesystemPath /mnt/fs1/fset1/bucket1
```

A sample output is as follows:

```
Export is successfully created
```

2. To list all IBM Spectrum Scale DAS S3 exports, issue the following command:

```
mmdas export list
```

A sample output is as follows:

Name ----bucket2 bucket2user1 user1bucket1

3. To list the information of an IBM Spectrum Scale DAS S3 export, issue the following command:

### mmdas export list bucket2

A sample output is as follows:

Name Filesystem Path
----bucket2 /mnt/fs1/fset1/bucket1

4. To delete an IBM Spectrum Scale DAS S3 export, issue the following command:

### mmdas export delete bucket3

A sample output is as follows:

Export is successfully deleted

### Location

/usr/local/bin

# **Chapter 10. Programming reference (REST APIs)**

IBM Spectrum Scale Data Access Services (DAS) REST APIs are REST-style APIs that provide interoperability between a client and a server over a network. These APIs allow authenticated users to perform management tasks.

The following list shows the significant features of REST-style APIs:

- REST-style APIs are resource-based.
- REST-style APIs are stateless.
- · REST-style APIs are client or server.
- REST-style APIs are cacheable.
- REST-style APIs are a layered system.

A representational state transfer (REST) system is a resource-based service system in which requests are made to the resource's universal resources identifier (URI). These requests start a response from the resource in the JSON format.

The operations that you can perform on the resources or a resource element are directed by the HTTP methods such as GET, POST, PUT, and DELETE and in some cases by the parameters of the HTTPS request. The following list provides the meanings of the basic HTTP methods that are used in the requests:

### **GET**

Reads a specific resource or a collection of resources and provides the details as the response.

#### PUT

Updates a specific resource.

### DELETE

Removes or deletes a specific resource.

### **POST**

Creates a resource.

# **API** endpoints

IBM Spectrum Scale Data Access Services (DAS) REST APIs include several API services for managing an IBM Spectrum Scale S3 object access cluster. It uses the HTTP protocol for sending and retrieving data and JSON formatted responses.

IBM Spectrum Scale DAS provides the following REST APIs:

- API for managing services
- · API for managing accounts
- API for managing exports

The endpoints of each API have a characteristic basic syntax. In the following code blocks, *<ibm-spectrumscale\_host>* is the host name or the IP address of the API server.

```
https://<ibm-spectrumscale_host>/scalemgmt/v2/das/<endpoint_ID>
```

**Note:** The variable *<ibm-spectrumscale\_host>* in the request URL must be replaced with the route host. Obtain the route host by using the following command from a node that is configured to work with the Red Hat OpenShift Container Platform (OCP) cluster:

```
oc get route ibm-spectrum-scale-gui -n <IBM Spectrum Scale namespace> -o json | jq .spec.host
```

For example,

```
oc get route ibm-spectrum-scale-gui -n ibm-spectrum-scale -o json | jq .spec.host
```

A sample output is as follows:

```
"ibm-spectrum-scale-gui-ibm-spectrum-scale.example.com"
```

The supported endpoint IDs are:

- services
- · accounts
- · exports

To access a specific service, account, or export, use the name of the resource in the URL as follows:

```
https://<ibm-spectrumscale_host>/scalemgmt/v2/das/<endpoint_ID>/<resource_name>
```

### For example:

```
curl -k -u "s3-admin:Passw0rd" https://<ibm-spectrumscale_host>/scalemgmt/v2/das/services/s3
or
```

## **Status codes**

Each API request that is sent to the server returns a response that includes an HTTP status code and any requested information.

The following are some of the common HTTP status codes:

### 200 OK

The endpoint operation was successful.

### 201 Created

The endpoint operation was successful and resulted in the creation of a resource.

### 202 Accepted

The request is accepted for processing, but the processing is not yet completed. Asynchronous endpoints return this status code in the response to the original request.

### 204 No content (DELETE)

The endpoint operation was successful, but no content is returned in the response.

### 303 [interim response status]

The endpoint operation is in progress. Asynchronous endpoints return this status code in response to a request for status.

The following are some common HTTP status error codes:

400 Bad Request (format error in request data)

**401** Unauthorized Request (Wrong credentials)

403 Forbidden

**404 Not Found** 

**500 Internal Server Error** 

**503 Service Not Available** 

# **REST API authentication process**

The REST API services require authentication with a user ID and a password.

You must create an IBM Spectrum Scale GUI user with the ProtocolAdmin role and use those credentials with Basic Auth to authenticate with the IBM Spectrum Scale REST APIs to access IBM Spectrum Scale DAS endpoints.

1. Create an IBM Spectrum Scale GUI or REST API user with the Protocol Admin role.

```
oc exec -c liberty ibm-spectrum-scale-gui-0 -n ibm-spectrum-scale
-- /usr/lpp/mmfs/gui/cli/mkuser s3-admin -p Passw0rd -g 'ProtocolAdmin'
```

By default, a user's password is expired after 90 days. If the security policy of your organization permits, you can create a password without expatriation limit by issuing the following command:

```
oc exec -c liberty ibm-spectrum-scale-gui-0 -n ibm-spectrum-scale
-- /usr/lpp/mmfs/gui/cli/mkuser s3-admin -p Passw0rd -g 'ProtocolAdmin' -e 1
```

2. Use these user credentials to access the REST APIs for IBM Spectrum Scale DAS management.

```
curl -k -u "s3-admin:Passw0rd" https://<ibm-spectrumscale-host>/scalemgmt/v2/das/
<endpoint_ID>
```

# **DAS/services: POST**

Creates an IBM Spectrum Scale Data Access Services (DAS) instance.

## **Availability**

Available on all IBM Spectrum Scale editions.

## **Description**

The POST services request creates a new IBM Spectrum Scale DAS service instance with the specified parameters.

### Request URL

```
https://<ibm-spectrumscale_host>/scalemgmt/v2/das/services
```

Where

### services

Specifies services as the target of the operation.

## Request headers

```
Content-Type: application/json
Authorization: Basic czMtYWRtaW46UGFzc3cwcmQ=
```

## Request data

```
{
"name": "Supports only 's3' as name for the s3 service ",
"acceptLicense": "Accept the license for IBM Spectrum Scale DAS.",
"dbStorageClass": "(Optional) Name of the Storage Class to configure database for S3 service.",
"scaleDataBackend": [
"(Optional) Spectrum Scale filesystem mountpoint, which is to be enabled for S3 access."
],
"ipRange":"list of ip address range to use for metalib-config, ex: 10.10.10.13-10.10.15",
"scaleFactor":"scaleFactor(n) for service endpoints scaling upto (where n is the number of DAS
```

```
labeled nodes) (default 1)"
}}
```

## "name": "Supports only 's3' as name for the s3 service"

The name of the IBM Spectrum Scale DAS service instance. IBM Spectrum Scale DAS only supports s3 as service instance name.

### "acceptLicense": "Accept the license for IBM Spectrum Scale DAS."

Specifies whether you accept the IBM Spectrum Scale DAS license. Specify true or false.

"dbStorageClass": "(Optional) Name of the Storage Class to configure database for S3 service."

Optional. Specifies the storage class that is used to configure a database for the S3 service.

**Note:** The **dbStorageClass** parameter is optional. The IBM Spectrum Scale DAS operator selects the storage classes defined on the OCP cluster by using spectrumscale.csi.ibm.com, if there is only one such storage class. If there are more than one storage classes defined on the OCP cluster using spectrumscale.csi.ibm.com as the provisioner, the DAS operator cannot automatically select one of those to configure the S3 service with. In such a scenario, you need to specify which of those storage classes must be used to configure the S3 service.

# "scaleDataBackend": [ (Optional) Spectrum Scale filesystem mountpoint, which is to be enabled for S3 access." ]

Optional. Specifies the file system mount point that is to be enabled for S3 service interface.

"ipRange":"list of ip address range to use for metalib-config, for example: 10.10.10.13-10.10.10.15"

Specifies the range of IP addresses that is to be used for the MetalLB configuration.

# "scaleFactor": "scaleFactor(n) for service endpoints scaling upto (where n is the number of DAS labeled nodes) (default 1)"

Specifies the number of DAS labeled nodes on which the service endpoints can scale to.

### Note:

- Only the name and the acceptLicense fields are mandatory.
- The IBM Spectrum Scale DAS operator discovers the values for dbStorageClass and scaleDataBackend fields automatically.
- ipRange must be set only at the service creation time. You cannot update it with the service update operation (PUT). If you want to set up the S3 service access with more than one IP addresses, set this field to a valid IP address range. Only IPV4 IP address range is supported.

ipRange has the following requirements:

- It must be in the format: x.x.x.x.x.x.x
- It must be in a sequence. For example, 192.0.2.11-192.0.2.15
- It must match the number of OCP nodes which are labeled for IBM Spectrum Scale usage; nodes that have the scale=true label.

## Response data

No response data

### **Examples**

The following example shows how to create an IBM Spectrum Scale DAS service instance.

```
curl -k -X POST -H "Content-Type: application/json" -H "Authorization: Basic
czMtYWRtaW46UGFzc3cwcmQ=" http://<ibm-spectrumscale_host>/scalemgmt/v2/das/services/
-d '{"name":"s3","enable":true,"acceptLicense":true,
"ipRange":"192.0.2.12-192.0.2.14",
"scaleFactor":"1"}'
```

2. An example response is as follows:

```
{"message":"Create request for Spectrum Scale Data Access Service: 's3' is accepted"}
```

## **DAS/services: GET**

Lists the information for the specified IBM Spectrum Scale Data Access Services (DAS) instance.

## **Availability**

Available on all IBM Spectrum Scale editions.

## **Description**

The GET services request lists the information for the specified IBM Spectrum Scale DAS instance.

## **Request URL**

```
https://<ibm-spectrumscale_host>/scalemgmt/v2/das/services/ServiceName
```

or

```
https://<ibm-spectrumscale_host>/scalemgmt/v2/das/services
```

Where

### services

Specifies the services as the target of the operation.

### **ServiceName**

The service name for which you want to list the information. IBM Spectrum Scale DAS only supports s3 as service instance name.

## **Request headers**

```
Content-Type: application/json
Authorization: Basic czMtYWRtaW46UGFzc3cwcmQ=
```

## Request data

No request data.

## Response data (List services)

```
{
    "name": " Supports only 's3' as name for the s3 service",
    "enable": "s3 service is enabled/disabled: true or false",
    "phase": "s3 service deployment phase, ex: ready, configuring, failed",
}
```

### "name": " Supports only 's3' as name for the s3 service"

The name of the IBM Spectrum Scale DAS service instance.

### "enable": "s3 service is enabled/disabled: true or false"

Specifies whether the S3 service instance is enabled or disabled.

"phase": "s3 service deployment phase, for example: ready, configuring, failed"

The s3 service deployment phase.

## Response data (List by service name)

```
"acceptLicense": "Accept License for IBM Spectrum Scale Data Access Services Edition,
true or false",
    "dbStorageClass": " Storage Class to be used to configure PVC for the S3 Service
Database, ex: ibm-spectrum-scale-csi-fileset",
    "enable": "s3 service is enabled/disabled: true or false",
    "enableAutoHA" "Enables automatic IP address failover and failback",
    "enableMD5": "Enables md5sum calculation for S3 objects at the S3 service level",
    "ipRange": "List of ip address range to use for metalib-config, ex:

10.10.10.13-10.10.10.15",
    "name": " Supports only 's3' as name for the s3 service ",
    "phase": " s3 service deployment phase, ex: ready, configuring, failed ",
    "s3Endpoints": [
    "S3 service Endpoints for Data Access, ex: "https://10.10.10.13", "https://
10.10.10.14", "https://10.10.15"],
    "scaleDataBackend": [
    "Name of File system act as data backend for access using the s3 service interface,
ex: /mnt/fs1"
    ",
    "scaleFactor":"scaleFactor(n) for service endpoints scaling upto (where n is the number
of DAS labeled nodes) (default 1)"
}
```

# "acceptLicense": "Accept License for IBM Spectrum Scale Data Access Services Edition, true or false"

Specifies whether you accept the license. Specify true or false.

# "dbStorageClass": "Storage Class to be used to configure PVC for the S3 Service Database, for example: ibm-spectrum-scale-csi-fileset"

Specifies the storage class that is used to configure a PVC for the S3 service database.

### "enable": "s3 service is enabled/disabled: true or false"

Specifies whether the S3 service instance is enabled or disabled upon creation.

### "enableAutoHA" "Enables automatic IP address failover and failback",

Specifies whether the automatic IP address failover and failback is enabled or disabled.

### "enableMD5": "Enables md5sum calculation for S3 objects at the S3 service level"

Specifies whether the md5sum calculation is enabled or disabled. This parameter is disabled by default

# "ipRange": "List of ip address range to use for metalib-config, for example: 10.10.13-10.10.15"

Specifies the range of IP addresses that is to be used for the MetalLB configuration.

## "name": " Supports only 's3' as name for the s3 service "

The name of the IBM Spectrum Scale DAS service instance. IBM Spectrum Scale DAS only supports s3 as service name.

## "phase": "s3 service deployment phase, for example: ready, configuring, failed"

The s3 service deployment phase.

# "s3Endpoints": [ "S3 service Endpoints for Data Access, for example: "https://10.10.10.10.13", "https://10.10.10.15"]

Specifies the S3 service endpoints for data access.

**Note:** If the IP address range is configured, the S3 service can be accessed over those IP addresses through https://IPAddress1, https://IPAddress2, and so on. For example, if the IP address range is set to 192.0.2.10-192.0.2.12, the S3 service can be accessed through https://192.0.2.10, https://192.0.2.11, and https://192.0.2.12.

You can configure a DNS with the S3 application nodes resolving a domain name such as s3-endpoints.example.com to these IP addresses. Thereafter, this domain name can be used in the URL to access the data over S3 protocol through https://s3-endpoints.example.com.

# "scaleDataBackend": [ "Name of File system act as data backend for access using the S3 service interface, for example: /mnt/fs1" ]

Specifies the name of the file system that acts as the data backend for access using the S3 service interface.

# "scaleFactor": "scaleFactor(n) for service endpoints scaling upto (where n is the number of DAS labeled nodes) (default 1)"

Specifies the number of IBM Spectrum Scale DAS labeled nodes on which the service endpoints can scale to.

## **Examples**

The following example shows how to list all services.

1. Submit the request:

```
curl -k -X GET -H "accept: application/json" https://<ibm-spectrumscale_host>/
scalemgmt/v2/das/services
```

2. An example response is as follows:

```
[{"name":"s3","enable":true,"phase":"Ready"}]
```

The following example shows how to list the information for the specified service.

1. Submit the request:

```
curl -k -X GET -H "accept: application/json" https://<ibm-spectrumscale_host>/
scalemgmt/v2/das/services/s3
```

2. An example response is as follows:

```
{
    "acceptLicense" : true,
    "dbStorageClass" : "ibm-spectrum-scale-sample",
    "enable" : true,
    "enableAutoHA" : false,
    "enableMD5" : false,
    "ipRange" : "192.0.2.12-192.0.2.14",
    "name" : "83",
    "phase" : "Ready",
    "s3Endpoints" : [ "https://192.0.2.12", "https://192.0.2.13", "https://192.0.2.14" ],
    "scaleDataBackend" : [ "/mnt/remote-sample" ],
    "scaleFactor" : 1
}
```

# **DAS/services: DELETE**

Deletes the specified IBM Spectrum Scale Data Access Services (DAS) instance.

### **Availability**

Available on all IBM Spectrum Scale editions.

## **Description**

The DELETE services request deletes the user account for the specified IBM Spectrum Scale DAS user account name or the specified user ID and group ID.

## **Request URL**

```
https://<ibm-spectrumscale_host>/scalemgmt/v2/das/services/ServiceName
```

Where

### services

Specifies services as the target of the operation.

#### **ServiceName**

The name of the service instance that you want to delete. IBM Spectrum Scale DAS only supports s3 as service instance name.

## **Request headers**

```
Content-Type: application/json
Authorization: Basic czMtYWRtaW46UGFzc3cwcmQ=
```

## Request data

No request data.

## Response data

No response data.

## **Examples**

The following example shows how to delete the user account associated with the specified account name.

1. Submit the request:

```
curl -k -X DELETE -H "Authorization: Basic czMtYWRtaW46UGFzc3cwcmQ=" https://<ibm-
spectrumscale_host>/scalemgmt/v2/das/services/s3
```

2. An example response is as follows:

```
{"message":"IBM Spectrum Scale DAS service s3 delete request is accepted"}
```

# **DAS/services: PUT**

Updates the IBM Spectrum Scale Data Access Services (DAS) instance.

## **Availability**

Available on all IBM Spectrum Scale editions.

## Description

The PUT services request updates an existing IBM Spectrum Scale DAS S3 user account with the specified parameters.

## **Request URL**

```
https://<ibm-spectrumscale_host>/scalemgmt/v2/das/services
```

Where

### services

Specifies services as the target of the operation.

## **Request headers**

```
Content-Type: application/json
Authorization: Basic czMtYWRtaW46UGFzc3cwcmQ=
```

## Request data

```
"name": "Supports only 's3' as name for the s3 service",
    "enable": "s3 service is enabled/disabled: true or false"
    "scaleFactor": "scalefactor(n) for noobaa endpoints scaling upto
    (n* number of HPO labled nodes)"
    "enableMD5": "MD5sum is enabled/disabled: true or false"
    "enableAutoHA": "Automatic IP fail-over/fail-back is enabled/disabled: true or false"
}
```

## "name": " Supports only 's3' as name for the s3 service "

The name of the IBM Spectrum Scale DAS service instance. In IBM Spectrum Scale DAS, only s3 is supported.

### "enable": "s3 service is enabled/disabled: true or false"

Specifies whether the S3 service instance is enabled or disabled upon creation.

"scaleFactor": "scalefactor(n) for noobaa endpoints scaling upto(n\* number of HPO labled nodes)"

Specifies the number of IBM Spectrum Scale DAS labeled nodes on which the service endpoints can scale to.

**Note:** The scaleFactor parameter can be set only if the service is configured with ipRange at the time of creation (POST).

### "enableMD5":"MD5sum is enabled/disabled: true or false"

Enables or disables md5sum calculation for S3 object at S3 service level; true or false.

## "enableAutoHA": "Automatic IP fail-over/fail-back is enabled/disabled: true or false"

Enables or disables automatic IP address failover and failback; true or false

## Response data

No response data.

### **Examples**

The following example shows how to update the user account information.

1. Submit the request:

```
curl -k -X PUT -H "Content-Type: application/json" -H "Authorization: Basic
czMtYWRtaW46UGFzc3cwcmQ=" https://<ibm-spectrumscale_host>/scalemgmt/v2/das/services/
-d '{"name":"s3","enableMD5":true,"enableAutoHA":false,"scaleFactor":2}'
```

2. An example response is as follows:

```
{"message":"Update request for Spectrum Scale Data Access Service: 's3' is accepted"}
```

## **DAS/accounts: POST**

Creates an IBM Spectrum Scale Data Access Services (DAS) S3 user account.

## **Availability**

Available on all IBM Spectrum Scale editions.

## **Description**

The POST accounts request creates a new IBM Spectrum Scale DAS S3 user account with the specified parameters.

## **Request URL**

https://<ibm-spectrumscale\_host>/scalemgmt/v2/das/accounts

Where

### accounts

Specifies accounts as the target of the operation.

## **Request headers**

```
Content-Type: application/json
Authorization: Basic czMtYWRtaW46UGFzc3cwcmQ=
```

## Request data

```
"name": "Account name",
    "uid": "UID associated with the user account",
    "gid": "ID associated with the user account",
    "newBucketsPath": "Filesystem absolute path which will be used as base path for creating new
buckets for this account"
}
```

### "name": "Account name"

The name of the S3 user account that you want to create.

### "uid": "UID associated with the user account"

The user ID of the new S3 user account that you want to create.

## "gid": "ID associated with the user account"

The group ID of the new S3 user account that you want to create.

# "newBucketsPath": "Filesystem absolute path which will be used as base path for creating new buckets for this account"

The file system absolute path that is used as the base path for creating new buckets for the S3 user account.

**Note:** When you specify this parameter for creating an account, the specified path is not validated. If the specified path is not valid, an error occurs when you try to create an export. Administrators must specify the **newBucketsPath** to enable s3 accounts of end users to create exports using the S3 IO path. If **newBucketsPath** is not specified for an S3 account, by default, the S3 user cannot create new exports and gets the AccessDenied error while trying to create an export using the S3 IO path.

## Response data

```
{
  "access_key": "s3 access key",
  "secret_key": "s3 secret key"
}
```

### "access\_key": "s3 access key"

The access key for the account that is created.

### "secret\_key": "s3 secret key"

The secret key for the account that is created.

### **Examples**

The following example shows how to create a new user account.

1. Submit the request:

```
curl -k -X POST -H "Content-Type: application/json" -H "Authorization: Basic
czMtYWRtaW46UGFzc3cwcmQ=" https://<ibm-spectrumscale_host>/scalemgmt/v2/das/accounts/
-d '{"name":"s3user","uid":5001,"gid":500,"newBucketsPath":"/mnt/fs1/fset1/s3user_bucket1"}'
```

2. An example response is as follows:

```
{"access_key":"UTnMjG1MUTMyXug8U6aT","secret_key":"PfaJm8ueu+4NrlgF8HI4Y8HrpZ0ElVJg8kVb0Fp+"}
```

## **DAS/accounts: GET**

Lists the information for the specified IBM Spectrum Scale Data Access Services (DAS) user account.

## **Availability**

Available on all IBM Spectrum Scale editions.

## **Description**

The GET accounts request lists the information for the specified IBM Spectrum Scale DAS user account name or user ID and group ID.

## Request URL

```
https://<ibm-spectrumscale_host>/scalemgmt/v2/das/accounts/UserName
```

or

```
https://<ibm-spectrumscale_host>/scalemgmt/v2/das/accounts?uid=UserID&gid=GroupID
```

Where

### accounts

Specifies accounts as the target of the operation.

### UserName

The account name for which you want to list the information.

### uid=UserID&gid=GroupID

The user ID and the group ID of the account for which you want to list the information.

## Request headers

```
Content-Type: application/json
Authorization: Basic czMtYWRtaW46UGFzc3cwcmQ=
```

### Request data

No request data.

## Response data

```
{
  "name": "Account name",
  "uid": "UID associated with the user account",
  "gid": "GID associated with the user account",
  "access_key": "s3 access key",
  "secret_key": "s3 secret key",
  "newBucketsPath": "Filesystem absolute path which will be used as base path for creating new buckets for this account"
}
```

### "name": "Account name"

The name of the specified S3 user account.

### "uid": "UID associated with the user account"

The user ID of the specified S3 user account.

## "gid": "ID associated with the user account"

The group ID of the specified S3 user account.

### "access\_key": "s3 access key"

The access key for the S3 user account.

**Note:** The access key associated with an S3 user account is only displayed in the output if you specify an account name with this API request.

### "secret\_key": "s3 secret key"

The secret key for the S3 user account.

**Note:** The secret key associated with an S3 user account is only displayed in the output if you specify an account name with this API request.

# "newBucketsPath": "Filesystem absolute path which will be used as base path for creating new buckets for this account"

The file system absolute path that is used as the base path for creating new buckets for the S3 user account.

## **Examples**

The following example shows how to list all S3 user accounts.

1. Submit the request:

```
curl -k -X GET -H "Authorization: Basic czMtYWRtaW46UGFzc3cwcmQ=" -H "accept: application/
json" https://<ibm-spectrumscale_host>/scalemgmt/v2/das/accounts
```

2. An example response is as follows:

```
"gid": 52,
    "name": "s3user1",
    "newBucketsPath": "/mnt/fs1/fset1/s3user1_bucket1",
    "uid": 51

}

"gid": 101,
    "name": "s3user2",
    "newBucketsPath": "/mnt/fs1/fset1/s3user2_bucket1",
    "uid": 1003
},

"gid": 101,
    "name": "s3user3",
    "newBucketsPath": "/mnt/fs1/fset1/s3user3_bucket1",
    "uid": 1001

}

"gid": 101,
    "name": "s3user4",
    "name": "s3user4",
    "name": "s3user4",
    "name": "s3user4",
    "newBucketsPath": "/mnt/fs1/fset1/s3user4_bucket1",
    "uid": 1001
}
```

The following example shows how to list the information for the specified account name.

```
curl -k -X GET -H "Authorization: Basic czMtYWRtaW46UGFzc3cwcmQ=" -H "accept: application/
json" https://<ibm-spectrumscale_host>/scalemgmt/v2/das/accounts/s3user
```

2. An example response is as follows:

```
{"name": "s3user",
"uid": 5001,
"gid": 500,
"newBucketsPath": "/mnt/fs1/fset1/s3user_bucket1",
"access_key": "UTnMjG1MUTMyXug8U6aT",
"secret_key": "PfaJm8ueu+4NrlgF8HI4Y8HrpZ0E1VJg8kVb0Fp+"}
```

## **DAS/accounts: DELETE**

Deletes the specified IBM Spectrum Scale Data Access Services (DAS) user account.

## **Availability**

Available on all IBM Spectrum Scale editions.

## **Description**

The DELETE accounts request deletes the user account for the specified IBM Spectrum Scale DAS user account name or the specified user ID and group ID.

## **Request URL**

```
https://<ibm-spectrumscale_host>/scalemgmt/v2/das/accounts/UserName
```

or

```
https://<ibm-spectrumscale_host>/scalemgmt/v2/das/accounts?uid=UserID&gid=GroupID
```

Where

### accounts

Specifies accounts as the target of the operation.

### UserName

The account name for the account that you want to delete.

## uid=UserID&gid=GroupID

The user ID and the group ID for the account that you want to delete.

## Request headers

```
Content-Type: application/json
Authorization: Basic czMtYWRtaW46UGFzc3cwcmQ=
```

### Request data

No request data.

### Response data

No response data.

## **Examples**

The following example shows how to delete the user account associated with the specified account name.

```
curl -k -X DELETE -H "Authorization: Basic czMtYWRtaW46UGFzc3cwcmQ=" https://<ibm-spectrumscale_host>/scalemgmt/v2/das/accounts/s3user
```

## **DAS/accounts: PUT**

Updates an IBM Spectrum Scale Data Access Services (DAS) S3 user account.

## **Availability**

Available on all IBM Spectrum Scale editions.

## **Description**

The PUT accounts request updates an existing IBM Spectrum Scale DAS S3 user account with the specified parameters.

## **Request URL**

```
https://<ibm-spectrumscale_host>/scalemgmt/v2/das/accounts
```

Where

### accounts

Specifies accounts as the target of the operation.

## **Request headers**

```
Content-Type: application/json
Authorization: Basic czMtYWRtaW46UGFzc3cwcmQ=
```

### Request data

```
{
    "name" : "accountname",
    "newBucketsPath": "Filesystem absolute path which will be used as base path for creating new
buckets for this account",
    "resetKeys": "Reset access key and secret key for the given S3 user account"
}
```

### "name": "Account name"

The name of the account that you want to update.

# "newBucketsPath": "Filesystem absolute path which will be used as base path for creating new buckets for this account"

The file system absolute path that is used as the base path for creating new buckets for the S3 user account.

### "resetKeys": "Reset access key and secret key for the given S3 user account"

Resets the access key and the secret key for the specified S3 user account.

### Response data

No response data.

## **Examples**

The following example shows how to update the user account information.

```
curl -k -X PUT -H "Content-Type: application/json" -H "Authorization: Basic
czMtYWRtaW46UGFzc3cwcmQ=" https://cibm-spectrumscale_host>/scalemgmt/v2/das/accounts/
-d '{"name":"s3user", "newBucketsPath":"/mnt/fs1/fset1/s3user_bucket2","resetKeys":true}'
```

# **DAS/exports: POST**

Creates an IBM Spectrum Scale Data Access Services (DAS) S3 export.

## **Availability**

Available on all IBM Spectrum Scale editions.

## **Description**

The POST exports request creates a new IBM Spectrum Scale DAS S3 export with the specified parameters. The specified IBM Spectrum Scale file system path is exported with the specified export name for S3 access.

## Request URL

```
https://<ibm-spectrumscale_host>/scalemgmt/v2/das/exports
```

Where

### exports

Specifies exports as the target of the operation.

## **Request headers**

```
Content-Type: application/json
Authorization: Basic czMtYWRtaW46UGFzc3cwcmQ=
```

## Request data

```
{
  "name" : "name of export",
  "filesystemPath" : "Filesystem absolute path to be exported"
}
```

### "name": "name of export"

The name of the export that you want to create. The name of the export must meet the following criteria:

- consist of lower case alphanumeric characters, (dash), or . (period)
- begin and end with an alphanumeric character
- have a length greater than or equal to 3 characters and less than or equal to 63 characters

### "filesystemPath": "Filesystem absolute path to be exported"

The file system absolute path assigned for the S3 export.

## Response data

No response data.

## **Examples**

The following example shows how to create a new S3 export.

```
curl -k -X POST -H "Content-Type: application/json" -H "Authorization: Basic
czMtYWRtaW46UGFzc3cwcmQ=" https://<ibm-spectrumscale_host>/scalemgmt/v2/das/exports
-d '{ "name" : "s3project", "filesystemPath": "/mnt/fs1/fset1/s3user_bucket3"}'
```

# **DAS/exports: GET**

Lists the information for the specified IBM Spectrum Scale Data Access Services (DAS) S3 exports or lists all IBM Spectrum Scale Data Access Services (DAS) S3 exports.

## **Availability**

Available on all IBM Spectrum Scale editions.

## **Description**

The GET exports request lists the information for the specified IBM Spectrum Scale DAS S3 export or it lists all S3 exports if the export name is not specified.

## **Request URL**

```
https://<ibm-spectrumscale_host>/scalemgmt/v2/das/exports/ExportName

or
```

```
https://<ibm-spectrumscale_host>/scalemgmt/v2/das/exports
```

Where

### exports

Specifies exports as the target of the operation.

### **ExportName**

The export name for which you want to list the information.

## **Request headers**

```
Content-Type: application/json
Authorization: Basic czMtYWRtaW46UGFzc3cwcmQ=
```

## Request data

No request data.

## Response data (List all exports)

```
{
    "name": "name of exports"
}
```

## "name": "name of exports"

The names of the exports.

## Response data (List by export name)

```
{
  "name" : "name of export",
  "filesystemPath" : "Filesystem absolute path to be exported"
}
```

## "name": "name of export"

The name of the export that you want to create.

### "filesystemPath": "Filesystem absolute path to be exported"

The file system absolute path assigned for the S3 export.

## **Examples**

The following example shows how to list the exports.

1. Submit the request:

```
curl -k -X GET -H "Authorization: Basic czMtYWRtaW46UGFzc3cwcmQ=" -H "accept: application/
json" http://<ibm-spectrumscale_host>/scalemgmt/v2/das/exports
```

2. An example response is as follows:

```
[
{ "name" : "s3project"},
{ "name" : "s3project1"},
{ "name" : "s3project2"},
{ "name" : "s3project3"}
```

The following example shows how to list the information for the specified export name.

1. Submit the request:

```
curl -k -X GET -H "Authorization: Basic czMtYWRtaW46UGFzc3cwcmQ=" -H "accept: application/
json" https://<ibm-spectrumscale_host>/scalemgmt/v2/das/exports/s3project2
```

2. An example response is as follows:

```
{ "name" : "s3project2",
"filesystemPath": "/mnt/fs1/fset1/s3user_bucket4" }
```

## **DAS/exports: DELETE**

Deletes the specified IBM Spectrum Scale Data Access Services (DAS) S3 export.

## **Availability**

Available on all IBM Spectrum Scale editions.

## Description

The DELETE exports request deletes the S3 export associated with the specified IBM Spectrum Scale DAS export name.

## **Request URL**

```
https://<ibm-spectrumscale_host>/scalemgmt/v2/das/exports/ExportName
```

Where

### exports

Specifies exports as the target of the operation.

### **ExportName**

The name of the S3 export that you want to delete.

## **Request headers**

```
Content-Type: application/json
Authorization: Basic czMtYWRtaW46UGFzc3cwcmQ=
```

## Request data

No request data.

## Response data

No response data.

## **Examples**

The following example shows how to delete the export associated with the specified export name.

1. Submit the request:

curl -k -X DELETE -H "Authorization: Basic czMtYWRtaW46UGFzc3cwcmQ=" https://<ibm-spectrumscale\_host>/scalemgmt/v2/das/exports/s3project1

# **Accessibility features for IBM Spectrum Scale**

Accessibility features help users who have a disability, such as restricted mobility or limited vision, to use information technology products successfully.

# **Accessibility features**

The following list includes the major accessibility features in IBM Spectrum Scale:

- Keyboard-only operation
- Interfaces that are commonly used by screen readers
- · Keys that are discernible by touch but do not activate just by touching them
- Industry-standard devices for ports and connectors
- The attachment of alternative input and output devices

IBM Documentation, and its related publications, are accessibility-enabled.

# **Keyboard navigation**

This product uses standard Microsoft Windows navigation keys.

# **IBM** and accessibility

See the IBM Human Ability and Accessibility Center (www.ibm.com/able) for more information about the commitment that IBM has to accessibility.

## **Notices**

This information was developed for products and services offered in the US. This material might be available from IBM in other languages. However, you may be required to own a copy of the product or product version in that language in order to access it.

IBM may not offer the products, services, or features discussed in this document in other countries. Consult your local IBM representative for information on the products and services currently available in your area. Any reference to an IBM product, program, or service is not intended to state or imply that only that IBM product, program, or service may be used. Any functionally equivalent product, program, or service that does not infringe any IBM intellectual property right may be used instead. However, it is the user's responsibility to evaluate and verify the operation of any non-IBM product, program, or service.

IBM may have patents or pending patent applications covering subject matter described in this document. The furnishing of this document does not grant you any license to these patents. You can send license inquiries, in writing, to:

IBM Director of Licensing IBM Corporation North Castle Drive, MD-NC119 Armonk, NY 10504-1785 US

For license inquiries regarding double-byte character set (DBCS) information, contact the IBM Intellectual Property Department in your country or send inquiries, in writing, to:

Intellectual Property Licensing Legal and Intellectual Property Law IBM Japan Ltd. 19-21, Nihonbashi-Hakozakicho, Chuo-ku Tokyo 103-8510, Japan

INTERNATIONAL BUSINESS MACHINES CORPORATION PROVIDES THIS PUBLICATION "AS IS" WITHOUT WARRANTY OF ANY KIND, EITHER EXPRESS OR IMPLIED, INCLUDING, BUT NOT LIMITED TO, THE IMPLIED WARRANTIES OF NON-INFRINGEMENT, MERCHANTABILITY OR FITNESS FOR A PARTICULAR PURPOSE. Some jurisdictions do not allow disclaimer of express or implied warranties in certain transactions, therefore, this statement may not apply to you.

This information could include technical inaccuracies or typographical errors. Changes are periodically made to the information herein; these changes will be incorporated in new editions of the publication. IBM may make improvements and/or changes in the product(s) and/or the program(s) described in this publication at any time without notice.

Any references in this information to non-IBM websites are provided for convenience only and do not in any manner serve as an endorsement of those websites. The materials at those websites are not part of the materials for this IBM product and use of those websites is at your own risk.

IBM may use or distribute any of the information you provide in any way it believes appropriate without incurring any obligation to you.

Licensees of this program who wish to have information about it for the purpose of enabling: (i) the exchange of information between independently created programs and other programs (including this one) and (ii) the mutual use of the information which has been exchanged, should contact:

IBM Director of Licensing IBM Corporation North Castle Drive, MD-NC119 Armonk, NY 10504-1785 US

Such information may be available, subject to appropriate terms and conditions, including in some cases, payment of a fee.

The licensed program described in this document and all licensed material available for it are provided by IBM under terms of the IBM Customer Agreement, IBM International Program License Agreement or any equivalent agreement between us.

The performance data discussed herein is presented as derived under specific operating conditions. Actual results may vary.

Information concerning non-IBM products was obtained from the suppliers of those products, their published announcements or other publicly available sources. IBM has not tested those products and

cannot confirm the accuracy of performance, compatibility or any other claims related to non-IBM products. Questions on the capabilities of non-IBM products should be addressed to the suppliers of those products.

Statements regarding IBM's future direction or intent are subject to change or withdrawal without notice, and represent goals and objectives only.

All IBM prices shown are IBM's suggested retail prices, are current and are subject to change without notice. Dealer prices may vary.

This information is for planning purposes only. The information herein is subject to change before the products described become available.

This information contains examples of data and reports used in daily business operations. To illustrate them as completely as possible, the examples include the names of individuals, companies, brands, and products. All of these names are fictitious and any similarity to actual people or business enterprises is entirely coincidental.

### COPYRIGHT LICENSE:

This information contains sample application programs in source language, which illustrate programming techniques on various operating platforms. You may copy, modify, and distribute these sample programs in any form without payment to IBM, for the purposes of developing, using, marketing or distributing application programs conforming to the application programming interface for the operating platform for which the sample programs are written. These examples have not been thoroughly tested under all conditions. IBM, therefore, cannot guarantee or imply reliability, serviceability, or function of these programs. The sample programs are provided "AS IS", without warranty of any kind. IBM shall not be liable for any damages arising out of your use of the sample programs.

Each copy or any portion of these sample programs or any derivative work must include a copyright notice as follows:

© (your company name) (year). Portions of this code are derived from IBM Corp. Sample Programs. © Copyright IBM Corp. \_enter the year or years\_.

If you are viewing this information softcopy, the photographs and color illustrations may not appear.

## **Trademarks**

IBM, the IBM logo, and ibm.com are trademarks or registered trademarks of International Business Machines Corp., registered in many jurisdictions worldwide. Other product and service names might be trademarks of IBM or other companies. A current list of IBM trademarks is available on the Web at Copyright and trademark information at www.ibm.com/legal/copytrade.shtml.

Intel is a trademark of Intel Corporation or its subsidiaries in the United States and other countries.

Java<sup>™</sup> and all Java-based trademarks and logos are trademarks or registered trademarks of Oracle and/or its affiliates.

The registered trademark Linux is used pursuant to a sublicense from the Linux Foundation, the exclusive licensee of Linus Torvalds, owner of the mark on a worldwide basis.

Microsoft and Windows are trademarks of Microsoft Corporation in the United States, other countries, or both.

Red Hat<sup>®</sup>, OpenShift<sup>®</sup>, and Ansible<sup>®</sup> are trademarks or registered trademarks of Red Hat, Inc. or its subsidiaries in the United States and other countries.

UNIX is a registered trademark of the Open Group in the United States and other countries.

# Terms and conditions for product documentation

Permissions for the use of these publications are granted subject to the following terms and conditions.

## **IBM Privacy Policy**

At IBM we recognize the importance of protecting your personal information and are committed to processing it responsibly and in compliance with applicable data protection laws in all countries in which IBM operates.

Visit the IBM Privacy Policy for additional information on this topic at <a href="https://www.ibm.com/privacy/details/us/en/">https://www.ibm.com/privacy/details/us/en/</a>.

## **Applicability**

These terms and conditions are in addition to any terms of use for the IBM website.

### Personal use

You can reproduce these publications for your personal, noncommercial use provided that all proprietary notices are preserved. You cannot distribute, display, or make derivative work of these publications, or any portion thereof, without the express consent of IBM.

### Commercial use

You can reproduce, distribute, and display these publications solely within your enterprise provided that all proprietary notices are preserved. You cannot make derivative works of these publications, or reproduce, distribute, or display these publications or any portion thereof outside your enterprise, without the express consent of IBM.

## **Rights**

Except as expressly granted in this permission, no other permissions, licenses, or rights are granted, either express or implied, to the Publications or any information, data, software or other intellectual property contained therein.

IBM reserves the right to withdraw the permissions that are granted herein whenever, in its discretion, the use of the publications is detrimental to its interest or as determined by IBM, the above instructions are not being properly followed.

You cannot download, export, or reexport this information except in full compliance with all applicable laws and regulations, including all United States export laws and regulations.

IBM MAKES NO GUARANTEE ABOUT THE CONTENT OF THESE PUBLICATIONS. THE PUBLICATIONS ARE PROVIDED "AS-IS" AND WITHOUT WARRANTY OF ANY KIND, EITHER EXPRESSED OR IMPLIED, INCLUDING BUT NOT LIMITED TO IMPLIED WARRANTIES OF MERCHANTABILITY, NON-INFRINGEMENT, AND FITNESS FOR A PARTICULAR PURPOSE.

# **Glossary**

This glossary provides terms and definitions for IBM Spectrum Scale.

The following cross-references are used in this glossary:

- See refers you from a nonpreferred term to the preferred term or from an abbreviation to the spelledout form.
- See also refers you to a related or contrasting term.

For other terms and definitions, see the <u>IBM Terminology website (www.ibm.com/software/globalization/terminology)</u> (opens in new window).

### В

### block utilization

The measurement of the percentage of used subblocks per allocated blocks.

### C

### cluster

A loosely coupled collection of independent systems (nodes) organized into a network for the purpose of sharing resources and communicating with each other. See also *GPFS cluster*.

### cluster configuration data

The configuration data that is stored on the cluster configuration servers.

### **Cluster Export Services (CES) nodes**

A subset of nodes configured within a cluster to provide a solution for exporting GPFS file systems by using the Network File System (NFS), Server Message Block (SMB), and Object protocols.

### cluster manager

The node that monitors node status using disk leases, detects failures, drives recovery, and selects file system managers. The cluster manager must be a quorum node. The selection of the cluster manager node favors the quorum-manager node with the lowest node number among the nodes that are operating at that particular time.

**Note:** The cluster manager role is not moved to another node when a node with a lower node number becomes active.

### clustered watch folder

Provides a scalable and fault-tolerant method for file system activity within an IBM Spectrum Scale file system. A clustered watch folder can watch file system activity on a fileset, inode space, or an entire file system. Events are streamed to an external Kafka sink cluster in an easy-to-parse JSON format. For more information, see the *mmwatch command* in the *IBM Spectrum Scale: Command and Programming Reference Guide*.

### control data structures

Data structures needed to manage file data and metadata cached in memory. Control data structures include hash tables and link pointers for finding cached data; lock states and tokens to implement distributed locking; and various flags and sequence numbers to keep track of updates to the cached data.

### D

### **Data Management Application Program Interface (DMAPI)**

The interface defined by the Open Group's XDSM standard as described in the publication System Management: Data Storage Management (XDSM) API Common Application Environment (CAE) Specification C429, The Open Group ISBN 1-85912-190-X.

#### deadman switch timer

A kernel timer that works on a node that has lost its disk lease and has outstanding I/O requests. This timer ensures that the node cannot complete the outstanding I/O requests (which would risk causing file system corruption), by causing a panic in the kernel.

### dependent fileset

A fileset that shares the inode space of an existing independent fileset.

### disk descriptor

A definition of the type of data that the disk contains and the failure group to which this disk belongs. See also *failure group*.

### disk leasing

A method for controlling access to storage devices from multiple host systems. Any host that wants to access a storage device configured to use disk leasing registers for a lease; in the event of a perceived failure, a host system can deny access, preventing I/O operations with the storage device until the preempted system has reregistered.

### disposition

The session to which a data management event is delivered. An individual disposition is set for each type of event from each file system.

### domain

A logical grouping of resources in a network for the purpose of common management and administration.

### Ε

### **ECKD**

See extended count key data (ECKD).

#### **ECKD** device

See extended count key data device (ECKD device).

### encryption key

A mathematical value that allows components to verify that they are in communication with the expected server. Encryption keys are based on a public or private key pair that is created during the installation process. See also *file encryption key, master encryption key.* 

### extended count key data (ECKD)

An extension of the count-key-data (CKD) architecture. It includes additional commands that can be used to improve performance.

### extended count key data device (ECKD device)

A disk storage device that has a data transfer rate faster than some processors can utilize and that is connected to the processor through use of a speed matching buffer. A specialized channel program is needed to communicate with such a device. See also *fixed-block architecture disk device*.

## F

### failback

Cluster recovery from failover following repair. See also failover.

### failover

(1) The assumption of file system duties by another node when a node fails. (2) The process of transferring all control of the ESS to a single cluster in the ESS when the other clusters in the ESS fails. See also *cluster*. (3) The routing of all transactions to a second controller when the first controller fails. See also *cluster*.

## failure group

A collection of disks that share common access paths or adapter connections, and could all become unavailable through a single hardware failure.

### **FEK**

See file encryption key.

### fileset

A hierarchical grouping of files managed as a unit for balancing workload across a cluster. See also dependent fileset, independent fileset.

### fileset snapshot

A snapshot of an independent fileset plus all dependent filesets.

### file audit logging

Provides the ability to monitor user activity of IBM Spectrum Scale file systems and store events related to the user activity in a security-enhanced fileset. Events are stored in an easy-to-parse JSON format. For more information, see the *mmaudit command* in the *IBM Spectrum Scale: Command and Programming Reference Guide*.

### file clone

A writable snapshot of an individual file.

### file encryption key (FEK)

A key used to encrypt sectors of an individual file. See also encryption key.

### file-management policy

A set of rules defined in a policy file that GPFS uses to manage file migration and file deletion. See also *policy*.

### file-placement policy

A set of rules defined in a policy file that GPFS uses to manage the initial placement of a newly created file. See also *policy*.

### file system descriptor

A data structure containing key information about a file system. This information includes the disks assigned to the file system (*stripe group*), the current state of the file system, and pointers to key files such as quota files and log files.

### file system descriptor quorum

The number of disks needed in order to write the file system descriptor correctly.

### file system manager

The provider of services for all the nodes using a single file system. A file system manager processes changes to the state or description of the file system, controls the regions of disks that are allocated to each node, and controls token management and quota management.

### fixed-block architecture disk device (FBA disk device)

A disk device that stores data in blocks of fixed size. These blocks are addressed by block number relative to the beginning of the file. See also *extended count key data device*.

## fragment

The space allocated for an amount of data too small to require a full block. A fragment consists of one or more subblocks.

### G

### **GPUDirect Storage**

IBM Spectrum Scale's support for NVIDIA's GPUDirect Storage (GDS) enables a direct path between GPU memory and storage. File system storage is directly connected to the GPU buffers to reduce latency and load on CPU. Data is read directly from an NSD server's pagepool and it is sent to the GPU buffer of the IBM Spectrum Scale clients by using RDMA.

### global snapshot

A snapshot of an entire GPFS file system.

### **GPFS** cluster

A cluster of nodes defined as being available for use by GPFS file systems.

### **GPFS** portability layer

The interface module that each installation must build for its specific hardware platform and Linux distribution.

### **GPFS** recovery log

A file that contains a record of metadata activity and exists for each node of a cluster. In the event of a node failure, the recovery log for the failed node is replayed, restoring the file system to a consistent state and allowing other nodes to continue working.

### Ι

### ill-placed file

A file assigned to one storage pool but having some or all of its data in a different storage pool.

### ill-replicated file

A file with contents that are not correctly replicated according to the desired setting for that file. This situation occurs in the interval between a change in the file's replication settings or suspending one of its disks, and the restripe of the file.

### independent fileset

A fileset that has its own inode space.

### indirect block

A block containing pointers to other blocks.

### inode

The internal structure that describes the individual files in the file system. There is one inode for each file.

### inode space

A collection of inode number ranges reserved for an independent fileset, which enables more efficient per-fileset functions.

#### **ISKLM**

IBM Security Key Lifecycle Manager. For GPFS encryption, the ISKLM is used as an RKM server to store MEKs.

### J

### journaled file system (JFS)

A technology designed for high-throughput server environments, which are important for running intranet and other high-performance e-business file servers.

### iunction

A special directory entry that connects a name in a directory of one fileset to the root directory of another fileset.

### K

### kernel

The part of an operating system that contains programs for such tasks as input/output, management and control of hardware, and the scheduling of user tasks.

### М

### master encryption key (MEK)

A key used to encrypt other keys. See also encryption key.

### **MEK**

See master encryption key.

### metadata

Data structures that contain information that is needed to access file data. Metadata includes inodes, indirect blocks, and directories. Metadata is not accessible to user applications.

### metanode

The one node per open file that is responsible for maintaining file metadata integrity. In most cases, the node that has had the file open for the longest period of continuous time is the metanode.

### mirroring

The process of writing the same data to multiple disks at the same time. The mirroring of data protects it against data loss within the database or within the recovery log.

### **Microsoft Management Console (MMC)**

A Windows tool that can be used to do basic configuration tasks on an SMB server. These tasks include administrative tasks such as listing or closing the connected users and open files, and creating and manipulating SMB shares.

### multi-tailed

A disk connected to multiple nodes.

### Ν

## namespace

Space reserved by a file system to contain the names of its objects.

### **Network File System (NFS)**

A protocol, developed by Sun Microsystems, Incorporated, that allows any host in a network to gain access to another host or netgroup and their file directories.

### **Network Shared Disk (NSD)**

A component for cluster-wide disk naming and access.

### **NSD** volume ID

A unique 16-digit hex number that is used to identify and access all NSDs.

### node

An individual operating-system image within a cluster. Depending on the way in which the computer system is partitioned, it may contain one or more nodes.

### node descriptor

A definition that indicates how GPFS uses a node. Possible functions include: manager node, client node, quorum node, and nonquorum node.

### node number

A number that is generated and maintained by GPFS as the cluster is created, and as nodes are added to or deleted from the cluster.

### node quorum

The minimum number of nodes that must be running in order for the daemon to start.

### node quorum with tiebreaker disks

A form of quorum that allows GPFS to run with as little as one quorum node available, as long as there is access to a majority of the quorum disks.

### non-quorum node

A node in a cluster that is not counted for the purposes of quorum determination.

## Non-Volatile Memory Express (NVMe)

An interface specification that allows host software to communicate with non-volatile memory storage media.

### P

### policy

A list of file-placement, service-class, and encryption rules that define characteristics and placement of files. Several policies can be defined within the configuration, but only one policy set is active at one time.

### policy rule

A programming statement within a policy that defines a specific action to be performed.

### pool

A group of resources with similar characteristics and attributes.

### portability

The ability of a programming language to compile successfully on different operating systems without requiring changes to the source code.

### primary GPFS cluster configuration server

In a GPFS cluster, the node chosen to maintain the GPFS cluster configuration data.

## private IP address

An IP address used to communicate on a private network.

### public IP address

An IP address used to communicate on a public network.

## Q

## quorum node

A node in the cluster that is counted to determine whether a quorum exists.

### quota

The amount of disk space and number of inodes assigned as upper limits for a specified user, group of users, or fileset.

## quota management

The allocation of disk blocks to the other nodes writing to the file system, and comparison of the allocated space to quota limits at regular intervals.

### R

### **Redundant Array of Independent Disks (RAID)**

A collection of two or more disk physical drives that present to the host an image of one or more logical disk drives. In the event of a single physical device failure, the data can be read or regenerated from the other disk drives in the array due to data redundancy.

### recovery

The process of restoring access to file system data when a failure has occurred. Recovery can involve reconstructing data or providing alternative routing through a different server.

### remote key management server (RKM server)

A server that is used to store master encryption keys.

## replication

The process of maintaining a defined set of data in more than one location. Replication consists of copying designated changes for one location (a source) to another (a target) and synchronizing the data in both locations.

### **RKM** server

See remote key management server.

### rule

A list of conditions and actions that are triggered when certain conditions are met. Conditions include attributes about an object (file name, type or extension, dates, owner, and groups), the requesting client, and the container name associated with the object.

### S

### **SAN-attached**

Disks that are physically attached to all nodes in the cluster using Serial Storage Architecture (SSA) connections or using Fibre Channel switches.

### Scale Out Backup and Restore (SOBAR)

A specialized mechanism for data protection against disaster only for GPFS file systems that are managed by IBM Spectrum Protect for Space Management.

### secondary GPFS cluster configuration server

In a GPFS cluster, the node chosen to maintain the GPFS cluster configuration data in the event that the primary GPFS cluster configuration server fails or becomes unavailable.

### Secure Hash Algorithm digest (SHA digest)

A character string used to identify a GPFS security key.

### session failure

The loss of all resources of a data management session due to the failure of the daemon on the session node.

### session node

The node on which a data management session was created.

## **Small Computer System Interface (SCSI)**

An ANSI-standard electronic interface that allows personal computers to communicate with peripheral hardware, such as disk drives, tape drives, CD-ROM drives, printers, and scanners faster and more flexibly than previous interfaces.

### snapshot

An exact copy of changed data in the active files and directories of a file system or fileset at a single point in time. See also *fileset snapshot*, *global snapshot*.

### source node

The node on which a data management event is generated.

### stand-alone client

The node in a one-node cluster.

### storage area network (SAN)

A dedicated storage network tailored to a specific environment, combining servers, storage products, networking products, software, and services.

### storage pool

A grouping of storage space consisting of volumes, logical unit numbers (LUNs), or addresses that share a common set of administrative characteristics.

### stripe group

The set of disks comprising the storage assigned to a file system.

### striping

A storage process in which information is split into blocks (a fixed amount of data) and the blocks are written to (or read from) a series of disks in parallel.

### subblock

The smallest unit of data accessible in an I/O operation, equal to one thirty-second of a data block.

### system storage pool

A storage pool containing file system control structures, reserved files, directories, symbolic links, special devices, as well as the metadata associated with regular files, including indirect blocks and extended attributes. The system storage pool can also contain user data.

### Т

### token management

A system for controlling file access in which each application performing a read or write operation is granted some form of access to a specific block of file data. Token management provides data consistency and controls conflicts. Token management has two components: the token management server, and the token management function.

### token management function

A component of token management that requests tokens from the token management server. The token management function is located on each cluster node.

### token management server

A component of token management that controls tokens relating to the operation of the file system. The token management server is located at the file system manager node.

### transparent cloud tiering (TCT)

A separately installable add-on feature of IBM Spectrum Scale that provides a native cloud storage tier. It allows data center administrators to free up on-premise storage capacity, by moving out cooler data to the cloud storage, thereby reducing capital and operational expenditures.

### twin-tailed

A disk connected to two nodes.

### U

## user storage pool

A storage pool containing the blocks of data that make up user files.

### ٧

### **VFS**

See virtual file system.

## virtual file system (VFS)

A remote file system that has been mounted so that it is accessible to the local user.

### virtual node (vnode)

The structure that contains information about a file system object in a virtual file system (VFS).

### W

### watch folder API

Provides a programming interface where a custom C program can be written that incorporates the ability to monitor inode spaces, filesets, or directories for specific user activity-related events within IBM Spectrum Scale file systems. For more information, a sample program is provided in the following directory on IBM Spectrum Scale nodes: /usr/lpp/mmfs/samples/util called tswf that can be modified according to the user's needs.

# **Index**

OCP 87

| A                                                                                                    | R                                                                                                    |
|----------------------------------------------------------------------------------------------------|----------------------------------------------------------------------------------------------------|
| accessibility features for IBM Spectrum Scale 135 Air gap setup 54 API endpoints REST APIS 117  C C Cluster admin 87 Creates a service REST APIS 119 Creates an account REST APIS 125 Creates an export REST APIS 131 | Red Hat OpenShift Container Platform 54 REST APIs  API endpoints 117 Creates a service 119 Creates an account 125 Creates an export 131 Deletes the account 129 Deletes the export 133 Deletes the service 123 Lists the account details 127 Lists the export details 132 Lists the service details 121 Status codes 118 Updates a service 124 Updates an account 130 |
| Deletes the account REST APIS 129 Deletes the export REST APIS 133 Deletes the service REST APIS 123  E enhancements 1  I IBM Spectrum Scale information units xi                                                     | S Status codes REST APIS 118  U Updates a service REST APIS 124 Updates an account REST APIS 130                                                                                                    |
| K<br>Kubeadmin 87                                                                                                    |                                                                                                    |
| L Lists the account details REST APIS 127 Lists the exports REST APIS 132 Lists the exports details REST APIS 132 Lists the service details REST APIS 131                                                             |                                                                                                    |
|                                                                                                    |                                                                                                    |

# 

SC27-9872-09

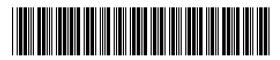